# **Hortonworks Data Platform**

**Installing HDP Manually** 

(Jan 22, 2015)

[docs.hortonworks.com](http://docs.hortonworks.com)

#### **Hortonworks Data Platform : Installing HDP Manually**

Copyright © 2012, 2014 Hortonworks, Inc. Some rights reserved.

The Hortonworks Data Platform, powered by Apache Hadoop, is a massively scalable and 100% open source platform for storing, processing and analyzing large volumes of data. It is designed to deal with data from many sources and formats in a very quick, easy and cost-effective manner. The Hortonworks Data Platform consists of the essential set of Apache Hadoop projects including MapReduce, Hadoop Distributed File System (HDFS), HCatalog, Pig, Hive, HBase, Zookeeper and Ambari. Hortonworks is the major contributor of code and patches to many of these projects. These projects have been integrated and tested as part of the Hortonworks Data Platform release process and installation and configuration tools have also been included.

Unlike other providers of platforms built using Apache Hadoop, Hortonworks contributes 100% of our code back to the Apache Software Foundation. The Hortonworks Data Platform is Apache-licensed and completely open source. We sell only expert technical support, [training](http://hortonworks.com/hadoop-training/) and partner-enablement services. All of our technology is, and will remain free and open source.

Please visit the [Hortonworks Data Platform](http://hortonworks.com/technology/hortonworksdataplatform) page for more information on Hortonworks technology. For more information on Hortonworks services, please visit either the [Support](http://hortonworks.com/product/hadoop-support/) or [Training](http://hortonworks.com/hadoop-training) page. Feel free to [Contact Us](http://hortonworks.com/about-us/contact-us/) directly to discuss your specific needs.

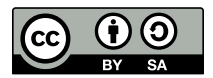

Except where otherwise noted, this document is licensed under **[Creative Commons Attribution ShareAlike 3.0 License](http://creativecommons.org/licenses/by-sa/3.0/legalcode)**. <http://creativecommons.org/licenses/by-sa/3.0/legalcode>

# **Table of Contents**

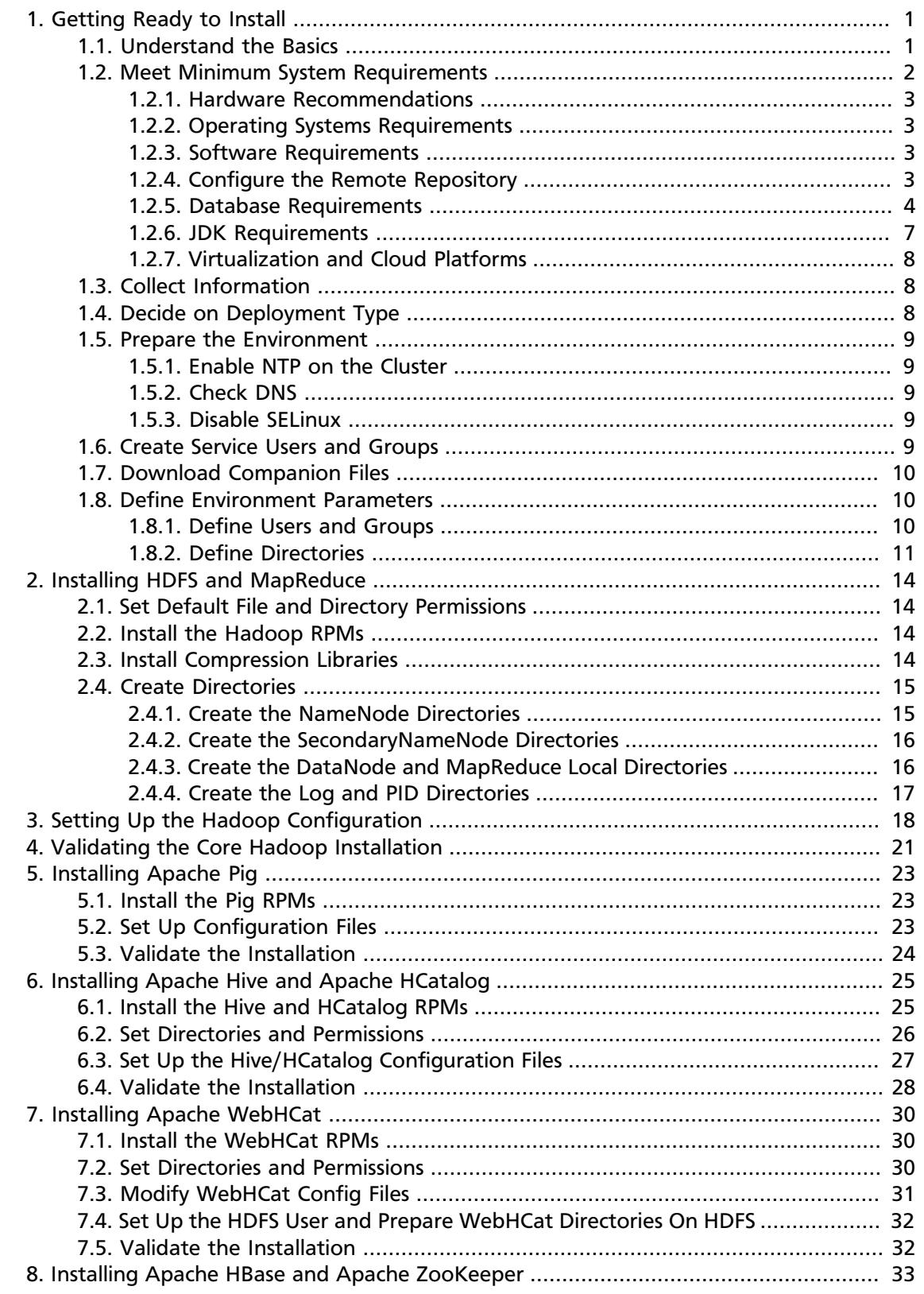

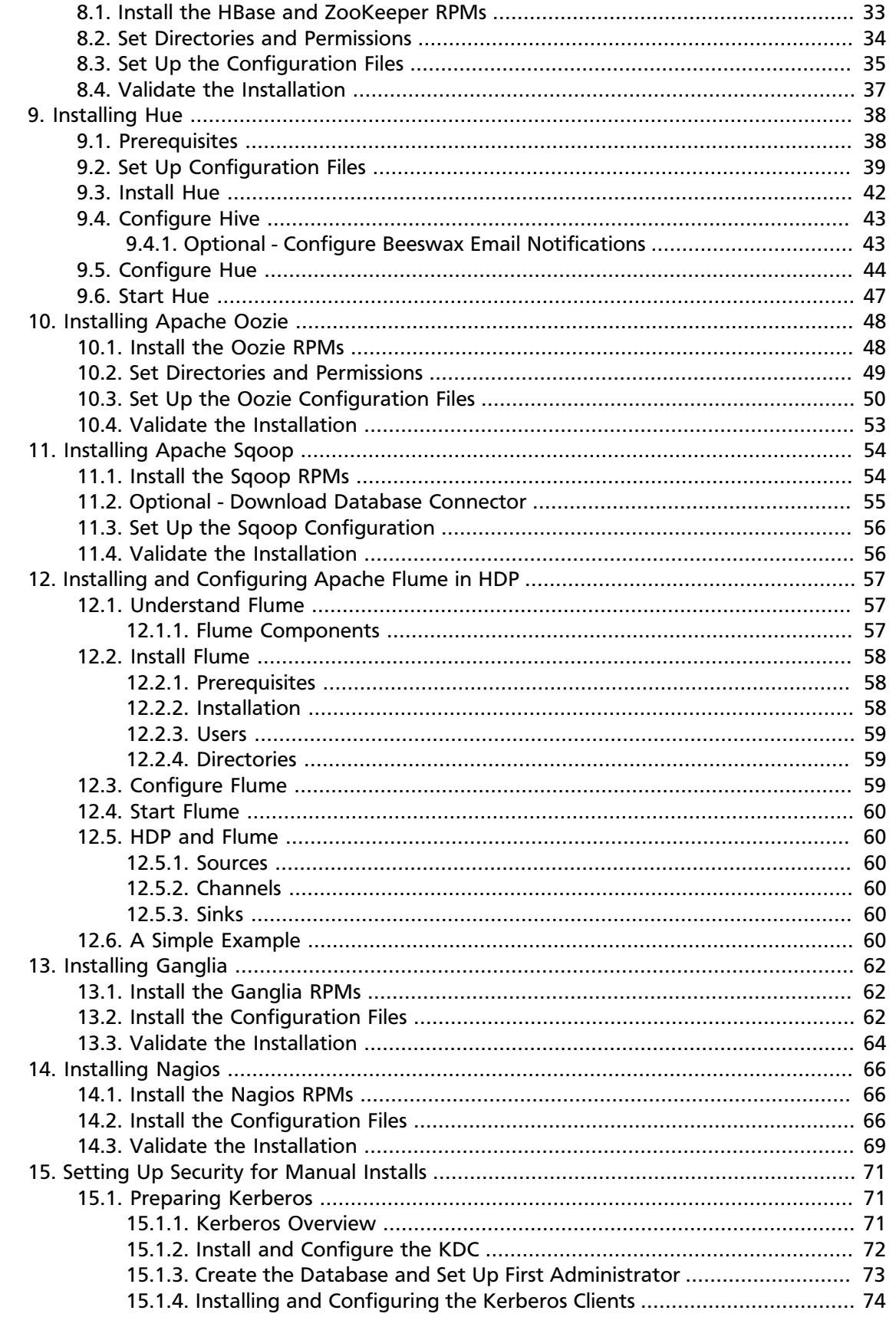

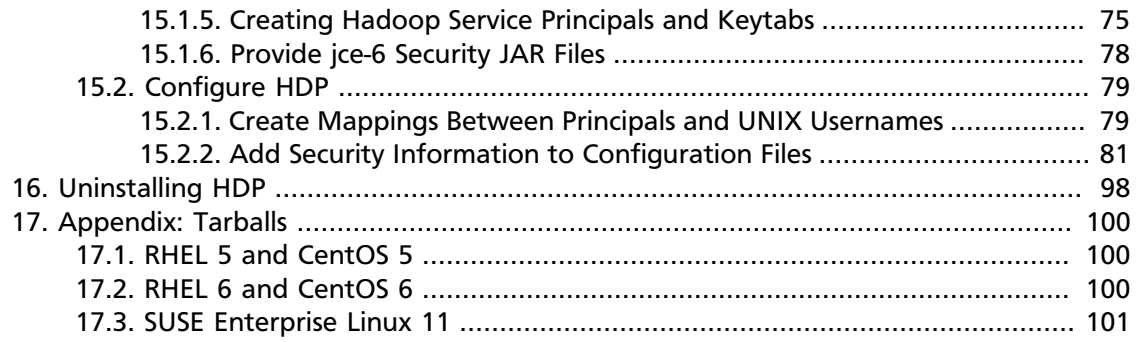

# **List of Tables**

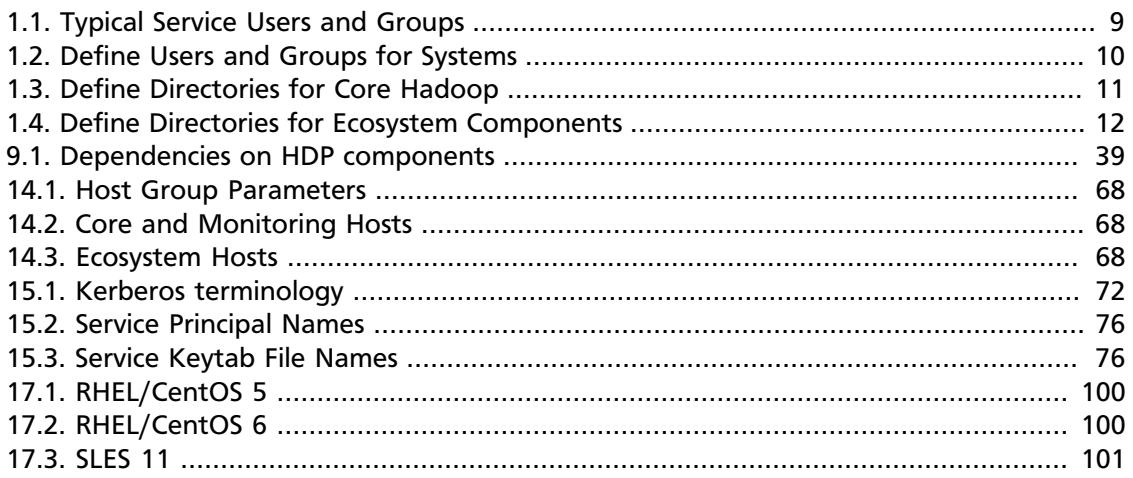

# <span id="page-6-0"></span>**1. Getting Ready to Install**

This section describes the information and materials you need to get ready to install the Hortonworks Data Platform (HDP) manually. In general, the following instructions cover non-secure installations. For the additional information and steps needed to add security (Kerberos) to your installation, please see [Setting Up Security for Manual Installs.](http://docs.hortonworks.com/HDPDocuments/HDP1/HDP-1.3.10/bk_installing_manually_book/content/rpm-chap14.html)

In this section:

- [Understand the Basics](#page-6-1)
- [Meet Minimum System Requirements](#page-7-0)
- [Decide on Deployment Type](#page-13-2)
- [Collect Information](#page-13-1)
- [Prepare the Environment](#page-14-0)
- [Create Service Users and Groups](#page-14-4)
- [Download Companion Files](#page-15-0)
- [Define Environment Parameters](#page-15-1)

### <span id="page-6-1"></span>**1.1. Understand the Basics**

The Hortonworks Data Platform consists of three layers.

- **Core Hadoop**: The basic components of Apache Hadoop.
	- **Hadoop Distributed File System (HDFS)**: A special purpose file system that is designed to work with the MapReduce engine. It provides high-throughput access to data in a highly distributed environment.
	- **MapReduce**: A framework for performing high volume distributed data processing using the MapReduce programming paradigm.
- **Essential Hadoop:** A set of Apache components designed to ease working with Core Hadoop.
	- **Apache Pig**: A platform for creating higher level data flow programs that can be compiled into sequences of MapReduce programs, using Pig Latin, the platform's native language.
	- **Apache Hive**: A tool for creating higher level SQL queries using HiveQL, the tool's native language, that can be compiled into sequences of MapReduce programs.
	- **Apache HCatalog**: A metadata abstraction layer that insulates users and scripts from how and where data is physically stored.
- **WebHCat (Templeton)**: A component that provides a set of REST APIs for HCatalog and related Hadoop components.
- **Apache HBase**: A distributed, column-oriented database that provides the ability to access and manipulate data randomly in the context of the large blocks that make up HDFS.
- **Apache ZooKeeper**:A centralized tool for providing services to highly distributed systems. ZooKeeper is necessary for HBase installations.
- **Supporting Components**: A set of components that allow you to monitor your Hadoop installation and to connect Hadoop with your larger compute environment.
	- **Apache Oozie**:A server based workflow engine optimized for running workflows that execute Hadoop jobs.
	- **Apache Sqoop**: A component that provides a mechanism for moving data between HDFS and external structured datastores. Can be integrated with Oozie workflows.
	- **Apache Flume**: A log aggregator. This component must be installed manually.
	- **Apache Mahout**: A scalable machine learning library that implements several different approaches to machine learning. This component must be installed manually on an appropriate host, using yum for RHEL or CentOS or zypper for SLES. No configuration is needed.
	- **Ganglia**: An Open Source tool for monitoring high-performance computing systems.
	- **Nagios**: An Open Source tool for monitoring systems, services, and networks.

You must always install Core Hadoop, but you can select the components from the other layers based on your needs.

For more information on the structure of the HDP, see [Understanding Hadoop Ecosystem.](http://docs.hortonworks.com/HDPDocuments/HDP1/HDP-1.3.10/bk_getting-started-guide/content/ch_hdp1_getting_started_chp2.html)

### <span id="page-7-0"></span>**1.2. Meet Minimum System Requirements**

To run the Hortonworks Data Platform, your system must meet minimum requirements.

- [Hardware Recommendations](#page-8-0)
- [Operating System Requirements](#page-8-1)
- [Software Requirements](#page-8-2)
- [Configure the Remote Repository](#page-8-3)
- [Database Requirements](#page-9-0)
- [JDK Recommendations](#page-12-0)
- [Virtualization and Cloud Platforms](#page-13-0)

### <span id="page-8-0"></span>**1.2.1. Hardware Recommendations**

Although there is no single hardware requirement for installing HDP, there are some basic guidelines. You can see sample setups here: [Hardware Recommendations for Apache](http://docs.hortonworks.com/HDPDocuments/HDP1/HDP-1.3.10/bk_cluster-planning-guide/content/ch_hardware-recommendations.html) [Hadoop](http://docs.hortonworks.com/HDPDocuments/HDP1/HDP-1.3.10/bk_cluster-planning-guide/content/ch_hardware-recommendations.html).

### <span id="page-8-1"></span>**1.2.2. Operating Systems Requirements**

The following operating systems are supported:

- 64-bit Red Hat Enterprise Linux (RHEL) 5 or 6
- 64-bit CentOS 5 or 6
- 64-bit SUSE Linux Enterprise Server (SLES) 11, SP1

### <span id="page-8-2"></span>**1.2.3. Software Requirements**

On each of your hosts:

- yum [for RHEL or CentOS]
- zypper [for SLES]
- rpm
- scp [for multiple node installs]
- curl
- wget
- unzip
- tar
- pdsh [for multiple node installs over many hosts]

### <span id="page-8-3"></span>**1.2.4. Configure the Remote Repository**

The standard HDP install fetches the software from a remote yum repository over the Internet. To use this option, you must set up access to the remote repository and have an available Internet connection for each of your hosts.

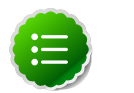

#### **Note**

If your cluster does not have access to the Internet, or you are creating a large cluster and you want to conserve bandwidth, you can instead provide a local copy of the HDP repository that your hosts can access. For more information, see  [Deployment Strategies for Data Centers with Firewalls.,](http://docs.hortonworks.com/HDPDocuments/HDP1/HDP-1.3.10/bk_reference/content/reference_chap4.html) a separate document in this set.

- 1. For each node in your cluster, download the repo configuration file  $hdp$ .  $repo$ . From a terminal window, type:
	- For RHEL and CentOS 5

**wget -nv http://public-repo-1.hortonworks.com/HDP/centos5/1.x/updates/1.3. 10.0/hdp.repo -O /etc/yum.repos.d/hdp.repo**

• For RHEL and CentOS 6

**wget -nv http://public-repo-1.hortonworks.com/HDP/centos6/1.x/updates/1.3. 10.0/hdp.repo -O /etc/yum.repos.d/hdp.repo**

• For SLES

```
wget -nv http://public-repo-1.hortonworks.com/HDP/suse11/1.x/updates/1.3.
10.0/hdp.repo -O /etc/zypp/repos.d/hdp.repo
```
- 2. Confirm the HDP repository is configured by checking the repo list.
	- For RHEL/CentOS

**yum repolist**

• For SLES

**zypper repos** 

You should see something like this. Ensure you have HDP-1.3.10.0, HDP-UTILS-1.1.0.19, and  $AMBARI-1.6.1$ 

```
Loaded plugins: fastestmirror, security
Loading mirror speeds from cached hostfile
* base: mirrors.cat.pdx.edu
* extras: linux.mirrors.es.net
* updates: mirrors.usc.edu
repo id repo name
status (1999) in the control of the control of the control of the control of the status status
AMBARI-1.6.1 Ambari 1.4.1.61
                         enabled: 6
HDP-1.3.10.0 Hortonworks Data Platform Version -
 HDP-1.3.10.0 enabled: 53
HDP-UTILS-1.1.0.19 Hortonworks Data Platform Utils
Version - HDP-UTILS-1.1.0.19 enabled: 51
```
#### <span id="page-9-0"></span>**1.2.5. Database Requirements**

• To use external database for Hive or Oozie metastore, ensure that a MySQL or Oracle or PostgreSQL database is deployed and available.

(By default, Hive and Oozie use Derby database for the metastore.)

- For instructions on deploying and/or configuring MySQL database instance, see [here \[5\]](#page-10-0).
- For instructions on configuring an existing Oracle database instance, see [here \[6\].](#page-11-0)

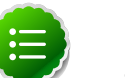

**Note**

To deploy a new Oracle instance, consult your database administrator.

- For instructions on deploying and/or configuring an existing PostgreSQL database instance, see [here \[6\]](#page-11-0).
- Ensure that your database administrator creates the following databases and users:
	- If deploying Hive:
		- 1. hive\_dbname: Required if using MySQL database for Hive Metastore.
		- 2. hive\_dbuser
		- 3. hive\_dbpasswd
	- If deploying Oozie:
		- 1. oozie\_dbname: Required if using MySQL database for Oozie Metastore.
		- 2. oozie\_dbuser
		- 3. oozie\_dbpasswd

#### <span id="page-10-0"></span>**Instructions to setup MySQL database**

- 1. Connect to the host machine where you plan to deploy MySQL instance and from a terminal window, type:
	- For RHEL and CentOS:

**yum install mysql-server**

• For SLES:

**zypper install mysql**

- 2. Start the instance.
	- For RHEL and CentOS:

**/etc/init.d/mysqld start**

• For SLES:

**/etc/init.d/mysql start**

3. [Optional] - Execute the following command to start MySQL database every time host machine boots up:

**chkconfig mysqld on**

4. Set the root user password and remove unnecessary information from  $log$  and STDOUT.

```
mysqladmin -u root password '$password'
```
**mysqladmin -u root 2>&1 >/dev/null**

- 5. Manually create users for MySQL.
	- As root, use mysgl (or other client tool) to create the dbuser and grant it adequate privileges.

(For access to Hive metastore, create hive\_dbuser and for access to Oozie metastore, create oozie\_dbuser.

```
CREATE USER 'dbusername'@'%' IDENTIFIED BY 'dbuserpassword';
GRANT ALL PRIVILEGES ON *.* TO 'dbusername'@'%';
flush privileges;
```
• See if you can connect to the database as that user. You are prompted to enter the dbuserpassword password above.

**mysql -u \$dbusername -p**

#### <span id="page-11-0"></span>**Instructions to configure Oracle database**

• Ensure that the following SQL script is run against your Hive schema:

```
/usr/lib/hive/scripts/metastore/upgrade/oracle/hive-schema-0.10.0.oracle.sql
```
#### **Instructions to deploy and configure PostgreSQL database**

- 1. Connect to the host machine where you plan to deploy PostgreSQL instance and from a terminal window, type:
	- For RHEL and CentOS:

**yum install postgresql-server**

• For SLES:

```
zypper install postgresql-server
```
2. Start the instance.For RHEL and CentOS:

**/etc/init.d/postgresql start**

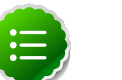

#### **Note**

For some newer versions of PostgreSQL, you might need to execute the following command:

**/etc/init.d/postgresql initdb**

- 3. Reconfigure PostgreSQL server:
	- a. Edit the /var/lib/pgsql/data/postgresql.conf file and change the value of **#listen\_addresses = 'localhost'** to the following:

**listen\_addresses = '\*'**

b. Edit the /var/lib/pgsql/data/postgresql.conf file and change the port setting **#port = 5432** to the following:

**port = 5432**

c. Edit the /var/lib/pgsql/data/pg\_hba.conf and add the following:

**host all all 0.0.0.0/0 trust**

d. Optional - If you are using PostgreSQL v9.1 or later, add the following to the  $/var/$ lib/pgsql/data/postgresql.conf file:

**standard\_conforming\_strings = off**

4. Create users for PostgreSQL server:

```
echo "CREATE DATABASE $dbname;" | psql -U postgres
echo "CREATE USER $user WITH PASSWORD '$passwd';" | psql -U postgres
echo "GRANT ALL PRIVILEGES ON DATABASE $dbname TO $user;" | psql -U
 postgres
```
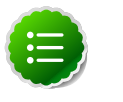

#### **Note**

For access to Hive metastore, create hive\_dbuser and for access to Oozie metastore, create oozie dbuser.

5. Ensure that the following SQL script is run against your Hive schema:

```
/usr/lib/hive/scripts/metastore/upgrade/postgres/hive-schema-0.10.0.
postgres.sql
```
#### <span id="page-12-0"></span>**1.2.6. JDK Requirements**

Your system must have the correct JDK installed on all the nodes of the cluster. HDP requires Oracle JDK 1.6 update 31.

Use the following instructions to manually install JDK 1.6 update 31:

1. Check the version. From a terminal window, type:

**java -version**

2. (Optional) Uninstall the Java package if the JDK version is less than v1.6 update 31.

**rpm -qa | grep java yum remove {java-1.\*}**

3. (Optional) Verify that the default Java package is uninstalled.

**which java**

4. Download the Oracle 64-bit JDK (jdk-6u31-linux-x64.bin) from the Oracle download site:

```
http://www.oracle.com/technetwork/java/javasebusiness/downloads/java-
archive-downloads-javase6-419409.html#jdk-6u31-oth-JPR
```
Accept the license agreement.

5. Change directory to the location where you downloaded the JDK and run the install.

**mkdir /usr/jdk1.6.0\_31**

```
cd /usr/jdk1.6.0_31
chmod u+x $JDK_download_directory/jdk-6u31-linux-x64.
bin
$JDK_download_directory/jdk-6u31-linux-x64.bin
```
6. Create symbolic links (symlinks) to the JDK.

```
mkdir /usr/java
ln -s /usr/jdk1.6.0_31/jdk1.6.0_31 /usr/java/default
ln -s /usr/java/default/bin/java /usr/bin/java
```
7. Set up your environment to define JAVA HOME to put the Java Virtual Machine and the Java compiler on your path.

```
export JAVA_HOME=/usr/java/default
export PATH=$JAVA_HOME/bin:$PATH
```
Alternatively, you can also add a /etc/profile.d/java.sh file with the following content:

```
export JAVA_HOME=/usr/java/default
export PATH=$PATH:$JAVA_HOME/bin
```
### <span id="page-13-0"></span>**1.2.7. Virtualization and Cloud Platforms**

HDP is certified and supported when running on virtual or cloud platforms (for example, VMware vSphere or Amazon Web Services EC2) as long as the respective guest operating system (OS) is supported by HDP and any issues detected on these platforms are reproducible on the same supported OS installed on bare metal.

See [Operating Systems Requirements](#page-8-1) for the list of supported operating systems for HDP.

### <span id="page-13-1"></span>**1.3. Collect Information**

To deploy your HDP installation, you need to collect the following information:

- The fully qualified domain name (FQDN) for each host in your system, and which component(s) you wish to set up on which host. You can use hostname -f to check for the FQDN if you do not know it.
- The hostname (for an existing instance), database name, username, and password for the MySQL/Oracle instance, if you want to use external database for Hive or Oozie metastore.

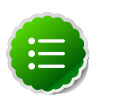

#### **Note**

If you are using an existing instance, the database user you create for HDP's use must be granted ALL PRIVILEGES on that instance.

### <span id="page-13-2"></span>**1.4. Decide on Deployment Type**

While it is possible to deploy all of HDP on a single host, this is appropriate only for initial evaluation. In general you should use at least three hosts: one master host and two slaves.

### <span id="page-14-0"></span>**1.5. Prepare the Environment**

To deploy your HDP instance, you need to prepare your deploy environment:

- [Enable NTP on the Cluster](#page-14-1)
- [Check DNS](#page-14-2)
- [Disable SELinux](#page-14-3)

### <span id="page-14-1"></span>**1.5.1. Enable NTP on the Cluster**

The clocks of all the nodes in your cluster must be able to synchronize with each other. If your system does not have access to the Internet, set up a master node as an NTP server.

### <span id="page-14-2"></span>**1.5.2. Check DNS**

All hosts in your system must be configured for DNS and Reverse DNS.

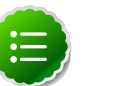

#### **Note**

If you are unable to configure DNS and Reverse DNS, you must edit the hosts file on every host in your cluster to contain each of your hosts.

### <span id="page-14-3"></span>**1.5.3. Disable SELinux**

SELinux can interfere with the installation process.

### <span id="page-14-4"></span>**1.6. Create Service Users and Groups**

In general Hadoop services should be owned by specific users and not by root or application users. The table below shows typical users for Hadoop services. Identify the users that you want for your Hadoop services and the common Hadoop group and create these accounts on your system.

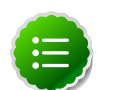

#### **Note**

If you are considering installing your cluster in secure mode, either at installation or at a later time, you need to understand the relationship between OS system service users and Kerberos principals. Hadoop uses group memberships of users at various places, such as to determine group ownership for files or for access control. In order for Hadoop to be able to connect a Kerberos principal with its respective OS system service user, a mapping must be created. For more information on this process, see [Setting Up Security for](http://docs.hortonworks.com/HDPDocuments/HDP1/HDP-1.2.3/bk_installing_manually_book/content/rpm-chap14.html) [Manual Installs](http://docs.hortonworks.com/HDPDocuments/HDP1/HDP-1.2.3/bk_installing_manually_book/content/rpm-chap14.html)

#### <span id="page-14-5"></span>**Table 1.1. Typical Service Users and Groups**

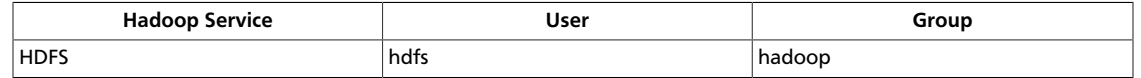

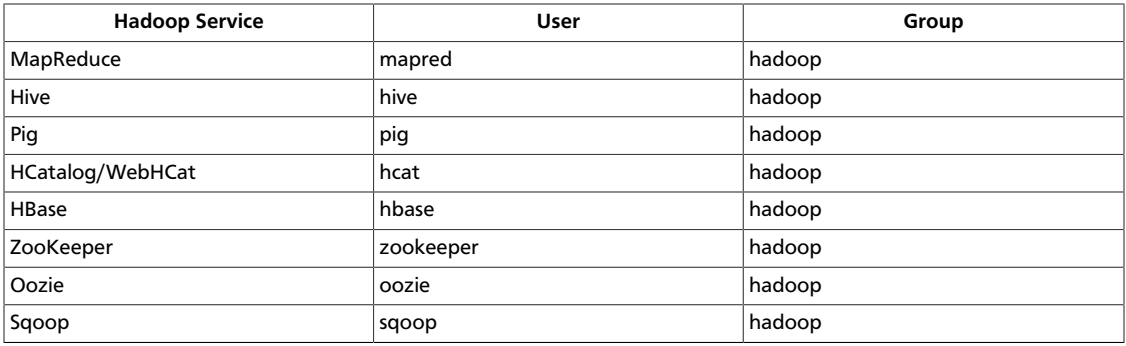

### <span id="page-15-0"></span>**1.7. Download Companion Files**

We have provided a set of companion files, including script files ( $scripts.zip$ ) and configuration files (configuration  $files.zip$ ), that you should download and use throughout this process. Download and extract the files:

```
wget http://public-repo-1.hortonworks.com/HDP/tools/1.3.3.0/
hdp_manual_install_rpm_helper_files-1.3.0.1.3.3.0-58.tar.gz
```
### <span id="page-15-1"></span>**1.8. Define Environment Parameters**

You need to set up specific users and directories for your HDP installation. Use the following instructions to define environment parameters:

- 1. [Define Users and Groups](#page-15-2)
- 2. [Define Directories](#page-16-0)

### <span id="page-15-2"></span>**1.8.1. Define Users and Groups**

The following table describes system user account and groups. Use this table to define what you are going to use in setting up your environment. These users and groups should reflect the accounts you created in [Create System Users and Groups.](#page-14-4)

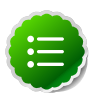

#### **Note**

The scripts.zip file you downloaded in [Download Companion Files](#page-15-0) includes a script, usersAndGroups.sh for setting user and group environment parameters. We strongly suggest you edit and source (alternatively, you can also copy the contents to your  $\sim$  / . bash\_profile) to set up these environment variables in your environment.

#### <span id="page-15-3"></span>**Table 1.2. Define Users and Groups for Systems**

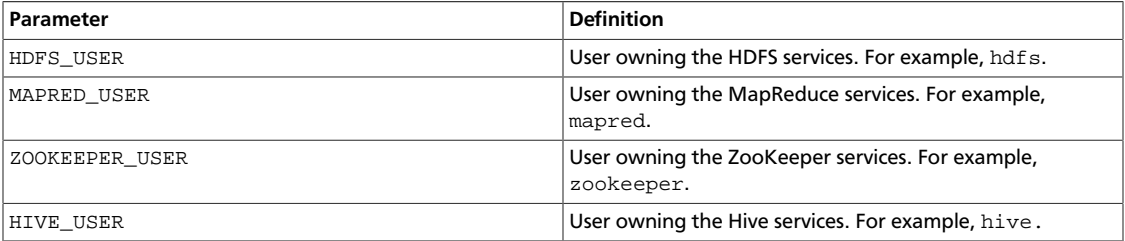

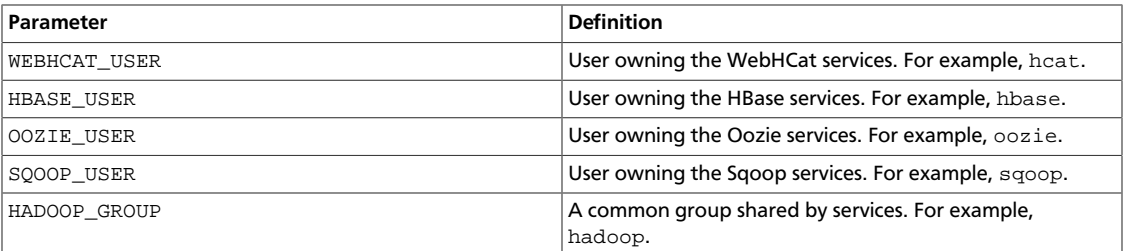

### <span id="page-16-0"></span>**1.8.2. Define Directories**

The following table describes the directories for install, configuration, data, process IDs, and logs based on the Hadoop Services you plan to install. Use this table to define what you are going to use in setting up your environment.

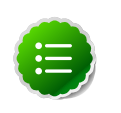

#### **Note**

The scripts.zip file you downloaded in [Download Companion Files](#page-15-0) includes a script, directories.sh, for setting directory environment parameters. We strongly suggest you edit and source (alternatively, you can also copy the contents to your ~/.bash\_profile) to set up these environment variables in your environment.

#### <span id="page-16-1"></span>**Table 1.3. Define Directories for Core Hadoop**

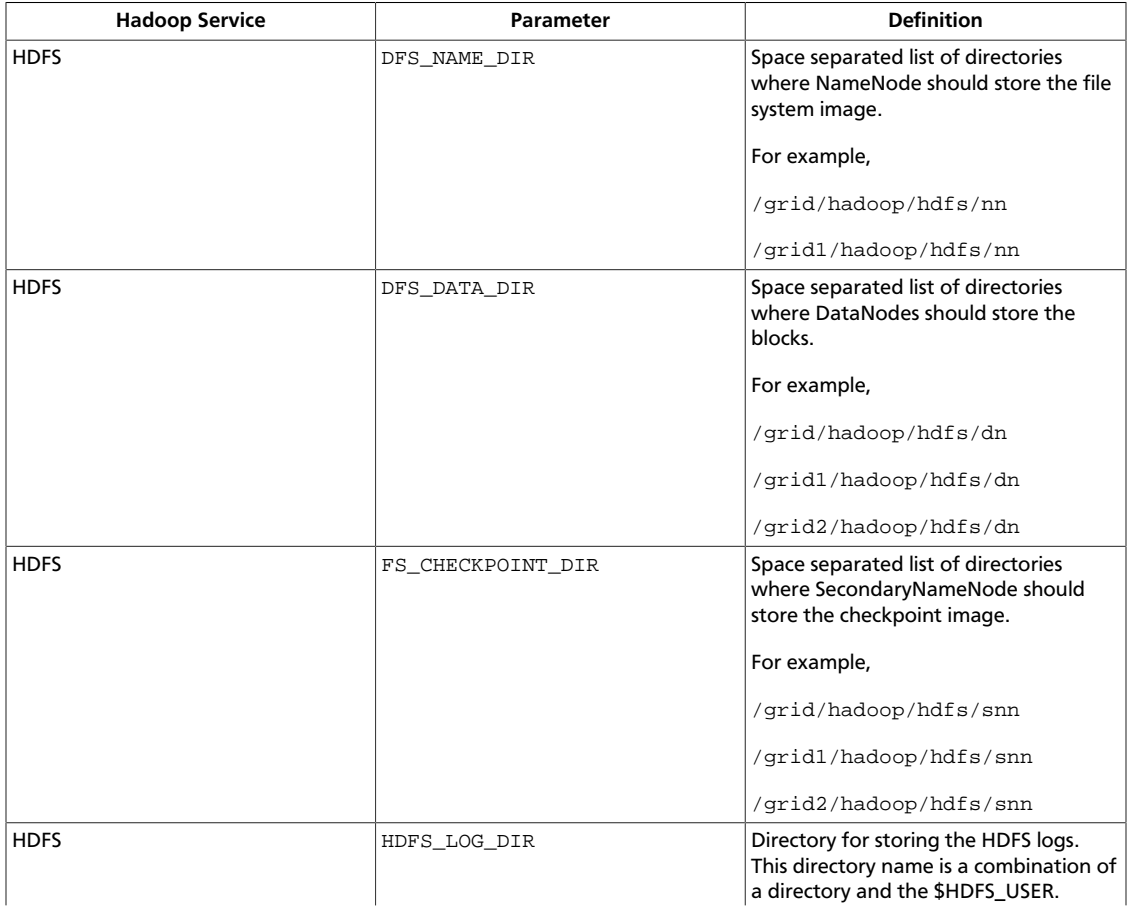

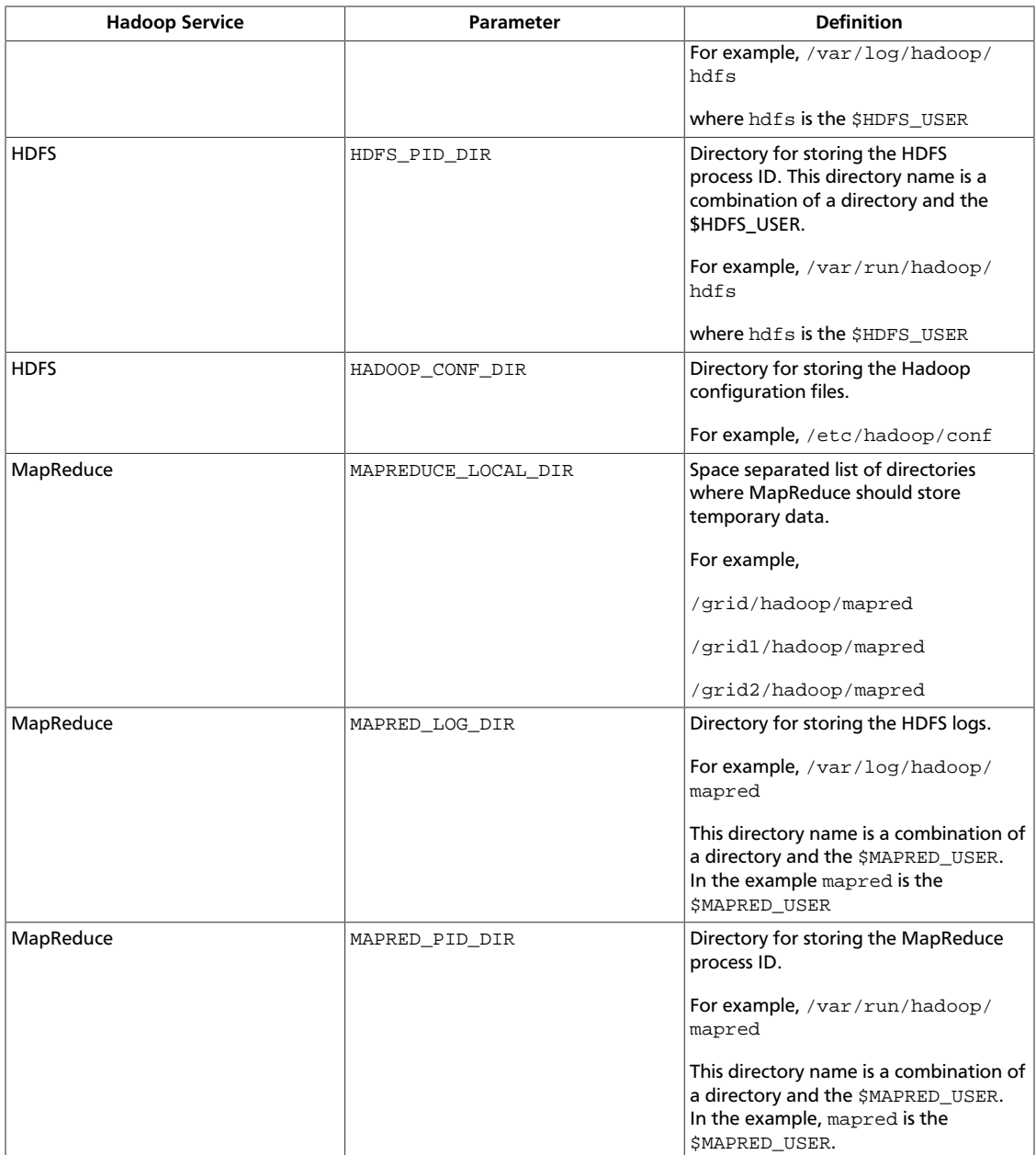

### <span id="page-17-0"></span>**Table 1.4. Define Directories for Ecosystem Components**

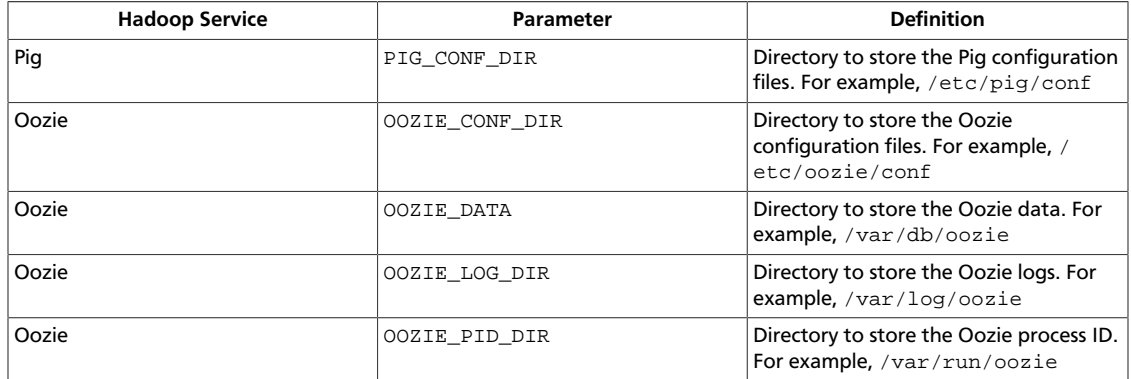

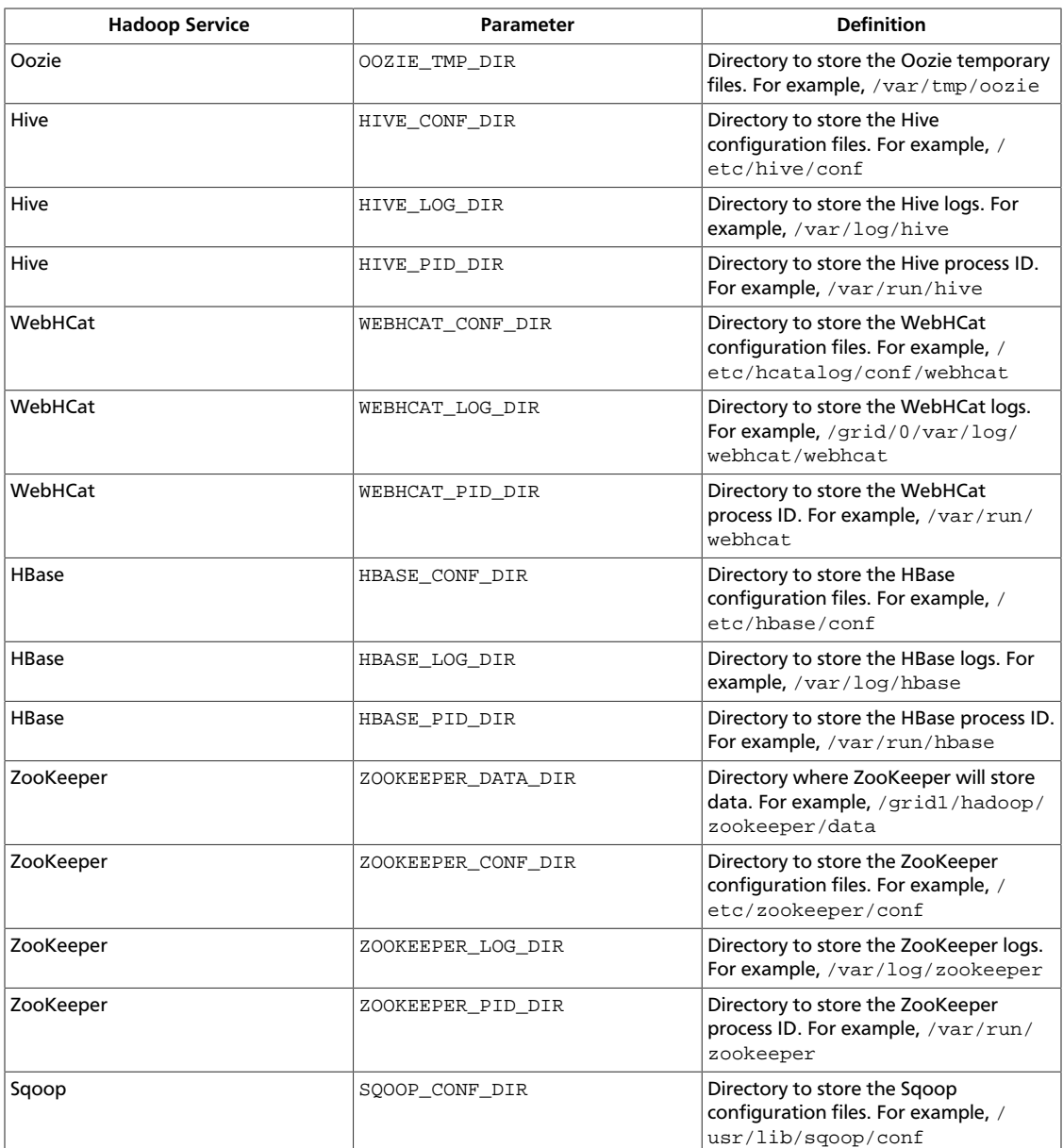

# <span id="page-19-0"></span>**2. Installing HDFS and MapReduce**

Use the following instructions to install the Hadoop Core components, HDFS and MapReduce:

- [Set Default File and Directory Permissions](#page-19-1)
- [Install the Hadoop RPMs](#page-19-2)
- [Install Compression Libraries](#page-19-3)
- [Install Compression Libraries](#page-20-0)

### <span id="page-19-1"></span>**2.1. Set Default File and Directory Permissions**

Set the default file and directory permissions to 0022 (022). This is typically the default for most Linux distributions. Use the umask command to confirm and set as necessary. Be sure the correct umask is set for all terminal sessions that you use during installation.

### <span id="page-19-2"></span>**2.2. Install the Hadoop RPMs**

Execute the following command on all cluster nodes. From a terminal window, type:

• For RHEL and CentOS

**yum install hadoop hadoop-libhdfs hadoop-native hadoop-pipes hadoop-sbin openssl** 

• For SLES

```
zypper install hadoop hadoop-libhdfs hadoop-native hadoop-pipes hadoop-sbin
 openssl
```
### <span id="page-19-3"></span>**2.3. Install Compression Libraries**

Make the following compression libraries available on all the cluster nodes:

1. Install Snappy.

Complete the following instructions on all the nodes in your cluster:

- a. Install Snappy.
	- For RHEL and CentOS

**yum install snappy snappy-devel**

• For SLES

**zypper install snappy snappy-devel**

b. Make the Snappy libraries available to Hadoop:

```
ln -sf /usr/lib64/libsnappy.so /usr/lib/hadoop/lib/native/Linux-amd64-64/
```
2. Install LZO.

**.**

Execute the following command on all the nodes in your cluster. From a terminal window, type:

• For RHEL and CentOS

**yum install hadoop-lzo lzo lzo-devel hadoop-lzo-native**

• For SLES

**zypper install lzo lzo-devel hadoop-lzo hadoop-lzo-native**

### <span id="page-20-0"></span>**2.4. Create Directories**

Create directories and configure ownership + permissions on the appropriate hosts as described below. If any of these directories already exist, we recommend deleting and recreating them.

Use the following instructions to create appropriate directories:

1. We strongly suggest that you edit and source the files included in  $script$ s  $zip$  file (downloaded in [Download Companion Files\)](http://docs.hortonworks.com/HDPDocuments/HDP1/HDP-1.3.10/bk_installing_manually_book/content/rpm-chap1-10.html).

Alternatively, you can also copy the contents to your  $\sim$  / . bash\_profile) to set up these environment variables in your environment.

- 2. [Create the NameNode Directories](#page-20-1)
- 3. [Create the Secondary NameNode Directories](#page-21-0)
- 4. [Create the DataNode and MapReduce Local Directories](#page-21-1)
- 5. [Create the Log and PID Directories](#page-22-0)

#### <span id="page-20-1"></span>**2.4.1. Create the NameNode Directories**

On the node that hosts the NameNode service, execute the following commands:

```
mkdir -p $DFS_NAME_DIR
chown -R $HDFS_USER:$HADOOP_GROUP $DFS_NAME_DIR
chmod -R 755 $DFS_NAME_DIR
```
where:

• *SDFS* NAME DIR is the space separated list of directories where NameNode stores the file system image. For example, /grid/hadoop/hdfs/nn /grid1/hadoop/hdfs/ nn.

- *\$HDFS\_USER* is the user owning the HDFS services. For example, hdfs.
- \$HADOOP GROUP is a common group shared by services. For example, hadoop.

#### <span id="page-21-0"></span>**2.4.2. Create the SecondaryNameNode Directories**

On all the nodes that can potentially host the SecondaryNameNode service, execute the following commands:

```
mkdir -p $FS_CHECKPOINT_DIR
chown -R $HDFS_USER:$HADOOP_GROUP $FS_CHECKPOINT_DIR
chmod -R 755 $FS_CHECKPOINT_DIR
```
where:

- $SFS$  CHECKPOINT DIR is the space separated list of directories where SecondaryNameNode should store the checkpoint image. For example, /grid/hadoop/ hdfs/snn /grid1/hadoop/hdfs/snn.
- *\$HDFS\_USER* is the user owning the HDFS services. For example, hdfs.
- \$HADOOP GROUP is a common group shared by services. For example, hadoop.

### <span id="page-21-1"></span>**2.4.3. Create the DataNode and MapReduce Local Directories**

On all DataNodes, execute the following commands:

```
mkdir -p $DFS_DATA_DIR
chown -R $HDFS_USER:$HADOOP_GROUP $DFS_DATA_DIRM
chmod -R 750 $DFS_DATA_DIR
```
On the JobTracker and all Datanodes, execute the following commands:

```
mkdir -p $MAPREDUCE_LOCAL_DIR
chown -R $MAPRED_USER:$HADOOP_GROUP $MAPREDUCE_LOCAL_DIR
chmod -R 755 $MAPREDUCE_LOCAL_DIR
```
where:

- *\$DFS* DATA DIR is the space separated list of directories where DataNodes should store the blocks. For example, /grid/hadoop/hdfs/dn /grid1/hadoop/hdfs/dn.
- *\$HDFS\_USER* is the user owning the HDFS services. For example, hdfs.
- *\$MAPREDUCE* LOCAL DIR is the space separated list of directories where MapReduce should store temporary data. For example, /grid/hadoop/mapred /grid1/ hadoop/mapred /grid2/hadoop/mapred.
- *\$MAPRED* USER is the user owning the MapReduce services. For example, mapred.
- \$HADOOP GROUP is a common group shared by services. For example, hadoop.

### <span id="page-22-0"></span>**2.4.4. Create the Log and PID Directories**

On all nodes, execute the following commands:

```
mkdir -p $HDFS_LOG_DIR
chown -R $HDFS_USER:$HADOOP_GROUP $HDFS_LOG_DIR
chmod -R 755 $HDFS_LOG_DIR
mkdir -p $MAPRED_LOG_DIR
chown -R $MAPRED_USER:$HADOOP_GROUP $MAPRED_LOG_DIR
chmod -R 755 $MAPRED_LOG_DIR
mkdir -p $HDFS_PID_DIR
chown -R $HDFS_USER:$HADOOP_GROUP $HDFS_PID_DIR
chmod -R 755 $HDFS_PID_DIR
mkdir -p $MAPRED_PID_DIR
chown -R $MAPRED_USER:$HADOOP_GROUP $MAPRED_PID_DIR
chmod -R 755 $MAPRED_PID_DIR
```
where:

• *\$HDFS\_LOG\_DIR* is the directory for storing the HDFS logs.

This directory name is a combination of a directory and the  $\sharp HDFS$  USER. For example, / var/log/hadoop/hdfs where hdfs is the \$HDFS\_USER.

• *\$HDFS\_PID\_DIR* is the directory for storing the HDFS process ID.

This directory name is a combination of a directory and the  $$HDFS_USER$ . For example, / var/run/hadoop/hdfs where hdfs is the \$HDFS USER.

• *\$MAPRED\_LOG\_DIR* is the directory for storing the MapReduce logs.

This directory name is a combination of a directory and the \$MAPRED\_USER. For example, /var/log/hadoop/mapred where mapred is the \$MAPRED\_USER.

• *\$MAPRED\_PID\_DIR* is the directory for storing the MapReduce process ID.

This directory name is a combination of a directory and the \$MAPRED\_USER. For example, /var/run/hadoop/mapred where mapred is the \$MAPRED\_USER.

# <span id="page-23-0"></span>**3. Setting Up the Hadoop Configuration**

This section describes how to set up and edit the deployment configuration files for HDFS and MapReduce.

Use the following instructions to set up Hadoop configuration files:

1. We strongly suggest that you edit and source the files included in [Download Companion](http://docs.hortonworks.com/HDPDocuments/HDP1/HDP-1.3.10/bk_installing_manually_book/content/rpm-chap1-10.html) [Files\)](http://docs.hortonworks.com/HDPDocuments/HDP1/HDP-1.3.10/bk_installing_manually_book/content/rpm-chap1-10.html).

Alternatively, you can also copy the contents to your  $\sim$  / . bash profile) to set up these environment variables in your environment.

- 2. From the downloaded scripts.zip file, extract the files from the configuration files/core hadoopdirectory to a temporary directory.
- 3. Modify the configuration files.

In the temporary directory, locate the following files and modify the properties based on your environment. Search for TODO in the files for the properties to replace. See [Define](http://docs.hortonworks.com/HDPDocuments/HDP1/HDP-1.3.10/bk_installing_manually_book/content/rpm-chap1-11.html) [Environment Parameters](http://docs.hortonworks.com/HDPDocuments/HDP1/HDP-1.3.10/bk_installing_manually_book/content/rpm-chap1-11.html) for more information.

a. Edit the core-site.xml file and modify the following properties:

```
<property> 
 <name>fs.default.name</name> 
<value>hdfs://$namenode.full.hostname:8020</value>
 <description>Enter your NameNode hostname</description>
</property>
```

```
<property> 
  <name>fs.checkpoint.dir</name> 
  <value>/grid/hadoop/hdfs/snn,/grid1/hadoop/hdfs/snn,/grid2/hadoop/hdfs/
snn</value>
  <description>A comma separated list of paths. Use the list of
 directories from $FS_CHECKPOINT_DIR. 
                 For example, /grid/hadoop/hdfs/snn,sbr/grid1/hadoop/hdfs/
snn,sbr/grid2/hadoop/hdfs/snn </description>
</property>
```
b. Edit the hdfs-site.xml file and modify the following properties:

```
<property> 
 <name>dfs.name.dir</name> 
 <value>/grid/hadoop/hdfs/nn,/grid1/hadoop/hdfs/nn</value> 
 <description>Comma separated list of paths. Use the list of directories
 from $DFS_NAME_DIR. 
                 For example, /grid/hadoop/hdfs/nn,/grid1/hadoop/hdfs/nn.
</description>
</property>
```

```
<property> 
 <name>dfs.data.dir</name> 
 <value>/grid/hadoop/hdfs/dn,/grid1/hadoop/hdfs/dn</value> 
 <description>Comma separated list of paths. Use the list of directories
 from $DFS_DATA_DIR. 
                 For example, /grid/hadoop/hdfs/dn,/grid1/hadoop/hdfs/dn.
</description>
</property>
```
<property>

```
 <name>dfs.http.address</name>
```
<value>\$namenode.full.hostname:50070</value>

 <description>Enter your NameNode hostname for http access.</description> </property>

```
<property>
```

```
 <name>dfs.secondary.http.address</name> 
 <value>$secondarynamenode.full.hostname:50090</value>
```

```
 <description>Enter your Secondary NameNode hostname.</description>
```
</property>

```
<property> 
 <name>dfs.https.address</name> 
 <value>$namenode.full.hostname:50470</value>
```

```
 <description>Enter your NameNode hostname for https access.</
description>
```
</property>

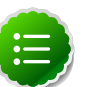

#### **Note**

The value of NameNode new generation size should be 1/8 of maximum heap size (-Xmx). Please check this value, as the default setting may not be accurate. To change the default value, edit the /etc/hadoop/conf/ hadoop-env.sh file and change the value of the -XX:MaxnewSize parameter to 1/8th the value of the maximum heap size  $(-xmx)$ parameter. Also ensure that the NameNode and Secondary NameNode have identical memory settings.

c. Edit the mapred-site.xml file and modify the following properties:

```
<property>
```

```
 <name>mapred.job.tracker</name> 
 <value>$jobtracker.full.hostname:50300</value> 
 <description>Enter your JobTracker hostname.</description>
</property>
```

```
<property>
```

```
 <name>mapred.job.tracker.http.address</name>
```
<value>\$jobtracker.full.hostname:50030</value>

```
 <description>Enter your JobTracker hostname.</description>
```
</property>

```
<property>
```

```
 <name>mapred.local.dir</name> 
 <value>/grid/hadoop/mapred,/grid1/hadoop/mapred</value> 
 <description>Comma separated list of paths. Use the list of directories
 from $MAPREDUCE_LOCAL_DIR</description>
</property>
```

```
<property> 
 <name>mapreduce.tasktracker.group</name> 
 <value>hadoop</value> 
 <description>Enter your group. Use the value of $HADOOP_GROUP</
description>
</property>
<property>
```

```
 <name>mapreduce.history.server.http.address</name> 
 <value>$jobtracker.full.hostname:51111</value> 
 <description>Enter your JobTracker hostname</description>
</property>
```
d. Edit the taskcontroller.cfg file and modify the following property:

```
mapred.local.dir=/grid/hadoop/mapred, /grid1/hadoop/mapred
```
- 4. Copy the configuration files.
	- a. Replace the installed Hadoop configs with the modified core\_hadoop configuration files and set appropriate permissions.

```
rm -rf $HADOOP_CONF_DIR
mkdir -p $HADOOP_CONF_DIR
```
- b. Copy all the modified configuration files in core\_hadoop to \$HADOOP\_CONF\_DIR on all nodes.
- c. Set appropriate permissions.

```
chmod a+x $HADOOP_CONF_DIR/
chown -R $HDFS_USER:$HADOOP_GROUP $HADOOP_CONF_DIR/../
chmod -R 755 $HADOOP_CONF_DIR/../
```
where  $$HADOOP\_CONF\_DIR$  is the directory for storing the Hadoop configuration files. For example, /etc/hadoop/conf.

# <span id="page-26-0"></span>**4. Validating the Core Hadoop Installation**

This section describes starting Core Hadoop and doing simple smoke tests. Use the following instructions to validate core Hadoop installation:

- 1. Format and start HDFS.
	- a. Execute these commands on the NameNode:

```
su $HDFS_USER
/usr/lib/hadoop/bin/hadoop namenode -format
/usr/lib/hadoop/bin/hadoop-daemon.sh --config $HADOOP_CONF_DIR start
 namenode
```
b. Execute these commands on the Secondary NameNode :

```
su $HDFS_USER
/usr/lib/hadoop/bin/hadoop-daemon.sh --config $HADOOP_CONF_DIR start
 secondarynamenode
```
c. Execute these commands on all DataNodes:

```
su $HDFS_USER
/usr/lib/hadoop/bin/hadoop-daemon.sh --config $HADOOP_CONF_DIR start
 datanode
```
where:

- *\$HDFS\_USER* is the user owning the HDFS services. For example, hdfs.
- \$HADOOP\_CONF\_DIR is the directory for storing the Hadoop configuration files. For example, /etc/hadoop/conf.
- 2. Smoke Test HDFS.
	- a. See if you can reach the NameNode server with your browser:

**http://\$namenode.full.hostname:50070**

b. Try copying a file into HDFS and listing that file:

```
su $HDFS_USER
/usr/lib/hadoop/bin/hadoop dfs -copyFromLocal /etc/passwd passwd-test
/usr/lib/hadoop/bin/hadoop dfs -ls
```
c. Test browsing HDFS:

```
http://$datanode.full.hostname:50075/browseDirectory.jsp?dir=/
```
- 3. Start MapReduce.
	- a. Execute these commands from the JobTracker server:

**su \$HDFS\_USER**

**/usr/lib/hadoop/bin/hadoop fs -mkdir /mapred /usr/lib/hadoop/bin/hadoop fs -chown -R mapred /mapred**

```
su $MAPRED_USER
```

```
/usr/lib/hadoop/bin/hadoop-daemon.sh --config $HADOOP_CONF_DIR start
 jobtracker
```
b. Execute these commands from the JobHistory server:

```
su $MAPRED_USER
/usr/lib/hadoop/bin/hadoop-daemon.sh --config $HADOOP_CONF_DIR start
 historyserver
```
c. Execute these commands from all TaskTracker nodes:

```
su $MAPRED_USER
/usr/lib/hadoop/bin/hadoop-daemon.sh --config $HADOOP_CONF_DIR start
 tasktracker
```
where:

- *\$HDFS\_USER* is the user owning the HDFS services. For example, hdfs.
- *\$MAPRED\_USER* is the user owning the MapReduce services. For example, mapred.
- \$HADOOP CONF DIR is the directory for storing the Hadoop configuration files. For example, /etc/hadoop/conf.
- 4. Smoke Test MapReduce.
	- a. Try browsing to the JobTracker:

```
http://$jobtracker.full.hostname:50030/
```
b. Smoke test using Teragen (to generate 10GB of data) and then using Terasort to sort the data.

```
sus $HDFS_USER
/usr/lib/hadoop/bin/hadoop jar /usr/lib/hadoop/hadoop-examples.jar
 teragen 100000000 /test/10gsort/input
/usr/lib/hadoop/bin/hadoop jar /usr/lib/hadoop/hadoop-examples.jar
 terasort /test/10gsort/input /test/10gsort/output
```
# <span id="page-28-0"></span>**5. Installing Apache Pig**

This section describes installing and testing Apache Pig, a platform for creating higher level data flow programs that can be compiled into sequences of MapReduce programs, using Pig Latin, the platform's native language.

Complete the following instructions to install Pig:

- 1. [Install the Pig RPMs](#page-28-1)
- 2. [Set up configuration files](#page-28-2)
- 3. [Validate the installation](#page-29-0)

### <span id="page-28-1"></span>**5.1. Install the Pig RPMs**

On all hosts on which Pig programs will be executed, install the RPMs.

• For RHEL/CentOS

**yum install pig**

• For SLES

**zypper install pig**

### <span id="page-28-2"></span>**5.2. Set Up Configuration Files**

There are several configuration files that need to be set up for Pig.

If any of these directories already exist, we recommend deleting and recreating them. Use the following instructions to set up Pig configuration files:

- 1. We strongly suggest that you edit and source the files included in  $scripts$ .  $zip$  file (downloaded in [Download Companion Files\)](http://docs.hortonworks.com/HDPDocuments/HDP1/HDP-1.3.10/bk_installing_manually_book/content/rpm-chap1-10.html). Alternatively, you can also copy the contents to your  $\sim$  / . bash\_profile) to set up these environment variables in your environment.
- 2. From the file you downloaded in extract the files in configuration\_files/pig directory to a temporary directory.
- 3. Copy the configuration files.

On all hosts where Pig will be executed, replace the installed Pig configs with the downloaded one and set appropriate permissions:

```
rm -rf $PIG_CONF_DIR
mkdir -p $PIG_CONF_DIR
```
 $\leq$  Copy the all config files to  $\leq$  PIG CONF\_DIR>

```
chmod -R 755 $PIG_CONF_DIR/../
```
where:

- *\$PIG\_CONF\_DIR* is the directory to store the Pig logs. For example, /etc/pig/conf.
- $$PIG_USER$  is the user owning the Pig services. For example,  $pi$ .
- \$HADOOP\_GROUP is a common group shared by services. For example, hadoop.

### <span id="page-29-0"></span>**5.3. Validate the Installation**

Use the following steps to validate your installation:

1. Use a terminal window on a machine where Pig is installed and execute the following commands :

```
login as $HDFS_USER
/usr/lib/hadoop/bin/hadoop dfs -copyFromLocal /etc/passwd passwd
```
2. Execute the following commands to produce script file  $/\text{tmp}/id.pig$ :

```
echo "A = load 'passwd' using PigStorage(':'); " > /tmp/id.pig
echo "B = foreach A generate \$0 as id; store B into '/tmp/id.out'; " >> /
tmp/id.pig
```
3. Execute the Pig script:

**pig -l /tmp/pig.log /tmp/id.pig**

# <span id="page-30-0"></span>**6. Installing Apache Hive and Apache HCatalog**

This section describes installing and testing Apache Hive, a tool for creating higher level SQL queries using HiveQL, the tool's native language that can then be compiled into sequences of MapReduce programs. It also describes installing and testing Apache HCatalog, a metadata abstraction layer that insulates users and scripts from how and where data is physically stored.

Complete the following instructions to install Hive and HCatalog:

- 1. [Install the Hive and HCatalog RPMs](#page-30-1)
- 2. [Set Directories and Permissions](#page-31-0)
- 3. [Set Up the Hive/HCatalog Configuration Files](#page-32-0)
- 4. [Validate the Installation](#page-33-0)

### <span id="page-30-1"></span>**6.1. Install the Hive and HCatalog RPMs**

- 1. On all Hive client/gateway nodes (on which Hive programs will be executed), Hive Metastore Server, and HiveServer2 machine, install the Hive RPMs.
	- For RHEL/CentOS:

**yum install hive hcatalog**

• For SLES:

**zypper install hive hcatalog**

- 2. Optional: Download and add the database connector JAR.
	- **For MySQL:**
		- a. Execute the following command on the Hive metastore machine.
			- RHEL/CentOS:

**yum install mysql-connector-java**

• For SLES:

```
zypper install mysql-connector-java
```
- b. Unzip and copy the downloaded JAR file the  $/$ usr $/$ lib $/$ hive $/$ lib $/$  directory on your Hive host machine.
- c. Ensure that the JAR file has appropriate permissions.
- **For Oracle:** Note that these instructions are for OJDBC driver for Oracle 11g.
- a. On the Hive metastore host machine, download the Oracle JDBC (OJDBC) driver from [here](http://www.oracle.com/technetwork/database/features/jdbc/index-091264.html).
- b. Copy the JAR file to  $$HIVE_HOME/lib/$ .

\$HIVE\_HOME is by default configured to usr/lib/hive.

- c. Ensure that the JAR file has appropriate permissions.
- **For PostgreSQL:**
	- a. Execute the following command on the Hive metastore machine.
		- RHEL/CentOS:

**yum install postgresql-jdbc**

• For SLES:

**zypper install postgresql-jdbc**

b. Execute the following command on the Hive metastore machine:

**ln -sf /usr/share/java/postgresql-jdbc.jar \$HIVE\_HOME/lib/.**

where  $$HIVE_HOME$  is by default configured to usr/lib/hive.

c. Ensure that the JAR file has appropriate permissions.

### <span id="page-31-0"></span>**6.2. Set Directories and Permissions**

Create directories and configure ownership + permissions on the appropriate hosts as described below.

If any of these directories already exist, we recommend deleting and recreating them. Use the following instructions to set up Hive and HCatalog configuration files :

1. We strongly suggest that you edit and source the files included in scripts.zip file (downloaded in [Download Companion Files](http://docs.hortonworks.com/HDPDocuments/HDP1/HDP-1.3.10/bk_installing_manually_book/content/rpm-chap1-10.html)).

Alternatively, you can also copy the contents to your  $\sim$  /. bash profile) to set up these environment variables in your environment.

2. Execute these commands on the Hive server machine:

```
mkdir -p $HIVE_LOG_DIR;
chown -R $HIVE_USER:$HADOOP_GROUP $HIVE_LOG_DIR;
chmod -R 755 $HIVE_LOG_DIR;
```
where:

• *\$HIVE\_LOG\_DIR* is the directory for storing theHive Server logs.

This directory name is a combination of a directory and the \$HIVE\_USER.

- *\$HIVE\_USER* is the user owning the Hive services. For example, hive.
- \$HADOOP\_GROUP is a common group shared by services. For example, hadoop.

# <span id="page-32-0"></span>**6.3. Set Up the Hive/HCatalog Configuration Files**

There are several configuration files that need to be set up for Hive/HCatalog.

In the temporary directory, locate the following file and modify the properties based on your environment. Search for TODO in the files for the properties to replace.

Use the following instructions to set up the Hive/HCatalog configuration files:

1. Extract the Hive/HCatalog configuration files.

From the downloaded scripts.zip file, extract the files in configuration\_files/ hive directory to a temporary directory.

2. Modify the configuration files.

In the temporary directory, locate the following file and modify the properties based on your environment. Search for TODO in the files for the properties to replace.

a. Edit hive-site.xml and modify the following properties:

```
<property> 
 <name>javax.jdo.option.ConnectionURL</name> 
 <value></value>
 <description>Enter your JDBC connection string. 
                  For MySQL database: jdbc:mysql://$mysql.full.
hostname:3306/$database.name?createDatabaseIfNotExist=true
                  For Oracle
 database: jdbc:oracle:thin:@$dbhost:1521/$hive_dbname
                  For PostgreSQL database: jdbc:postgresql:/
/$dbhost:5432/$hive_dbname
 </description>
</property>
```

```
<property>
```

```
 <name>javax.jdo.option.ConnectionDriverName</name> 
 <value></value>
 <description>JDBC Connection Driver Name. 
                 For MySQL database: com.mysql.jdbc.Driver
                For Oracle database: oracle.jdbc.driver.OracleDriver 
                 For PostgreSQL database: org.postgresql.Driver
```
</property>

```
<property> 
 <name>javax.jdo.option.ConnectionUserName</name> 
<value>$dbusername</value>
 <description>Enter your MySQL/Oracle/PostgreSQL credentials. </
description>
</property>
```

```
<property> 
  <name>javax.jdo.option.ConnectionPassword</name> 
  <value>$dbuserpassword</value>
 <description>Enter your MySQL/Oracle/PostgreSQL credentials. </
description>
</property>
<property>
```

```
 <name>hive.metastore.uris</name> 
 <value>thrift://$metastore.server.full.hostname:9083</value>
 <description>URI for client to contact metastore server. To enable
 HiveServer2, leave the property value empty. </description>
</property>
```
If using PostgreSQL server, add the following properties:

```
<property> 
 <name>datanucleus.autoCreateSchema</name> 
 <value>false</value>
```
- </property>
- 3. Copy the configuration files.
	- a. On all Hive hosts create the Hive configuration directory.

```
rm -r $HIVE_CONF_DIR ;
mkdir -p $HIVE_CONF_DIR ;
```
- b. Copy all the configuration files to  $\sharp HIVE\_CONF\_DIR$  directory.
- c. Set appropriate permissions:

```
chown -R $HIVE_USER:$HADOOP_GROUP $HIVE_CONF_DIR/../ ;
  chmod -R 755 $HIVE_CONF_DIR/../ ;
where:
```
- $$HIVE\_CONF\_DIR$  is the directory to store the Hive configuration files. For example, / etc/hive/conf.
- *\$HIVE\_USER* is the user owning the Hive services. For example, hive.
- \$HADOOP\_GROUP is a common group shared by services. For example, hadoop.

### <span id="page-33-0"></span>**6.4. Validate the Installation**

Use these steps to validate your installation.

- 1. Start Hive Metastore service.
	- a. Start your metastore database server.
		- For PostgreSQL:

 **psql -U postgres -f \$Path\_to\_PostgreSQL\_Script \$hive\_dbname**

b. Start Hive Metastore service.

```
Login as $HIVE_USER
nohup hive --service metastore>$HIVE_LOG_DIR/hive.out 2>$HIVE_LOG_DIR/
hive.log &
```
- 2. Smoke Test Hive.
	- a. Open Hive command line shell.

**hive**

b. Run sample commands.

```
show databases;
create table test(col1 int, col2 string);
show tables;
```
3. Start HiveServer2.

```
 /usr/lib/hive/bin/hiveserver2 -hiveconf hive.metastore.uris=" " >
$HIVE_LOG_DIR/hiveserver2.out 2> $HIVE_LOG_DIR/hiveserver2.log &
```
- 4. Smoke Test HiveServer2.
	- a. Open Beeline command line shell to interact with HiveServer2.

**/usr/lib/hive/bin/beeline**

b. Establish connection to server.

**!connect jdbc:hive2://\$hive.server.full.hostname:10000 \$HIVE\_USER password org.apache.hive.jdbc.HiveDriver**

c. Run sample commands.

```
show databases;
create table test2(a int, b string);
show tables;
```
# <span id="page-35-0"></span>**7. Installing Apache WebHCat**

This section describes installing and testing Apache WebHCat, which provides a REST interface to Apache HCatalog services like job submission and eventing.

Use the following instructions to install WebHCat:

- 1. [Install the WebHCat RPMs](#page-35-1)
- 2. [Set Directories and Permissions](#page-35-2)
- 3. [Modify WebHCat Configuration Files](#page-36-0)
- 4. [Set Up HDFS User and Prepare WebHCat Directories On HDFS](#page-37-0)
- 5. [Validate the Installation](#page-37-1)

### <span id="page-35-1"></span>**7.1. Install the WebHCat RPMs**

On the WebHCat server machine, install the necessary RPMs.

• For RHEL/CentOS:

**yum install hcatalog webhcat-tar-hive webhcat-tar-pig**

• For SLES:

```
zypper install hcatalog webhcat-tar-hive webhcat-tar-pig
```
### <span id="page-35-2"></span>**7.2. Set Directories and Permissions**

Create directories and configure ownership + permissions on the appropriate hosts as described below.

If any of these directories already exist, we recommend deleting and recreating them. Use the following instructions to set up Pig configuration files :

1. We strongly suggest that you edit and source the files included in scripts.zip file (downloaded in [Download Companion Files](http://docs.hortonworks.com/HDPDocuments/HDP1/HDP-1.3.10/bk_installing_manually_book/content/rpm-chap1-10.html)).

Alternatively, you can also copy the contents to your  $\sim$  / . bash\_profile) to set up these environment variables in your environment.

2. Execute these commands on your WebHCat server machine to create log and pid directories.

```
mkdir -p $WEBHCAT_LOG_DIR
chown -R $WEBHCAT_USER:$HADOOP_GROUP $WEBHCAT_LOG_DIR
chmod -R 755 $WEBHCAT_LOG_DIR
mkdir -p $WEBHCAT_PID_DIR
chown -R $WEBHCAT_USER:$HADOOP_GROUP $WEBHCAT_PID_DIR
chmod -R 755 $WEBHCAT_PID_DIR
```
where:

- *\$WEBHCAT* LOG DIR is the directory to store the WebHCat logs. For example, / grid/0/var/log/webhcat/webhcat.
- *SWEBHCAT PID DIR* is the directory to store the WebHCat process ID. For example, /var/run/webhcat.
- *\$WEBHCAT\_USER* is the user owning the WebHCat services. For example, hcat.
- \$HADOOP\_GROUP is a common group shared by services. For example, hadoop.

# **7.3. Modify WebHCat Config Files**

Use the following instructions to modify the WebHCat config files:

1. Extract the WebHCat configuration files

From the downloaded scripts.zip file, extract the files in configuration\_files/ webhcat directory to a temporary location.

2. Modify the configuration files

In the temporary directory, locate the following files and modify the properties based on your environment.

Search for TODO in the files for the properties to replace. See [Define Environment](http://docs.hortonworks.com/HDPDocuments/HDP1/HDP-1.3.10/bk_installing_manually_book/content/rpm-chap1-10.html) [Parameters](http://docs.hortonworks.com/HDPDocuments/HDP1/HDP-1.3.10/bk_installing_manually_book/content/rpm-chap1-10.html) for more information.

a. Edit the webhcat-site.xml and modify the following properties:

```
<property> 
 <name>templeton.hive.properties</name> 
 <value>hive.metastore.local=false, hive.metastore.uris=thrift:/
/$metastore.server.full.hostname:9083,hive.metastore.sasl.enabled=no,
hive.metastore.execute.setugi=true</value>
 <description>Properties to set when running Hive.</description>
</property>
<property> 
  <name>templeton.zookeeper.hosts</name> 
 <value>$zookeeper1.full.hostname:2181,$zookeeper1.full.hostname:2181,..
</value>
```
 <description>ZooKeeper servers, as comma separated HOST:PORT pairs.</ description> </property>

- 3. Set up the WebHCat configuration files.
	- a. Delete any existing WebHCat configuration files:

 **rm -rf \$WEBHCAT\_CONF\_DIR/\*** 

b. Copy all the config files to  $$WEBHCAT$  CONF DIR and set appropriate permissions:

```
chown -R $WEBHCAT_USER:$HADOOP_GROUP $WEBHCAT_CONF_DIR
chmod -R 755 $WEBHCAT_CONF_DIR
```
where:

- *\$WEBHCAT\_CONF\_DIR* is the directory to store theWebHCat configuration files. For example, /etc/hcatalog/conf/webhcat.
- *\$WEBHCAT* USER is the user owning the WebHCat services. For example, hcat.
- \$HADOOP\_GROUP is a common group shared by services. For example, hadoop.

# **7.4. Set Up the HDFS User and Prepare WebHCat Directories On HDFS**

1. Set up the HDFS user. Login as \$HDFS\_USER

```
 hadoop fs -mkdir /user/$WEBHCAT_USER
hadoop fs -chown -R $WEBHCAT_USER:$WEBHCAT_USER /user/$WEBHCAT_USER
hadoop fs -mkdir /apps/webhcat
```
2. Prepare WebHCat directories on HDFS.

```
hadoop dfs -copyFromLocal /usr/share/HDP-webhcat/pig.tar.gz /apps/webhcat/
hadoop dfs -copyFromLocal /usr/share/HDP-webhcat/hive.tar.gz /apps/webhcat/
hadoop dfs -copyFromLocal /usr/lib/hadoop/contrib/streaming/hadoop-
streaming*.jar /apps/webhcat/
```
3. Set appropriate permissions for the HDFS user and the webhcat directory.

```
hadoop fs -chown -R $WEBHCAT_USER:users /apps/webhcat 
hadoop fs -chmod -R 755 /apps/webhcat
```
where:

- *\$HDFS* USER is the user owning the HDFS services. For example, hdfs.
- *\$WEBHCAT\_USER* is the user owning the WebHCat services. For example, hcat.

# **7.5. Validate the Installation**

1. Start the WebHCat server.

```
<login as $WEBHCAT_USER>
/usr/lib/hcatalog/sbin/webhcat_server.sh start
```
2. From the browser, type:

**http://\$WebHCat.server.full.hostname:50111/templeton/v1/status**

You should see the following output:

```
{"status":"ok","version":"v1"}
```
# **8. Installing Apache HBase and Apache ZooKeeper**

This section describes installing and testing Apache HBase, a distributed, column-oriented database that provides the ability to access and manipulate data randomly in the context of the large blocks that make up HDFS. It also describes installing and testing Apache ZooKeeper, a centralized tool for providing services to highly distributed systems.

Use the following steps to install HBase and ZooKeeper:

- [Install the HBase and ZooKeeper RPMs](#page-38-0)
- [Set Directories and Permissions](#page-39-0)
- [Set up the Configuration Files](#page-40-0)
- [Validate the Installation](#page-42-0)

# <span id="page-38-0"></span>**8.1. Install the HBase and ZooKeeper RPMs**

#### **Prerequisites**

- 1. You must have at least core Hadoop on your system. See [Configure the Remote](http://docs.hortonworks.com/HDPDocuments/HDP1/HDP-1.3.10/bk_installing_manually_book/content/rpm-chap1-2-4.html) [Repository](http://docs.hortonworks.com/HDPDocuments/HDP1/HDP-1.3.10/bk_installing_manually_book/content/rpm-chap1-2-4.html) for more information.
- 2. Verify the HDP repositories are available:

yum list hbase

The output should list at least one HBase package similar to the following:

hbase.noarch <version>

If yum responds with "Error: No matching package to list" as shown below, yum cannot locate a matching RPM. This can happen if the repository hosting the HDP RPMs is unavailable, or has been disabled. Follow the instructions at [Configure the Remote](http://docs.hortonworks.com/HDPDocuments/HDP1/HDP-1.3.10/bk_installing_manually_book/content/rpm-chap1-2-4.html) [Repository](http://docs.hortonworks.com/HDPDocuments/HDP1/HDP-1.3.10/bk_installing_manually_book/content/rpm-chap1-2-4.html) to configure either a public or private repository before proceeding.

Error: No matching package to list.

#### **Installation**

- 1. Execute the following command on Zookeeper nodes and the gateway node:
	- For RHEL/CentOS:

**yum install zookeeper**

• For SLES:

**zypper install zookeeper**

2. Execute the following command on HBaseMaster node, RegionServer nodes and the gateway node:

• For RHEL/CentOS:

**yum install hbase**

• For SLES:

**zypper install hbase**

# <span id="page-39-0"></span>**8.2. Set Directories and Permissions**

Create directories and configure ownership + permissions on the appropriate hosts as described below.

If any of these directories already exist, we recommend deleting and recreating them. Use the following instructions to create appropriate directories:

1. We strongly suggest that you edit and source the files included in  $scripts$ .zip file (downloaded in [Download Companion Files](http://docs.hortonworks.com/HDPDocuments/HDP1/HDP-1.3.10/bk_installing_manually_book/content/rpm-chap1-10.html)).

Alternatively, you can also copy the contents to your  $\sim$  / . bash\_profile) to set up these environment variables in your environment.

2. Execute the following commands on all nodes:

```
mkdir -p $HBASE_LOG_DIR;
chown -R $HBASE_USER:$HADOOP_GROUP $HBASE_LOG_DIR;
chmod -R 755 $HBASE_LOG_DIR;
mkdir -p $HBASE_PID_DIR;
chown -R $HBASE_USER:$HADOOP_GROUP $HBASE_PID_DIR;
chmod -R 755 $HBASE_PID_DIR;
mkdir -p $ZOOKEEPER_LOG_DIR;
chown -R $ZOOKEEPER_USER:$HADOOP_GROUP $ZOOKEEPER_LOG_DIR;
chmod -R 755 $ZOOKEEPER_LOG_DIR;
mkdir -p $ZOOKEEPER_PID_DIR;
chown -R $ZOOKEEPER_USER:$HADOOP_GROUP $ZOOKEEPER_PID_DIR;
chmod -R 755 $ZOOKEEPER_PID_DIR;
mkdir -p $ZOOKEEPER_DATA_DIR;
chmod -R 755 $ZOOKEEPER_DATA_DIR;
chown -R $ZOOKEEPER_USER:$HADOOP_GROUP $ZOOKEEPER_DATA_DIR
```
where:

- $$HBASE$  LOG DIR is the directory to store the HBase logs. For example,  $/var/log/$ hbase.
- \$HBASE\_PID\_DIR is the directory to store the HBase process ID. For example, /var/ run/hbase.
- *\$HBASE* USER is the user owning the HBase services. For example, hbase.
- *\$ZOOKEEPER\_USER* is the user owning the ZooKeeper services. For example, zookeeper.
- \$ZOOKEEPER\_LOG\_DIR is the directory to store the ZooKeeper logs. For example, / var/log/zookeeper.
- \$ZOOKEEPER\_PID\_DIR is the directory to store the ZooKeeper process ID. For example, /var/run/zookeeper.
- \$ZOOKEEPER\_DATA\_DIR is the directory where ZooKeeper will store data. For example, /grid1/hadoop/zookeeper/data.
- \$HADOOP\_GROUP is a common group shared by services. For example, hadoop.

# <span id="page-40-0"></span>**8.3. Set Up the Configuration Files**

There are several configuration files that need to be set up for HBase and ZooKeeper.

• Extract the HBase and ZooKeeper configuration files.

From the downloaded scripts.zip file, extract the files in configuration files/ hbase and configuration files/zookeeper directory to separate temporary directories.

• Modify the configuration files.

In the respective temporary directories, locate the following files and modify the properties based on your environment. Search for TODO in the files for the properties to replace.

1. Edit the  $zoo.cfq$  and modify the server. 1, server. 2, and server. 3 properties:

```
#The number of milliseconds of each tick 
tickTime=2000 
#The number of ticks that the initial synchronization phase can take 
initLimit=10 
#The number of ticks that can pass between sending a request and getting
 an acknowledgement
syncLimit=5 
#The directory where the snapshot is stored.
dataDir=$ZOOKEEPER_DATA_DIR
#The port at which the clients will connect
clientPort=2181 
server.1=$zk.server1.full.hostname:2888:3888
server.2=$zk.server2.full.hostname:2888:3888
server.3=$zk.server3.full.hostname:2888:3888
where, $ZOOKEEPER_DATA_DIR is the ZooKeeper data directory. For example, /
```
grid1/hadoop/zookeeper/data.

2. Edit the hbase-site.xml and modify the following properties:

```
<property> 
 <name>hbase.rootdir</name> 
 <value>hdfs://$hbase.namenode.full.hostname:8020/apps/hbase/data</value>
  <description>Enter the HBase NameNode server hostname</description>
</property>
<property> 
  <name>hbase.master.info.bindAddress</name> 
  <value>0.0.0.0</value>
```

```
 <description>The bind address for the HBase Master web UI.</description>
</property>
```

```
<property> 
  <name>hbase.zookeeper.quorum</name> 
  <value>$zk.server1.full.hostname,$zk.server2.full.hostname,$zk.server3.
full.hostname</value>
 <description>Comma separated list of Zookeeper servers (match to what is
 specified in zoo.cfg but without portnumbers)</description>
</property>
```
- Copy the configuration files
	- 1. On all hosts create the config directory:

```
rm -r $HBASE_CONF_DIR ;
mkdir -p $HBASE_CONF_DIR ;
rm -r $ZOOKEEPER_CONF_DIR ;
mkdir -p $ZOOKEEPER_CONF_DIR ;
```
- 2. Copy all the HBase configuration files to  $$HBASE$  CONF DIR and the ZooKeeper configuration files to \$ZOOKEEPER\_CONF\_DIR directory.
- 3. Set appropriate permissions:

```
chmod a+x $HBASE_CONF_DIR/;
chown -R $HBASE_USER:$HADOOP_GROUP $HBASE_CONF_DIR/../ ;
chmod -R 755 $HBASE_CONF_DIR/../
chmod a+x $ZOOKEEPER_CONF_DIR/;
```

```
chown -R $ZOOKEEPER_USER:$HADOOP_GROUP $ZOOKEEPER_CONF_DIR/../ ;
chmod -R 755 $ZOOKEEPER_CONF_DIR/../
```
where:

- *\$HBASE\_CONF\_DIR* is the directory to store the HBase configuration files. For example, /etc/hbase/conf.
- *\$HBASE\_USER* is the user owning the HBase services. For example, hbase.
- \$ZOOKEEPER\_CONF\_DIR is the directory to store the ZooKeeper configuration files. For example, /etc/zookeeper/conf.
- \$ZOOKEEPER\_USER is the user owning the ZooKeeper services. For example, zookeeper.

# <span id="page-42-0"></span>**8.4. Validate the Installation**

Use these steps to validate your installation.

- 1. Start HBase and ZooKeeper.
	- a. Execute this command from the each ZooKeeper node:

```
<login as $ZOOKEEPER_USER>
/usr/lib/zookeeper/bin/zkServer.sh start $ZOOKEEPER_CONF_DIR/zoo.cfg
```
b. Execute this command from the HBase Master node:

```
<login as $HBASE_USER>
/usr/lib/hadoop/bin/hadoop fs -mkdir /apps/hbase
/usr/lib/hadoop/bin/hadoop fs -chown -R hbase /apps/hbase
/usr/lib/hbase/bin/hbase-daemon.sh --config $HBASE_CONF_DIR start master
```
c. Execute this command from each HBase Region Server node:

```
<login as $HBASE_USER>
/usr/lib/hbase/bin/hbase-daemon.sh --config $HBASE_CONF_DIR start
 regionserver
```
where:

- *\$HBASE\_CONF\_DIR* is the directory to store the HBase configuration files. For example, /etc/hbase/conf.
- *\$HBASE\_USER* is the user owning the HBase services. For example, hbase.
- \$ZOOKEEPER\_CONF\_DIR is the directory to store the ZooKeeper configuration files. For example, /etc/zookeeper/conf.
- $$ZOOKEEPER, USER$  is the user owning the ZooKeeper services. For example, zookeeper.
- 2. Smoke Test HBase and ZooKeeper.

From a terminal window, enter:

```
echo "echo status | hbase shell" > /tmp/hbasesmoke.sh 
echo "echo disable\'usertable\' | hbase shell" >> /tmp/hbasesmoke.sh 
echo "echo drop \'usertable\' | hbase shell" >> /tmp/hbasesmoke.sh 
echo "echo create \'usertable\', \'family\' | hbase shell" >> /tmp/
hbasesmoke.sh 
echo "echo put \'usertable\', \'row01\',\'family:col01\', \'value1\' | hbase
 shell" >> /tmp/hbasesmoke.sh 
echo "echo scan\'usertable\' | hbase shell" >> /tmp/hbasesmoke.sh
```
# **9. Installing Hue**

Hue provides a Web application interface for Apache Hadoop. It supports a file browser, JobTracker interface, Hive, Pig, Oozie, HBase, and more.

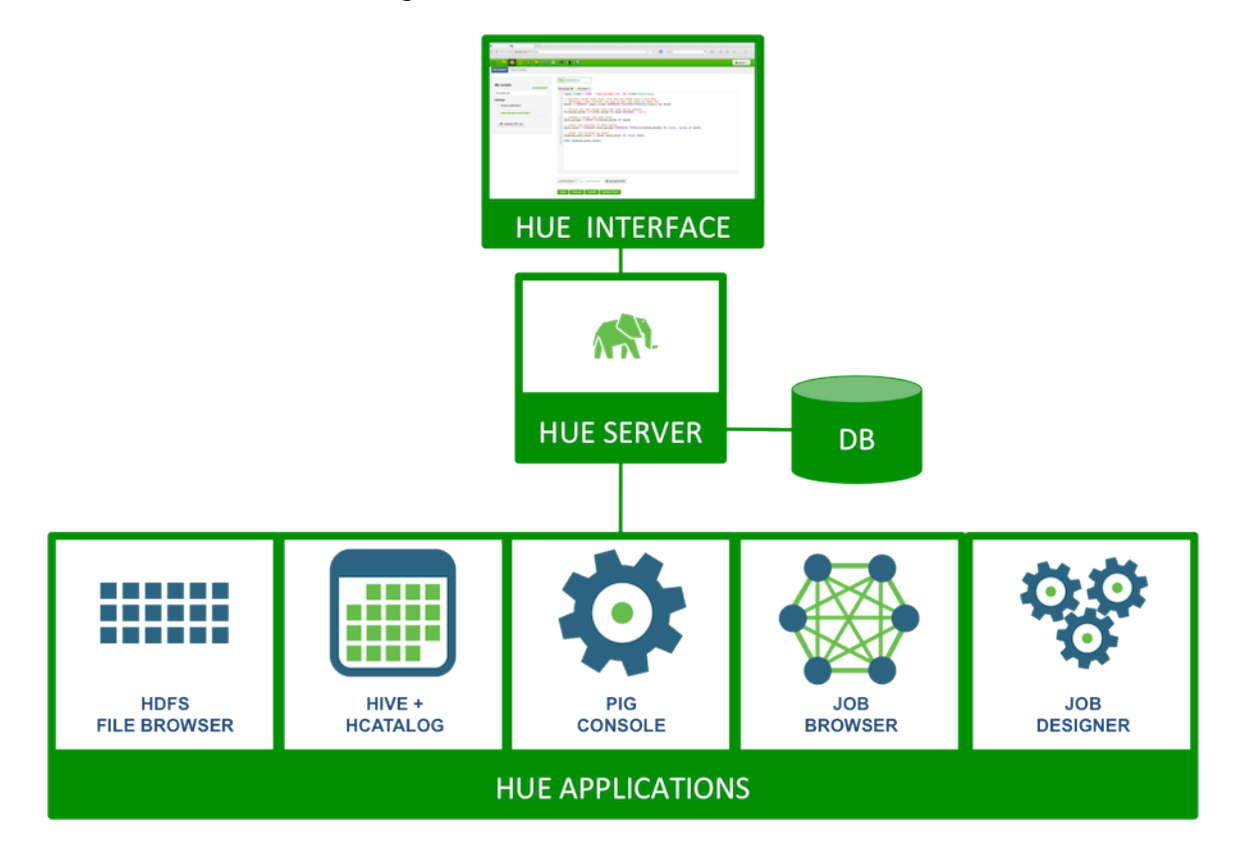

Complete the following instructions to install Hue:

- 1. [Prerequisites](#page-43-0)
- 2. [Set Up Configuration Files](#page-44-0)
- 3. [Install Hue](#page-47-0)
- 4. [Configure Hive](#page-48-0)
- 5. [Configure Hue](#page-49-0)
- 6. [Start Hue](#page-52-0)

# <span id="page-43-0"></span>**9.1. Prerequisites**

Complete the following prerequisites before deploying Hue:

1. For RHEL/CentOs 5.x verify that you are deploying the following dependency on all the host machines in your cluster:

**yum install python26**

- 2. Stop all the services in your cluster. For more information see the instructions provided [here](http://docs.hortonworks.com/HDPDocuments/HDP1/HDP-1.3.10/bk_reference/content/reference_chap3_2.html).
- 3. Install and run Hadoop from HDP-1.3.3.

If you are not running HDP, upgrade the cluster before proceeding. For more information on upgrading the cluster, see the instructions provided [here](http://docs.hortonworks.com/HDPDocuments/HDP1/HDP-1.3.10/bk_hdp1-system-admin-guide/content/sys-admin-guide.html).

The following table outlines the dependencies on the HDP components:

#### **Table 9.1. Dependencies on HDP components**

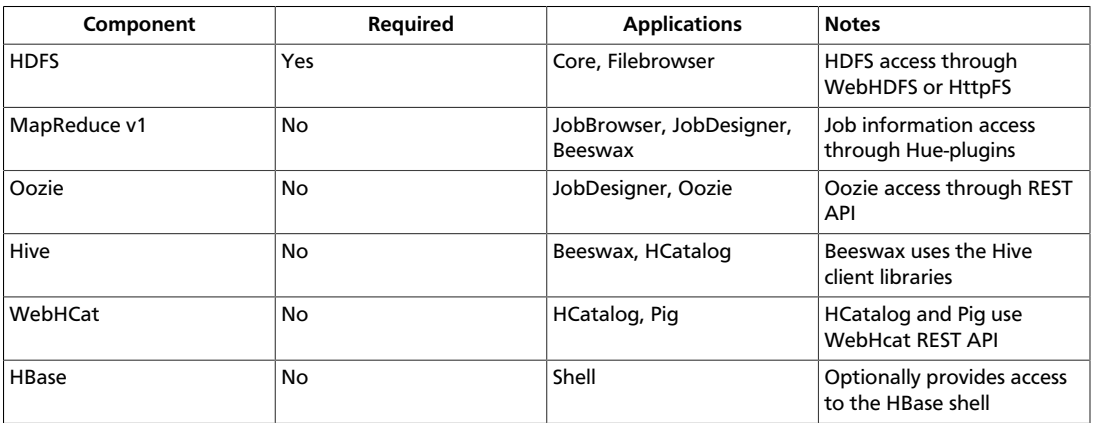

4. Choose a Hue Server host machine in your cluster where you want to deploy Hue.

Typically, you can choose to deploy Hue on any node within your cluster. However, if your corporate firewall policies allow, you can also use a remote host machine as your Hue server. For pilot or small cluster sizes, you can use the master install machine for HDP as your Hue server.

- 5. Configure the firewall.
	- a. Verify that the host machines within your cluster can connect to each other over TCP.
	- b. The machines outside your cluster must be able to open TCP port 8000 on the Hue Server (or the configured Hue web HTTP port) to interact with the system.

# <span id="page-44-0"></span>**9.2. Set Up Configuration Files**

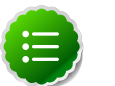

#### **Note**

If you are using an Ambari-managed cluster, use Ambari to to update coresite.xml, mapred-site.xml and oozie-site.xml. You do not need to configure the files using the following instructions.

Use the following instructions to manually set up the configuration files:

- 1. On the NameNode, Secondary NameNode, and all DataNodes, modify the configuration files as instructed below:
	- a. Modify \$HADOOP CONF DIR/core-site.xml file:

```
<property>
   <name>hadoop.proxyuser.hue.hosts</name>
   <value>*</value>
</property>
<property>
   <name>hadoop.proxyuser.hue.groups</name>
   <value>*</value>
```
</property>

```
<property>
   <name>dfs.support.broken.append</name>
   <value>true</value>
   <final>true</final>
</property>
```
b. Modify the \$HADOOP\_CONF\_DIR/hdfs-site.xml file.

- c. Use WebHDFS/HttpFS to access HDFS data:
	- **Option I:** Configure WebHDFS (recommended)

Modify the \$HADOOP\_CONF\_DIR/hdfs-site.xml file on the NameNode and all DataNodes:

```
<property>
  <name>dfs.webhdfs.enabled</name>
  <value>true</value>
</property>
```
• **Option II:** Configure HttpFS (remote access)

If you are using a remote Hue Server, you can run an HttpFS server to provide Hue access to HDFS.

Add the following properties /etc/hadoop-httpfs/conf/httpfs-site.xml file:

```
<property>
  <name>httpfs.proxyuser.hue.hosts</name>
  <value>*</value>
</property>
```

```
<property>
  <name>httpfs.proxyuser.hue.groups</name>
  <value>*</value>
</property>
```
d. [Optional] - If you are setting \$HADOOP\_CLASSPATH in your \$HADOOP\_CONF\_DIR/ hadoop-env.sh file, verify that your settings preserve the user-specified options.

For example, the following sample illustrates correct settings for \$HADOOP\_CLASSPATH:

# HADOOP\_CLASSPATH=<your\_additions>:\$HADOOP\_CLASSPATH

This setting lets certain Hue components add the Hadoop CLASSPATH using the environment variable.

e. [Optional] - Enable job submission using both Hue and the command line interface (CLI).

The hadoop.tmp.dir is used to unpack JAR files in /usr/lib/hadoop/lib JAR.

If you start using both Hue and command line interface for job submission it leads to contention for the hadoop.tmp.dir directory. By default, hadoop.tmp.dir is at / tmp/hadoop-\$USER\_NAME.

To enable job submission using both Hue and CLI, update the following property in the \$HADOOP\_CONF\_DIR/core-site.xml file:

```
<property>
  <name>hadoop.tmp.dir</name>
 <value>/tmp/hadoop-$USER_NAME$HUE_SUFFIX</value>
</property>
```
where

- \$HADOOP\_CONF\_DIR is the directory for storing the Hadoop configuration files, for example, /etc/hadoop/conf.
- 2. Install Hue-plugins
	- a. Verify that all the services are stopped. See the instructions provided [here](http://docs.hortonworks.com/HDPDocuments/HDP1/HDP-1.3.10/bk_reference/content/reference_chap3_2.html).
	- b. Install Hue-plugins. On the JobTracker host machine, execute the following command:
		- For RHEL/CentOS:

**yum install hue-plugins**

• For SLES:

**zypper install hue-plugins**

Verify that Hue-plugins JAR file is available in the Hadoop lib directory (located at usr/lib/hadoop/lib)

c. Add the following properties to \$HADOOP\_CONF\_DIR/mapred-site.xml on the JobTracker host machine:

```
<property>
  <name>jobtracker.thrift.address</name>
  <value>0.0.0.0:9290</value>
</property>
```
#### **<property> <name>mapreduce.jobtracker.plugins</name>**

```
 <value>org.apache.hadoop.thriftfs.ThriftJobTrackerPlugin</value>
   <description>Comma-separated list of jobtracker plugins to be
 activated.</description>
</property>
```
\$HADOOP\_CONF\_DIR is the directory for storing the Hadoop configuration files, for example, /etc/hadoop/conf.

3. Configure Oozie.

On the Oozie server host machine, modify  $OOZIE$  CONF  $DIR/oozie-site$ .xml as shown below:

```
 <property>
     <name>oozie.service.ProxyUserService.proxyuser.hue.hosts</name>
     <value>*</value>
</property>
```

```
<property>
     <name>oozie.service.ProxyUserService.proxyuser.hue.groups</name>
     <value>*</value>
</property>
```
where  $OOZIE\_CONF\_DIR$  is the directory to store the Oozie configuration files. For example, /etc/oozie/conf.

4. Restart all the services in your cluster. For more information use the instructions provided [here](http://docs.hortonworks.com/HDPDocuments/HDP1/HDP-1.3.10/bk_reference/content/reference_chap3_1.html).

## <span id="page-47-0"></span>**9.3. Install Hue**

#### **Prerequisites**

- 1. You must have at least core Hadoop on your system. See [Configure the Remote](http://docs.hortonworks.com/HDPDocuments/HDP1/HDP-1.3.10/bk_installing_manually_book/content/rpm-chap1-2-4.html) [Repository](http://docs.hortonworks.com/HDPDocuments/HDP1/HDP-1.3.10/bk_installing_manually_book/content/rpm-chap1-2-4.html) for more information.
- 2. Verify the HDP repositories are available:

yum list hue hue-\*

The output should list at least one Hue package similar to the following:

```
hue.x86_64 <version>
hue-beeswax.x86_64 <version>
hue-common.x86_64 <version>
hue-hcatalog.x86_64 <version>
hue-oozie.x86_64 <version>
hue-pig.x86_64 <version>
hue-server.x86_64 <version>
```
If yum responds with "Error: No matching package to list" as shown below, yum cannot locate a matching RPM. This can happen if the repository hosting the HDP RPMs is unavailable, or has been disabled. Follow the instructions at [Configure the Remote](http://docs.hortonworks.com/HDPDocuments/HDP1/HDP-1.3.10/bk_installing_manually_book/content/rpm-chap1-2-4.html) [Repository](http://docs.hortonworks.com/HDPDocuments/HDP1/HDP-1.3.10/bk_installing_manually_book/content/rpm-chap1-2-4.html) to configure either a public or private repository before proceeding.

Error: No matching package to list.

#### **Installation**

Execute the following command on all Hue server host machines:

• For RHEL/CentOS:

**yum install hue**

• For SLES:

**zypper install hue**

# <span id="page-48-0"></span>**9.4. Configure Hive**

You can use the Hue Beeswax application to integrate with Hive to query your data. Verify that you complete the following checks for successful integration with Hive:

- 1. In the /etc/hue/conf/hue.ini file, modify hive\_conf\_dir to point to the directory containing hive-site.xml file.
- 2. The Hive data is stored in HDFS, typically under /user/hive/warehouse (or any path as specified by the hive.metastore.warehouse.dir property in the hivesite.xml file).

Ensure that this location exists and is world-writable (1777) by the users responsible for creating tables.

Hive extensively uses the  $/\text{tmp}$  directory (on the local file system).

### **9.4.1. Optional - Configure Beeswax Email Notifications**

You can receive email notfications when a query completes.

To configure email notifications:

- 1. Confirm that the /etc/hue/conf/hue.ini file is pointing to the correct SMTP server host and port.
- 2. Set up your user profile. Select **User Admin** and select your user name for email notifications.
- 3. Select **Step 2: Names and Groups**.
- 4. Add your e-mail address and save.
- 5. From the Beeswax Query Editor, select **Email me on completion** and run your query.

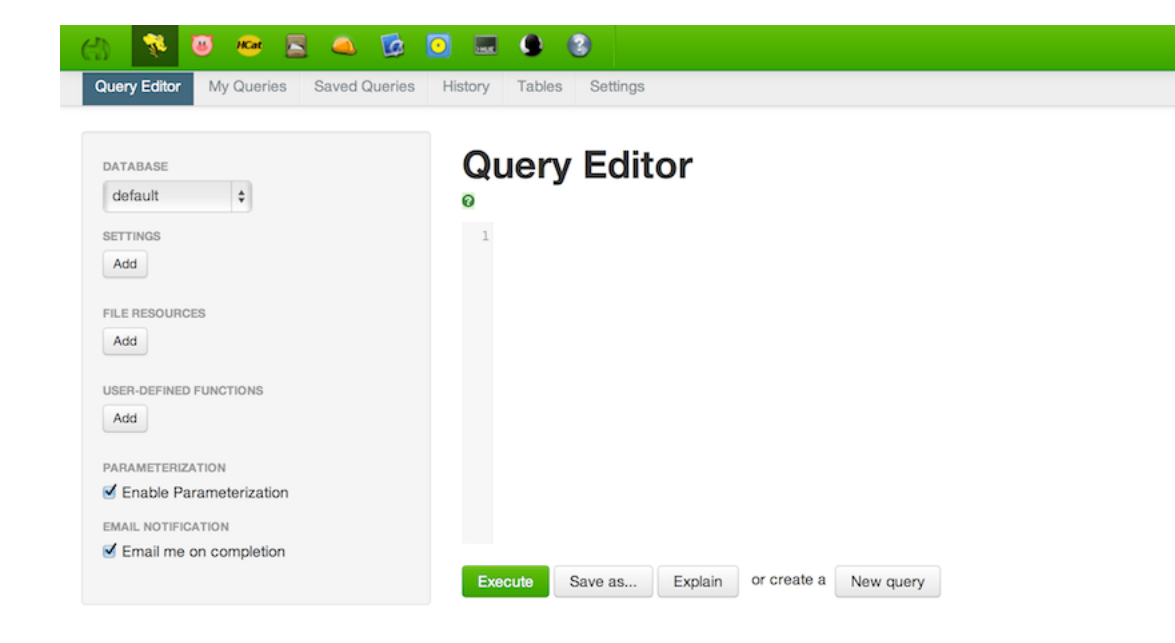

# <span id="page-49-0"></span>**9.5. Configure Hue**

Use the following instructions to configure Hadoop for Hue:

1. Configure the Web Server.

Edit the following configuration variables under [desktop] section in the /etc/hue/ conf/hue.ini configuration file.

a. Specify the Hue HTTP Address. Use the following options to change the IP address and port of the existing Web Server for Hue (by default, Spawning or CherryPy).

```
[desktop]
...
# Webserver listens on this address and port
# Default setting is port 8888 on all configured IP addresses.
http_host=0.0.0.0
http_port=8888
```
b. Specify the Secret Key. To make your session cookies secure, enter a series of random characters (30 to 60 characters is recommended) as shown below:

secret\_key=jFE93j;2[290-eiw.KEiwN2s3['d;/.q[eIW^y#e=+Iei\*@Mn<qW5o

c. Configure authentication.

By default, the first user who logs in to Hue can choose any username and password and becomes an administrator automatically. User information is stored in the Django database in the Django backend.

- d. Configure Hue for SSL.
	- i. Generate SSL certificate and private key.

ii. Add the following to hue. ini file to configure Hue to use your private key:

```
...
# Filename of SSL Certificate 
ssl_certificate=$/path/to/certificate
ssl_private_key=$/path/to/key
```
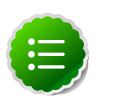

#### **Note**

To upload files using the Hue File Browser over HTTPS, you must have a proper SSL Certificate.

2. Configure Hadoop.

Edit the following configuration variables under  $[{\rm hadoop}]$  section in the  $/$ etc $/$ hue $/$ conf/hue.ini configuration file.

a. Configure HDFS Cluster. Hue supports only one HDFS cluster currently.

Ensure that you define the HDFS cluster under the [[[default]]] sub-section.

Configure the following variables:

```
...
[hadoop]
[[hdfs_clusters]] 
[[[default]]]
# This is equivalent to fs.defaultFS (fs.default.name) in Hadoop
 configuration. 
fs_defaultfs=hdfs://localhost:8020
# Use WebHDFS/HttpFS to access HDFS data. 
# You can also set this to be the HttpFS URL. 
# The default value is the HTTP port on the NameNode.
webhdfs_url=
# This is the home of your Hadoop HDFS installation. Defaults to
 $HADOOP_HDFS_HOME or to /usr/lib/hadoop.
hadoop_hdfs_home=/usr/lib/hadoop
# This is the HDFS Hadoop launcher script. Defaults to $HADOOP_BIN or /
usr/bin/hadoop.
hadoop_bin=/usr/bin/hadoop
# This is the configuration directory of the HDFS. Defaults to
 $HADOOP_CONF_DIR or /etc/hadoop/conf. 
hadoop_conf_dir=/etc/hadoop/conf
```
b. Configure the MapReduce Cluster. Currently, Hue supports only one MapReduce cluster.

Ensure that you define the HDFS cluster under the [[[default]]] sub-section.

Configure the following variables:

...

```
[hadoop]
[[mapred_clusters]] 
[[[default]]]
# The host running the JobTracker. 
# For secure Hadoop cluster, this needs to be the FQDN of the JobTracker
 host. 
# The "host" portion must match with the 'mapred' Kerberos principal full
 name.
jobtracker_host=
# The port for the JobTracker IPC service.
jobtracker_port=8021
# If Oozie is configured to talk with a MapReduce service, then set this
 to true. 
# Hue will be submitting jobs to this MapReduce cluster. 
submit_to=True
# Home of your Hadoop MapReduce installation and defaults to either
 $HADOOP_MR1_HOME or /usr/lib/hadoop-0.20-mapreduce
hadoop_mapred_home=/usr/lib/hadoop
# MR1 Hadoop launcher script. Defaults to $HADOOP_BIN or /usr/bin/hadoop
hadoop_bin=/usr/bin/hadoop
# Configuration directory of the MR1 service. Defaults to
 $HADOOP_CONF_DIR or /etc/hadoop/conf
hadoop_conf_dir=/etc/hadoop/conf
```
#### 3. [Optional] - Configure Beeswax.

In the [beeswax] section of the configuration file, you can specify the following:

```
...
[beeswax]
# Hostname or IP that the Beeswax Server should bind to.
beeswax_server_host=localhost
# Base directory of your Hive installation
hive_home_dir=/usr/lib/hive 
# Directory containing your hive-site.xml Hive configuration file.
hive_conf_dir=/etc/hive/conf 
# Heap size (-Xmx) of the Beeswax Server. 
beeswax_server_heapsize=
```
#### 4. Configure JobDesigner and Oozie.

In the [liboozie] section of the configuration file, specify the following:

...

[liboozie] # URL of the Oozie service as specified by the OOZIE\_URL environment variable for Oozie. oozie\_url=

5. Configure UserAdmin.

In the [useradmin] section of the configuration file, specify the following:

```
...
[useradmin]
# Default group suggested when creating a user manually. 
# If the LdapBackend or PamBackend are configured for user authentication,
 new users will automatically be members of the default group.
default_user_group=
```
6. Validate your configuration.

For any invalid configurations, Hue displays red alert icon on the top navigation bar:

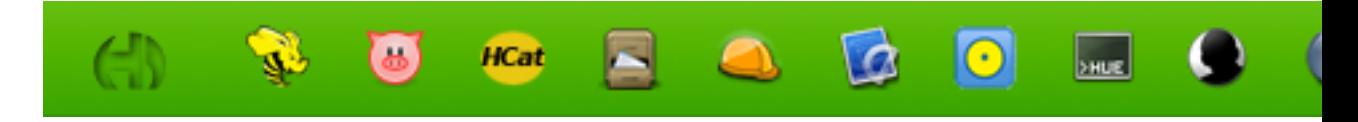

To view the configuration of an existing Hue instance, either browse to http:// myserver:8888/dump\_config or use the **About** menu.

## <span id="page-52-0"></span>**9.6. Start Hue**

To start Hue, execute the following command as root:

/etc/init.d/hue start

This command starts several subprocesses corresponding to the different Hue components.

# **10. Installing Apache Oozie**

This section describes installing and testing Apache Oozie, a server based workflow engine optimized for running workflows that execute Hadoop jobs.

Complete the following instructions to install Oozie:

- 1. [Install the Oozie RPMs](#page-53-0)
- 2. [Set Directories and Permissions](#page-54-0)
- 3. [Set Up the Oozie Configuration Files](#page-55-0)
- 4. [Validate the Installation](#page-58-0)

## <span id="page-53-0"></span>**10.1. Install the Oozie RPMs**

#### **Prerequisites**

- 1. You must have at least core Hadoop on your system. See [Configure the Remote](http://docs.hortonworks.com/HDPDocuments/HDP1/HDP-1.3.10/bk_installing_manually_book/content/rpm-chap1-2-4.html) [Repository](http://docs.hortonworks.com/HDPDocuments/HDP1/HDP-1.3.10/bk_installing_manually_book/content/rpm-chap1-2-4.html) for more information.
- 2. Verify the HDP repositories are available:

yum list oozie

The output should list at least one Oozie package similar to the following:

oozie.noarch <version>

If yum responds with "Error: No matching package to list" as shown below, yum cannot locate a matching RPM. This can happen if the repository hosting the HDP RPMs is unavailable, or has been disabled. Follow the instructions at [Configure the Remote](http://docs.hortonworks.com/HDPDocuments/HDP1/HDP-1.3.10/bk_installing_manually_book/content/rpm-chap1-2-4.html) [Repository](http://docs.hortonworks.com/HDPDocuments/HDP1/HDP-1.3.10/bk_installing_manually_book/content/rpm-chap1-2-4.html) to configure either a public or private repository before proceeding.

Error: No matching package to list.

#### **Installation**

1. On the Oozie server, install the necessary RPM.

**yum install oozie** 

- 2. Optional Enable the Oozie web console:
	- Add the ExtJS library to the Oozie web application.

```
yum install extjs-2.2-1
```
• Rebuild the Oozie WAR file to include the ExtJS library.

```
/usr/lib/oozie/bin/oozie-setup.sh -hadoop 0.20.200 /usr/lib/hadoop -extjs 
/usr/share/HDP-oozie/ext-2.2.zip
```
• Rebuild the Oozie WAR file to include the LZO JAR file.

**/usr/lib/oozie/bin/oozie-setup.sh -hadoop 2.x /usr/lib/hadoop -extjs** 

```
/usr/share/HDP-oozie/ext-2.2.zip -jars
/usr/lib/hadoop/lib/hadoop-lzo-0.5.0.jar
```
- 3. Optional Download and add the database connector JAR.
	- **For MySQL:**
		- a. Execute the following command on the Oozie server machine:
			- For RHEL/CentOS:

```
yum install mysql-connector-java
```
• For SLES:

```
zypper install mysql-connector-java
```
b. Execute the following command on your Oozie server machine to include the MySQL Connector JAR file:

```
/usr/lib/oozie/bin/oozie-setup.sh -hadoop 2.x /usr/lib/hadoop -extjs 
/usr/share/HDP-oozie/ext-2.2.zip -jars 
/usr/lib/hadoop/lib/hadoop-lzo-0.5.0.jar:/usr/share/java/mysql-
connector-java.jar
```
- c. Verify that the JAR file has appropriate permissions.
- **For Oracle:** Note that the following instructions are for OJDBC driver for Oracle 11g.
	- a. Download the Oracle JDBC (OJDBC) driver from [here.](http://www.oracle.com/technetwork/database/features/jdbc/index-091264.html)
	- b. Copy the JAR file to /usr/lib/oozie/libtools/.
	- c. Verify that the JAR file has appropriate permissions.
- **For PostgreSQL:**
	- a. Execute the following command on the Oozie metastore machine:
		- For RHEL/CentOS:

**yum install postgresql-jdbc**

• For SLES:

**zypper install postgresql-jdbc**

b. Copy the downloaded JAR file to  $$OOZIE\_HOME/lib$  directory.

\$OOZIE\_HOME is by default set to /usr/lib/oozie/.

c. Verify that the JAR file has appropriate permissions.

# <span id="page-54-0"></span>**10.2. Set Directories and Permissions**

Create directories and configure ownership + permissions on the appropriate hosts as described below.

If any of these directories already exist, we recommend deleting and recreating them. Use the following instructions to set up Oozie configuration files:

1. We strongly suggest that you edit and source the files included in  $script$ s  $zip$  file (downloaded in [Download Companion Files](http://docs.hortonworks.com/HDPDocuments/HDP1/HDP-1.3.10/bk_installing_manually_book/content/rpm-chap1-10.html).)

Alternatively, you can also copy the contents to your  $\sim$  / bash profile) to set up these environment variables in your environment.

2. Execute the following commands on your Oozie server:

```
mkdir -p $OOZIE_DATA;
chown -R $OOZIE_USER:$HADOOP_GROUP $OOZIE_DATA;
chmod -R 755 $OOZIE_DATA;
mkdir -p $OOZIE_LOG_DIR;
chown -R $OOZIE_USER:$HADOOP_GROUP $OOZIE_LOG_DIR;
chmod -R 755 $OOZIE_LOG_DIR;
mkdir -p $OOZIE_PID_DIR;
chown -R $OOZIE_USER:$HADOOP_GROUP $OOZIE_PID_DIR;
chmod -R 755 $OOZIE_PID_DIR;
mkdir -p $OOZIE_TMP_DIR;
chown -R $OOZIE_USER:$HADOOP_GROUP $OOZIE_TMP_DIR;
chmod -R 755 $OOZIE_TMP_DIR;
```
where:

- \$00ZIE\_DATA is the directory to store the Oozie data. For example, /var/db/ oozie.
- \$00ZIE\_LOG\_DIR is the directory to store the Oozie logs. For example, /var/log/ oozie.
- $$OOZIE$  PID DIR is the directory to store the Oozie process ID. For example,  $/var/$ run/oozie.
- \$00ZIE\_TMP\_DIR is the directory to store the Oozie temporary files. For example, / var/tmp/oozie.
- *\$OOZIE\_USER* is the user owning the Oozie services. For example,  $\circ$ ozie.
- \$HADOOP\_GROUP is a common group shared by services. For example, hadoop.

## <span id="page-55-0"></span>**10.3. Set Up the Oozie Configuration Files**

Complete the following instructions to set up Oozie configuration files:

1. Extract the Oozie configuration files.

From tthe downloaded scripts.zip file, extract the files from the configuration files/oozie directory to a temporary directory.

2. Modify the configuration files.

In the temporary directory, locate the following file and modify the properties based on your environment. Search for TODO in the files for the properties to replace.

a. Edit the oozie-site.xml and modify the following properties:

```
<property> 
  <name>oozie.base.url</name> 
  <value>http://$oozie.full.hostname:11000/oozie</value>
  <description>Enter your Oozie server hostname.</description>
</property>
<property> 
 <name>oozie.service.JPAService.jdbc.url</name> 
 <value>jdbc:derby:$OOZIE_DATA_DIR/$soozie.db.schema.name-db;create=
true</value>
 <description>JDBC URL
                 For Derby database: jdbc:derby:$OOZIE_DATA_DIR/$soozie.
db.schema.name-db;create=true
                 For MySQL database: jdbc:mysql://$dbhost:3306/$dbname
                 For Oracle
```

```
 database: jdbc:oracle:thin:@$dbhost:1521/$oozie_dbname
                For PostgreSQL database: jdbc:postgresql:/
```
/\$dbhost:5432/\$oozie\_dbname

```
 </description>
</property>
```
where  $$soozie.db.schema.name-db$  is set to  $oozie.$ 

```
<property> 
  <name>oozie.service.JPAService.jdbc.driver</name>
      <value>org.apache.derby.jdbc.EmbeddedDriver</value>
      <description>
      JDBC driver class.
                  For MySQL database: com.mysql.jdbc.Driver
                  For Oracle database: oracle.jdbc.driver.OracleDriver 
                  For PostgreSQL database: org.postgresql.Driver
      </description>
</property>
```

```
<property>
     <name>oozie.service.JPAService.jdbc.username</name>
      <value>$oozie_user</value>
      <description>
     DB user name.
      </description>
    </property>
```

```
 <property>
    <name>oozie.service.JPAService.jdbc.password</name>
    <value>$oozie_password</value>
    <description>
    DB user password.
    IMPORTANT: if password is emtpy leave a 1 space string, the service
 trims the value,
     if empty Configuration assumes it is NULL.
    IMPORTANT: if the JPAServicePasswordService is active, it will reset
 this value with the value given in
    the console.
   </description>
  </property>
```
b. Edit the oozie-env. sh and modify the following properties:

```
<property> 
  <name>OOZIE_LOG_DIR</name> 
  <value>/var/log/oozie</value>
  <description>Use value from $OOZIE_LOG_DIR </description>
</property>
```

```
<property> 
 <name>OOZIE_PID_DIR</name> 
 <value>/var/run/oozie</value>
 <description>Use value from $OOZIE_PID_DIR </description>
</property>
```

```
<property> 
 <name>OOZIE_DATA_DIR</name> 
 <value>/var/db/oozie</value>
 <description>Use value from $OOZIE_DATA_DIR </description>
</property>
```
3. Copy the Configuration Files

On your Oozie server create the config directory, copy the config files and set the permissions:

```
rm -r $OOZIE_CONF_DIR ;
mkdir -p $OOZIE_CONF_DIR ;
```
- 4. Copy all the config files to  $$OOZIE\_COMP\_DIR$  directory.
- 5. Set appropriate permissions.

```
chown -R $OOZIE_USER:$HADOOP_GROUP $OOZIE_CONF_DIR/../ ;
chmod -R 755 $OOZIE_CONF_DIR/../ ;
```
where:

- \$00ZIE\_CONF\_DIR is the directory to store Oozie configuration files. For example, / etc/oozie/conf.
- \$00ZIE\_DATA is the directory to store the Oozie data. For example, /var/db/oozie.
- \$00ZIE\_LOG\_DIR is the directory to store the Oozie logs. For example, /var/log/ oozie.
- \$00ZIE\_PID\_DIR is the directory to store the Oozie process ID. For example, /var/ run/oozie.
- $$OOZIE\_TMP\_DIR$  is the directory to store the Oozie temporary files. For example, / var/tmp/oozie.
- *\$OOZIE\_USER* is the user owning the Oozie services. For example, oozie.
- \$HADOOP\_GROUP is a common group shared by services. For example, hadoop.

# <span id="page-58-0"></span>**10.4. Validate the Installation**

Use these steps to validate your installation.

1. Start the Oozie server:

```
mkdir /etc/oozie/conf/action-conf
<login as $OOZIE_USER>
/usr/lib/oozie/bin/oozie-start.sh
```
2. Confirm that you can browse to the Oozie server:

```
http://{oozie.full.hostname}:11000/oozie
```
3. Access the Oozie Server with the Oozie client.

**oozie admin -oozie http://\$oozie.full.hostname:11000/oozie -status** 

You should see the following output:

System mode: NORMAL

# **11. Installing Apache Sqoop**

This section describes installing and testing Apache Sqoop, a component that provides a mechanism for moving data between HDFS and external structured datastores.

Use the following instructions to install Sqoop:

- 1. [Install the Sqoop RPMs](#page-59-0)
- 2. [Optional Download database connector](#page-60-0)
- 3. [Set up the Sqoop configuration](#page-61-0)
- 4. [Validate the installation](#page-61-1)

## <span id="page-59-0"></span>**11.1. Install the Sqoop RPMs**

#### **Prerequisites**

- 1. You must have at least core Hadoop on your system. See [Configure the Remote](http://docs.hortonworks.com/HDPDocuments/HDP1/HDP-1.3.10/bk_installing_manually_book/content/rpm-chap1-2-4.html) [Repository](http://docs.hortonworks.com/HDPDocuments/HDP1/HDP-1.3.10/bk_installing_manually_book/content/rpm-chap1-2-4.html) for more information.
- 2. Verify the HDP repositories are available:

yum list sqoop

The output should list at least one Sqoop package similar to the following:

sqoop.noarch <version>

If yum responds with "Error: No matching package to list" as shown below, yum cannot locate a matching RPM. This can happen if the repository hosting the HDP RPMs is unavailable, or has been disabled. Follow the instructions at [Configure the Remote](http://docs.hortonworks.com/HDPDocuments/HDP1/HDP-1.3.10/bk_installing_manually_book/content/rpm-chap1-2-4.html) [Repository](http://docs.hortonworks.com/HDPDocuments/HDP1/HDP-1.3.10/bk_installing_manually_book/content/rpm-chap1-2-4.html) to configure either a public or private repository before proceeding.

Error: No matching package to list.

#### **Installation**

1. Install Sqoop RPMs.

On all nodes where you plan to use the Sqoop client, install the RPMs:

• For RHEL/CentOS:

**yum install sqoop**

• For SLES:

```
zypper install sqoop
```
2. Optional: Download and add database connector.

If you plan to migrate data from HDFS/Hive/HBase to database, you must have appropriate database connector (MySQL/Oracle/PostgreSQL) JAR file.

- **For MySQL:**
	- a. Execute the following command on the Sqoop host machine:
		- For RHEL/CentOS:

**yum install mysql-connector-java**

• For SLES:

**zypper install mysql-connector-java**

b. Copy the JAR file to \$SQOOP\_HOME/lib.

\$SQOOP\_HOME is by default set to /usr/lib/sqoop/.

- c. Ensure that the JAR file has appropriate permissions.
- **For Oracle:** Note that the following instructions are for OJDBC driver for Oracle 11g.
	- a. Download the Oracle JDBC (OJDBC) driver from [here.](http://www.oracle.com/technetwork/database/features/jdbc/index-091264.html)
	- b. Copy the JAR file to  $$SQOOP_HOME/1$ ib.

\$SQOOP\_HOME is by default set to /usr/lib/sqoop/.

c. Ensure that the JAR file has appropriate permissions.

#### • **For PostgreSQL:**

- a. Execute the following command on the Sqoop host machine:
	- For RHEL/CentOS:

**yum install postgresql-jdbc**

• For SLES:

**zypper install postgresql-jdbc**

b. Copy the downloaded JAR file to  $$SQOOP\_HOME/1$i$b directory.$ 

\$SQOOP\_HOME is by default set to /usr/lib/sqoop/.

c. Ensure that the JAR file has appropriate permissions.

# <span id="page-60-0"></span>**11.2. Optional - Download Database Connector**

If you plan to migrate data from HDFS/Hive/HBase to database, you must have appropriate database connector (MySQL/Oracle) JAR file.

Use the following instructions to add appropriate database connector:

- 1. Complete the instructions listed here: [Minimum requirements Database requirements](http://docs.hortonworks.com/HDPDocuments/HDP1/HDP-1.3.10/bk_installing_manually_book/content/rpm-chap1-2.html#rpm-chap1-2-4)
- 2. Copy the JAR file to /usr/lib/sqoop/lib.

# <span id="page-61-0"></span>**11.3. Set Up the Sqoop Configuration**

There are several configuration files that need to be set up for Sqoop. Use the following instruction to set up Sqoop configurations:

1. Extract the Sqoop configuration files.

From the downloaded scripts.zip file (downloaded in [Download Companion Files](http://docs.hortonworks.com/HDPDocuments/HDP1/HDP-1.3.10/bk_installing_manually_book/content/rpm-chap1-10.html)), extract the files in configuration\_files/sqoop directory to a temporary location.

2. Copy the configuration files to \$SQOOP\_CONF\_DIR directory.

# <span id="page-61-1"></span>**11.4. Validate the Installation**

Use this step to validate your installation.

Execute the following command. You should see the Sqoop version information displayed.

**sqoop version**

# **12. Installing and Configuring Apache Flume in HDP**

You can manually install and configure Apache Flume to work with the Hortonworks Data Platform (HDP).

Use the following links to install and configure Flume for HDP:

- [Understand Flume](#page-62-0)
- [Install Flume](#page-63-0)
- [Configure Flume](#page-64-0)
- [Start Flume](#page-65-0)
- [HDP and Flume](#page-65-1)
- [A Simple Example](#page-65-2)

# <span id="page-62-0"></span>**12.1. Understand Flume**

Flume is a top-level project at the Apache Software Foundation. While it can function as a general-purpose event queue manager, in the context of Hadoop it is most often used as a log aggregator, collecting log data from many diverse sources and moving them to a centralized data store.

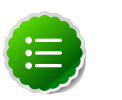

#### **Note**

What follows is a very high-level description of the mechanism. For more information, access the Flume HTML documentation set installed with Flume. After you install Flume, access the documentation set at  $file://usr/$ lib/flume/docs/index.html on the host on which Flume is installed. The *"Flume User Guide"* is available at file:///usr/lib/flume/docs/ FlumeUserGuide.html. If you have access to the Internet, the same documentation is also available at the Flume website, [flume.apache.org](http://flume.apache.org) or [at](http://docs.hortonworks.com/HDPDocuments/HDP1/HDP-1.3.0/ds_Flume/index.html) [the Hortonworks site.](http://docs.hortonworks.com/HDPDocuments/HDP1/HDP-1.3.0/ds_Flume/index.html)

### **12.1.1. Flume Components**

A Flume data flow is made up of five main components: Events, Sources, Channels, Sinks, and Agents.

- Events An event is the basic unit of data that is moved using Flume. It is similar to a message in JMS and is generally small. It is made up of headers and a bytearray body.
- Sources The source receives the event from some external entity and stores it in a channel. The source must understand the type of event that is sent to it: an Avro event requires an Avro source.
- Channels A channel is an internal passive store with certain specific characteristics. An in-memory channel, for example, can move events very quickly, but does not provide persistence. A file based channel provides persistence. A source stores an event in the channel where it stays until it is consumed by a sink. This temporary storage lets source and sink run asynchronously.
- Sinks The sink removes the event from the channel and forwards it on either to a destination, like HDFS, or to another agent/dataflow. The sink must output an event that is appropriate to the destination.
- Agents An agent is the container for a Flume data flow. It is any physical JVM running Flume. The same agent can run multiple sources, sinks, and channels. A particular data flow path is set up through the configuration process.

# <span id="page-63-0"></span>**12.2. Install Flume**

Flume is included in the HDP repository, but it is not installed automatically as part of the standard HDP installation process.

### <span id="page-63-1"></span>**12.2.1. Prerequisites**

- 1. You must have at least core Hadoop installed on your system. See [Configuring the](http://docs.hortonworks.com/HDPDocuments/HDP1/HDP-1.3.10/bk_installing_manually_book/content/rpm-chap1-2-4.html) [Remote Repositories](http://docs.hortonworks.com/HDPDocuments/HDP1/HDP-1.3.10/bk_installing_manually_book/content/rpm-chap1-2-4.html) for more information.
- 2. Verify the HDP repositories are available:

yum list flume

The output should list at least one Flume package similar to the following:

flume.noarch 1.5.2.2.2.6.0-2800.el6 HDP-2.2

If yum responds with "Error: No matching package to list" as shown below, yum cannot locate a matching RPM. This can happen if the repository hosting the HDP RPMs is unavailable, or has been disabled. Follow the instructions at [Configuring the Remote](http://docs.hortonworks.com/HDPDocuments/HDP1/HDP-1.3.10/bk_installing_manually_book/content/rpm-chap1-2-4.html) [Repositories](http://docs.hortonworks.com/HDPDocuments/HDP1/HDP-1.3.10/bk_installing_manually_book/content/rpm-chap1-2-4.html) to configure either a public or private repository before proceeding.

Error: No matching package to list.

3. You must have set up your JAVA\_HOME environment variable per your operating system. See [JDK Requirements](http://docs.hortonworks.com/HDPDocuments/HDP1/HDP-1.3.10/bk_installing_manually_book/content/rpm-chap1-2-6.html) for instructions on installing JDK.

### **12.2.2. Installation**

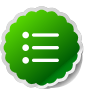

#### **Note**

Verify the HDP repositories are available for your Flume installation by entering yum list flume. See [Prerequisites](#page-63-1) for more information.

To install Flume, from a terminal window type:

• For RHEL or CentOS:

```
yum install flume
 yum install flume-node #This installs init scripts
• For SLES:
 zypper install flume
 zypper install flume-node #This installs init scripts
```
#### or

### **12.2.3. Users**

The installation process automatically sets up the appropriate  $f$ lume user and  $f$ lume group in the operating system.

### **12.2.4. Directories**

The main Flume files are located in  $/\text{usr} / \text{lib} / \text{flume}$  and the main configuration files are located in /etc/flume/conf.

# <span id="page-64-0"></span>**12.3. Configure Flume**

You configure Flume by using a properties file, which is specified on Flume start-up. The init scripts installed by  $f$ lume-node bring up a single Flume agent on any host, using the contents of /etc/flume/conf/flume-conf.

To see what configuration properties you can adjust, a template for this file is installed in the configuration directory at:  $/etc/fil$ ume $/conf/fil$ umeconf.properties.template. A second template file exists for setting environment variables automatically at start-up: /etc/flume/conf/flume-env.sh.template.

Common configuration option choices include the following:

- Set primary configuration options in /etc/flume/conf/flume-conf:
	- If you are using the HDFS sink make sure the target folder is in HDFS
- Set environment options in /etc/flume/conf/flume-env.sh:
	- To enable JMX monitoring, add the following properties to JAVA\_OPTS

```
JAVA_OPTS="-Dcom.sun.management.jmxremote 
-Dcom.sun.management.jmxremote.port=4159 
-Dcom.sun.management.jmxremote.authenticate=false 
-Dcom.sun.management.jmxremote.ssl=false"
```
• To enable Ganglia monitoring, add the following properties to JAVA\_OPTS

```
JAVA_OPTS="-Dflume.monitoring.type=ganglia 
-Dflume.monitoring.hosts=<ganglia-server>:8660"
```
Where <ganglia-server> is the name of the Ganglia server host.

• To optimize the heap size, add the following properties to JAVA\_OPTS

```
JAVA_OPTS= "-Xms100m -Xmx200m"
```
• Set the log directory for log4j in /etc/flume/conf/log4j.properties

**flume.log.dir=/var/log/flume**

# <span id="page-65-0"></span>**12.4. Start Flume**

There are two options for starting Flume.

• Start Flume directly. On the Flume host:

**/etc/rc.d/init.d/flume-node start**

• Start Flume as a service. On the Flume host:

```
service flume-node start
```
# <span id="page-65-1"></span>**12.5. HDP and Flume**

Flume ships with many source, channel, and sink types. For use with HDP the following types have been thoroughly tested:

### **12.5.1. Sources**

- Exec (basic, restart)
- Syslogtcp
- Syslogudp

### **12.5.2. Channels**

- Memory
- File

### **12.5.3. Sinks**

- HDFS: secure, nonsecure
- HBase

# <span id="page-65-2"></span>**12.6. A Simple Example**

The following snippet shows some of the kinds of properties that can be set using the properties file. For more detailed information, see the *"Flume User Guide"*.

```
agent.sources = pstream
agent.channels = memoryChannel
agent.channels.memoryChannel.type = memory
agent.sources.pstream.channels = memoryChannel
agent.sources.pstream.type = exec
agent.sources.pstream.command = tail -f /etc/passwd
agent.sinks = hdfsSink
agent.sinks.hdfsSink.type = hdfs
agent.sinks.hdfsSink.channel = memoryChannel
agent.sinks.hdfsSink.hdfs.path = hdfs://hdp/user/root/flumetest
agent.sinks.hdfsSink.hdfs.fileType = SequenceFile
agent.sinks.hdfsSink.hdfs.writeFormat = Text
```
The source here is defined as an exec source, the agent runs a given command on startup which streams data to stdout, where the source gets it. In this case, the command is a Python test script. The channel is defined as an in-memory channel and the sink is an HDFS sink.

# **13. Installing Ganglia**

This section describes installing and testing Ganglia, a system for monitoring and capturing metrics from services and components of the Hadoop cluster.

Use the following instructions to install Ganglia:

- [Install the Ganglia RPMs](#page-67-0)
- [Install the configuration files](#page-67-1)
- [Validate the installation](#page-69-0)

# <span id="page-67-0"></span>**13.1. Install the Ganglia RPMs**

- 1. On the host you have chosen to be the Ganglia server, install the server RPMs:
	- For RHEL/CentOS:

```
yum install ganglia-gmond-3.2.0-99 ganglia-gmetad-3.2.0-99 gweb-2.2.0-99
 hdp_mon_ganglia_addons
```
• For SLES:

```
zypper install ganglia-gmond-3.2.0-99 ganglia-gmetad-3.2.0-99 gweb-2.2.
0-99 hdp_mon_ganglia_addons
```
- 2. On each host in the cluster, install the client RPMs:
	- For RHEL/CentOS:

```
yum install ganglia-gmond-3.2.0-99
```
• For SLES:

```
zypper install ganglia-gmond-3.2.0-99
```
# <span id="page-67-1"></span>**13.2. Install the Configuration Files**

There are several configuration files that need to be set up for Ganglia. Use the following instructions ot install the configuration files for Ganglia:

1. Extract the Ganglia configuration files.

From the downloaded scripts.zip file (downloaded in [Download Companion Files](http://docs.hortonworks.com/HDPDocuments/HDP1/HDP-1.3.10/bk_installing_manually_book/content/rpm-chap1-10.html)), copy the files in the configuration\_files/ganglia directory to a temporary directory.

The ganglia directory contains two sub-directories, objects and scripts.

2. Copy the configuration files.

On the Ganglia server host, complete the following instructions:

a. Create a directory for the objects directory and copy the objects files:

```
mkdir -p /usr/libexec/hdp/ganglia
cp $tmp-directory/ganglia/objects/* /usr/libexec/hdp/ganglia
```
b. Copy the contents of the scripts directory to init.d directory.

```
cp $tmp-directory/ganglia/scripts/* /etc/init.d
```
3. On each host in the cluster, copy the Ganglia monitoring init script to  $init.d$  directory:

```
cp $tmp-directory/ganglia/scripts/hdp-gmond /etc/init.d
```
- 4. Set up Ganglia hosts.
	- a. On the Ganglia server, execute the following commands to configure the gmond collector:

```
/usr/libexec/hdp/ganglia/setupGanglia.sh -c HDPJobTracker -m 
/usr/libexec/hdp/ganglia/setupGanglia.sh -c HDPNameNode -m
/usr/libexec/hdp/ganglia/setupGanglia.sh -c HDPSlaves -m
/usr/libexec/hdp/ganglia/setupGanglia.sh -t
```
b. If HBase is installed, execute the following command on the HBase Master host machine:

```
/usr/libexec/hdp/ganglia/setupGanglia.sh -c HDPHBaseMaster -m
```
c. On the NameNode and SecondaryNameNode servers, execute the following command to configure the gmond emitters:

**/usr/libexec/hdp/ganglia/setupGanglia.sh -c HDPNameNode**

d. On the JobTracker server, execute the following command to configure the gmond emitters:

**/usr/libexec/hdp/ganglia/setupGanglia.sh -c HDPJobTracker**

e. On all hosts, execute the following command to configure the gmond emitters:

**/usr/libexec/hdp/ganglia/setupGanglia.sh -c HDPSlaves**

f. If HBase is installed, execute the following command on the HBase Master host machine to configure the gmond emitter:

**/usr/libexec/hdp/ganglia/setupGanglia.sh -c HDPHBaseMaster**

- 5. Set up configurations.
	- a. On the Ganglia server, confirm that the bind property in each of the following files is set to the Ganglia server hostname:

```
/etc/ganglia/hdp/HDPNameNode/conf.d/gmond.master.conf
/etc/ganglia/hdp/HDPJobTracker/conf.d/gmond.master.conf
/etc/ganglia/hdp/HDPSlaves/conf.d/gmond.master.conf
```
And if HBase is installed:

/etc/ganglia/hdp/HDPHBaseMaster/conf.d/gmond.master.conf

b. On the Ganglia server, open the /etc/ganglia/hdp/gmetad.conf file and confirm that the data source properties are set to the Ganglia server hostname.

For example:

```
data_source "HDPSlaves" $my.ganglia.server.hostname:8660
data_source "HDPNameNode" $my.ganglia.server.hostname:8661
data_source "HDPJobTracker" $my.ganglia.server.hostname:8662
```
And if HBase is installed:

data\_source "HDPHBaseMaster" \$my.ganglia.server.hostname:8663

c. On all hosts except the Ganglia server, open the slave configuration files and confirm that the host property is set to the Ganglia Server hostname:

```
/etc/ganglia/hdp/HDPNameNode/conf.d/gmond.slave.conf
/etc/ganglia/hdp/HDPJobTracker/conf.d/gmond.slave.conf
/etc/ganglia/hdp/HDPSlaves/conf.d/gmond.slave.conf
```
And if HBase is installed:

/etc/ganglia/hdp/HDPHBaseMaster/conf.d/gmond.slave.conf

- 6. Set up Hadoop metrics. On each host in the cluster, complete the following instructions:
	- a. Stop the Hadoop services using the instructions provided [here](http://docs.hortonworks.com/HDPDocuments/HDP1/HDP-1.3.10/bk_reference/content/reference_chap3_2.html).
	- b. Change to the Hadoop configuration directory.

**cd \$HADOOP\_CONF\_DIR**

where  $$HADOOP$  CONF DIR is the is the directory for storing the Hadoop configuration files. For example, /etc/hadoop/conf.

c. Copy the Ganglia metrics properties file into place.

**mv hadoop-metrics2.properties-GANGLIA hadoop-metrics2.properties**

d. Edit the metrics properties file and set the Ganglia server hostname.

```
namenode.sink.ganglia.servers=$my.ganglia.server.hostname:8661
datanode.sink.ganglia.servers=$my.ganglia.server.hostname:8660
jobtracker.sink.ganglia.servers=$my.ganglia.server.hostname:8662
tasktracker.sink.ganglia.servers=$my.ganglia.server.hostname:8660
maptask.sink.ganglia.servers=$my.ganglia.server.hostname:8660
reducetask.sink.ganglia.servers=$my.ganglia.server.hostname:8660
```
e. Restart the Hadoop services using the instructions provided [here.](http://docs.hortonworks.com/HDPDocuments/HDP1/HDP-1.3.10/bk_reference/content/reference_chap3_1.html)

## <span id="page-69-0"></span>**13.3. Validate the Installation**

Use the following instructions to validate your installation:

1. Start the Ganglia Server. Execute the following command on the Ganglia server:

**service httpd restart /etc/init.d/hdp-gmetad start**

2. Start Ganglia monitoring on all hosts. Execute the following command on all hosts:

**/etc/init.d/hdp-gmond start**

3. Confirm that Ganglia is Running. Browse to the Ganglia server:

**http://\$my.ganglia.server.hostname/ganglia**

# **14. Installing Nagios**

This section describes installing and testing Nagios, a system that monitors Hadoop cluster components and issues alerts on warning and critical conditions.

Use the following instructions to install Nagios:

- 1. [Install the Nagios RPMs](#page-71-0)
- 2. [Install the configuration files](#page-71-1)
- 3. [Validate the installation](#page-74-0)

# <span id="page-71-0"></span>**14.1. Install the Nagios RPMs**

On the host you have chosen to be the Nagios server, install the RPMs:

• For RHEL and CentOS

```
yum install net-snmp net-snmp-utils php-pecl-json
yum install wget httpd php net-snmp-perl perl-Net-SNMP fping nagios-3.2.3
 nagios-plugins-1.4.9 hdp_mon_nagios_addons
```
• For SLES

```
zypper install net-snmp
zypper install wget apache2 php php-curl perl-SNMP perl-Net-SNMP fping
 nagios-3.2.3-2.1 nagios-plugins-1.4.9 hdp_mon_nagios_addons
```
# <span id="page-71-1"></span>**14.2. Install the Configuration Files**

There are several configuration files that need to be set up for Nagios. Use the following instructions to install and setup the configuration files for Nagios:

1. Extract the Nagios configuration files.

From the scripts.zip file (downloaded in Download Companion Files), copy the files from configuration\_files/nagios directory to a temporary directory.

The nagios directory contains two sub-directories, objects and plugins.

- 2. Copy the configuration files.
	- a. Copy the contents of the objects directory to /etc/nagios/objects :

**cp \$tmp-directory/nagios/objects/\* /etc/nagios/objects/\***

b. Copy the contents of the plugins directory to the following location:

**cp \$tmp-directory/nagios/plugins/\* /usr/lib64/nagios/plugins/**

- 3. Set the Nagios Admin password.
	- a. Choose a Nagios administrator password, for example, admin.
	- b. Use the following command to set the password:
**htpasswd -c -b /etc/nagios/htpasswd.users nagiosadmin admin**

- 4. Set the Nagios Admin email contact address. Edit the /etc/nagios/objects/ contacts.cfg file and change the nagios@localhost value to the admin email address for receiving alerts.
- 5. Register the Hadoop configuration files:

```
Edit the /etc/nagios/nagios.cfg file to add the following values in the OBJECT
CONFIGURATION FILE(S) section:
```

```
# Definitions for hadoop servers
cfg_file=/etc/nagios/objects/hadoop-commands.cfg
cfg_file=/etc/nagios/objects/hadoop-hosts.cfg
cfg_file=/etc/nagios/objects/hadoop-hostgroups.cfg
cfg_file=/etc/nagios/objects/hadoop-services.cfg
cfg_file=/etc/nagios/objects/hadoop-servicegroups.cfg
```
- 6. Set Hosts.
	- a. Edit the /etc/nagios/objects/hadoop-hosts.cfg file and add a "define host  $\{$  ...  $\}$ " entry for each host in your cluster using the following format:

```
define host {
       alias @HOST@
       host_name @HOST@
       use linux-server
       address @HOST@
       check_interval 0.25
       retry_interval 0.25
       max_check_attempts 4
       notifications_enabled 1
       first_notification_delay 0 # Send notification soon after
                                   change in the hard state
       notification_interval 0 # Send the notification once
      notification options d,u,r
 }
```
- b. Replace the "@HOST@" with the hostname.
- 7. Set Host Groups
	- a. Open /etc/nagios/objects/hadoop-hostsgroups.cfg with a text editor.
	- b. Create host groups based on all the hosts and services you have installed in your cluster. Each host group entry should follow this format:

```
define hostgroup {
      hostgroup_name @NAME@
      alias @ALIAS@
      members @MEMBERS@
 }
```
**Where** 

#### **Table 14.1. Host Group Parameters**

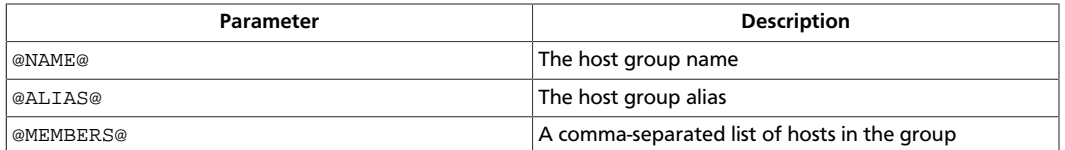

c. The following table lists the core and monitoring host groups:

#### **Table 14.2. Core and Monitoring Hosts**

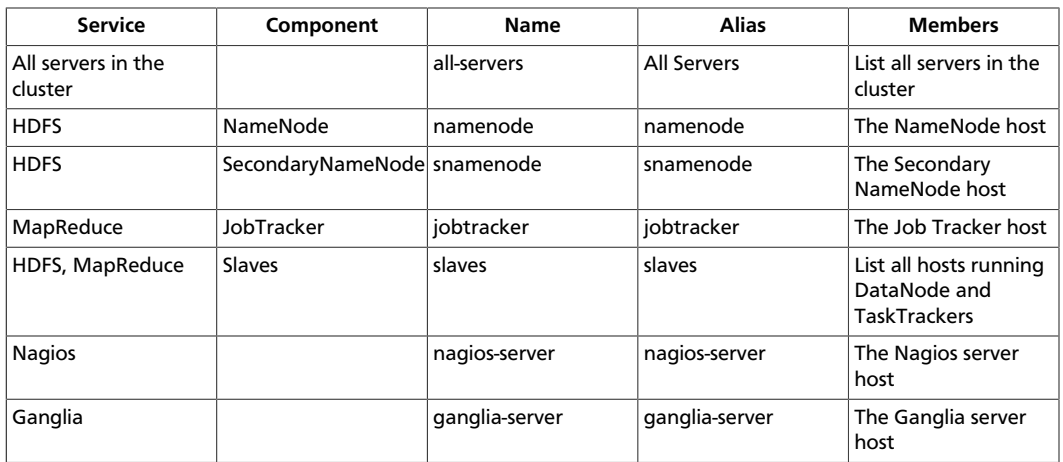

d. The following table lists the ecosystem project host groups:

### **Table 14.3. Ecosystem Hosts**

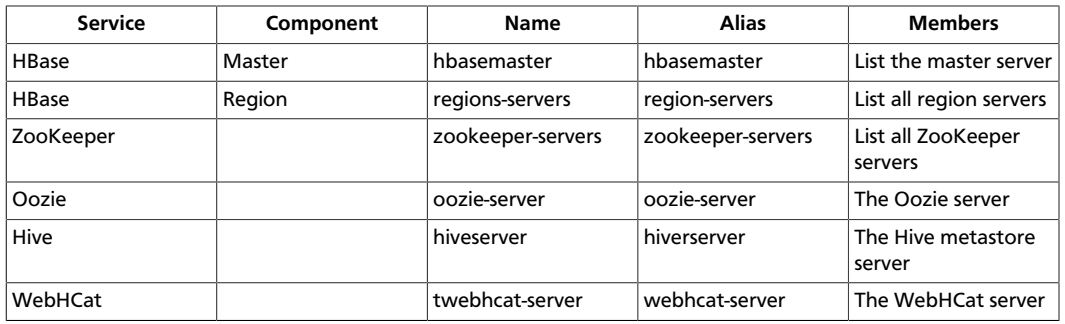

#### 8. Set Services.

a. Open /etc/nagios/objects/hadoop-services.cfg with a text editor.

This file contains service definitions for the following services: Ganglia, HBase (Master and Region), ZooKeeper, Hive, WebHCat, and Oozie

- b. Remove any services definitions for services you have not installed.
- c. Replace the @NAGIOS\_BIN@ and @STATUS\_DAT@ parameters as shown below:
	- For RHEL and CentOS

```
@STATUS_DAT@ = /var/nagios/status.dat
@NAGIOS_BIN@ = /usr/bin/nagios
```
• For SLES

```
@STATUS_DAT@ = /var/lib/nagios/status.dat
@NAGIOS_BIN@ = /usr/sbin/nagios
```
- d. If you have installed Hive or Oozie services, replace the parameter @JAVA\_HOME@ with the path to the Java home. For example,  $/usr/java/default$ .
- 9. Set Status.
	- a. Open /etc/nagios/objects/hadoop-commands.cfg with a text editor.
	- b. Replace the @STATUS\_DAT@ parameter with the location of the Nagios status file as shown below:
		- For RHEL and CentOS

/var/nagios/status.dat

• For SLES

/var/lib/nagios/status.dat

# **14.3. Validate the Installation**

Use the following instructions to validate your installation:

1. Start the Nagios server. Execute the following command to start the Nagios server:

**/etc/init.d/nagios start**

2. Confirm the server is running

**/etc/init.d/nagios status**

This should return:

nagios (pid #) is running...

3. Test Nagios Services. On the Nagios host machine, execute the following command:

**/usr/lib64/nagios/plugins/check\_hdfs\_capacity.php -h namenode\_hostname -p 50070 -w 80% -c 90%**

This should return:

OK: DFSUsedGB:<some#>, DFSTotalGB:<some#>

- 4. Test Nagios Access.
	- a. Browse to the Nagios server:

**http://\$nagios.server/nagios**

b. Login using the Nagios admin username (nagiosadmin) and password.

- c. Click on **hosts** to validate that all the hosts in the cluster are listed.
- d. Click on **services** to validate all the Hadoop services are listed for each host.
- 5. Test Nagios Alerts.
	- a. Login to one of your cluster DataNodes.
	- b. Stop the TaskTracker service.

```
su -l mapred -c "/usr/lib/hadoop/bin/hadoop-daemon.sh --config /etc/
hadoop/conf stop tasktracker"
```
- c. Validate that you received an alert at the admin email address and that you have critical state showing on the console.
- d. Start the TaskTracker service.

```
su -l mapred -c "/usr/lib/hadoop/bin/hadoop-daemon.sh --config /etc/
hadoop/conf start tasktracker"
```
e. Validate that you received an alert at the admin email address and that critical state is cleared on the console.

# **15. Setting Up Security for Manual Installs**

This section provides information on enabling security for a manually installed version of HDP. Use the following instructions to deploy secure Hadoop cluster:

- 1. [Preparing Kerberos](#page-76-0)
- 2. [Configuring HDP](#page-84-0)

# <span id="page-76-0"></span>**15.1. Preparing Kerberos**

This section provides information on setting up Kerberos for an HDP installation.

- 1. [Kerberos Overview](#page-76-1)
- 2. [Install and Configure the KDC](#page-77-0)
- 3. [Create the Database and Set Up First Administrator](#page-78-0)
- 4. [Create Service Principals and Keytab Files for HDP](#page-79-0)
- 5. [Provide jce-6 Security JAR files](#page-80-0)

## <span id="page-76-1"></span>**15.1.1. Kerberos Overview**

Establishing identity with strong authentication is the basis for secure access in Hadoop. Users need to be able to reliably "identify" themselves and then have that identity propagated throughout the Hadoop cluster. Once this is done those users can access resources (such as files or directories) or interact with the cluster (like excecuting MapReduce jobs). As well, Hadoop cluster resources themselves (such as Hosts and Services) need to authenticate with each other to avoid potential malicious systems "posing as" part of the cluster to gain access to data.

To create that secure communication among its various components, Hadoop uses Kerberos. Kerberos is a third party authentication mechanism, in which users and services that users wish to access rely on a third party - the Kerberos server - to authenticate each to the other. The Kerberos server itself is known as the *Key Distribution Center*, or KDC. At a high level, it has three parts:

- A database of the users and services (known as *principals*) that it knows about and their respective Kerberos passwords
- An *authentication server* (AS) which performs the initial authentication and issues a *Ticket Granting Ticket* (TGT)
- A *Ticket Granting Server* (TGS) that issues subsequent service tickets based on the initial TGT.

A user principal requests authentication from the AS and the AS, in turn, returns a TGT. (TGT is encrypted using user principal's Kerberos password and is known only to the user principal and the AS. )

The user principal decrypts the TGT locally using its Kerberos password, and from that point forward, until the ticket expires, the user principal can use the TGT to get service tickets from the TGS.

Service principal uses a special file containing authentication credentials. This file is called a *keytab*. The service tickets allow the principal to access various services.

The set of hosts, users, and services over which the Kerberos server has control is called a *realm*.

#### **Table 15.1. Kerberos terminology**

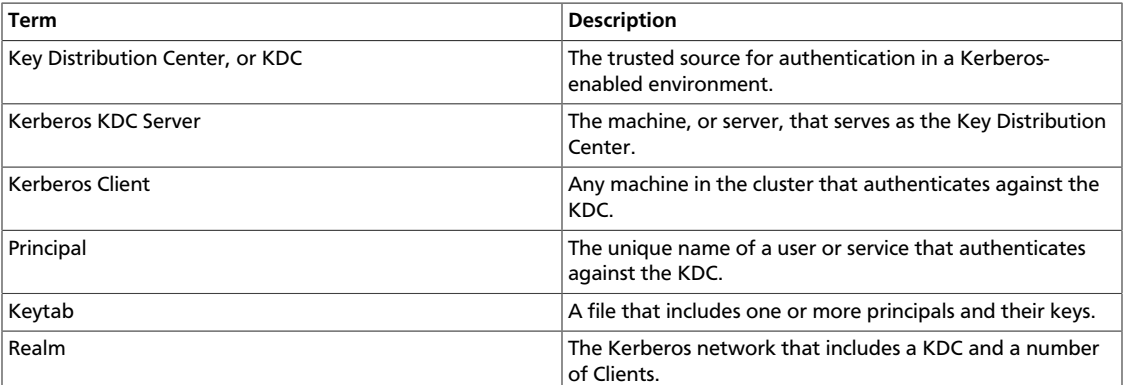

## <span id="page-77-0"></span>**15.1.2. Install and Configure the KDC**

To use Kerberos with HDP you can either use an existing KDC or install a new one for HDP's use.

The following instructions provide a very high level overview of the installation process. For more information, see [RHEL documentation](https://access.redhat.com/knowledge/docs/en-US/Red_Hat_Enterprise_Linux/6/html/Managing_Smart_Cards/installing-kerberos.html) or [CentOS documentation](http://www.centos.org/docs/5/html/5.2/Deployment_Guide/s1-kerberos-server.html) or [SLES](http://doc.opensuse.org/products/draft/SLES/SLES-security_sd_draft/cha.net.kerberos.html) [documentation.](http://doc.opensuse.org/products/draft/SLES/SLES-security_sd_draft/cha.net.kerberos.html)

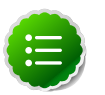

#### **Note**

Because Kerberos is a time-sensitive protocol, all hosts in the realm must be time-synchronized, for example, by using the Network Time Protocol (NTP). If the local system time of a client differs from that of the KDC by as little as 5 minutes (the default), the client will not be able to authenticate.

1. Execute the following commands to install a new version of the server:

```
[On RHEL or CentOS]
yum install krb5-server krb5-libs krb5-auth-dialog krb5-workstation
```
OR

```
[On SLES]
zypper install krb5 krb5-server krb5-client
```
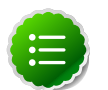

### **Note**

The host machine where you install the KDC must itself be secure.

2. Specify realm.

Edit the following two configuration files, located (by default) here:

[On RHEL or CentOS]

- /etc/krb5.conf
- /var/kerberos/krb5kdc/kdc.conf.

OR

[On SLES]

• /etc/krb5.conf

```
• /var/lib/kerberos/krb5kdc/kdc.conf
Change all instances of EXAMPLE.COM and example.com to case-matched version of the
domain name for the realm.
```
Change the KDC value from kerberos.example.com to the fully qualified name (FQDN) of the Kerberos server host.

Change the [realms] section of this file by replacing the default "kerberos.example.com" setting for the kdc and admin\_server properties with the Fully Qualified Domain Name of the KDC server. In this example below, kerberos.example.com has been replaced with my.kdc.server.

```
[realms]
 EXAMPLE.COM = {
  kdc = my.kdc.server
  admin_server = my.kdc.server
}
```
3. Ensure that /etc/krb5.conf file has the following defaults:

```
[libdefaults]
default_realm = EXAMPLE.COM
dns_lookup_realm = false
dns_lookup_kdc = false
ticket_lifetime = 24h
renew_lifetime = 7d
forwardable = true
```
Ensure that you change all instances of EXAMPLE.COM to case-matched version of the domain name for your realm.

4. Copy this updated /etc/krb5.conf file to all the nodes in your cluster.

## <span id="page-78-0"></span>**15.1.3. Create the Database and Set Up First Administrator**

- 1. Use the utilty kdb5\_util to create the Kerberos database.
	- For RHEL/CentOS

```
/usr/sbin/kdb5_util create -s
```
• For SLES

```
kdb5_util create -s
```
The -s option allows storing the master server key for database in a *stash* file.

If the stash file is not present, you must log into the KDC with the master password (specified during installation) each time it starts. This will automatically regenerate the master server key.

2. Edit the Access Control List (/var/kerberos/krb5kdc/kadm5.acl in RHEL or CentOS and /var/lib/kerberos/krb5kdc/kadm5.acl in SLES ) to define the principals that have admin (modifying) access to the database.

A simple example would be a single entry:

**\*/admin@EXAMPLE.COM \***

This specifies that all principals with the /admin *instance* extension have full access to the database.

- 3. Restart kadmin.
- 4. Create the first user principal.

On the KDC machine, execute the following as root user:

**/usr/sbin/kadmin.local -q "addprinc <username>/admin"**

Other principals can now be created either on the KDC machine itself or through the network, using this principal.

- 5. Start Kerberos.
	- For RHEL/CentOS

```
/sbin/service krb5kdc start
/sbin/service kadmin start
```
• For SLES

**rckrb5kdc start rckadmind start**

## <span id="page-79-0"></span>**15.1.4. Installing and Configuring the Kerberos Clients**

To configure the Kerberos Clients, on all the servers in the cluster, install the Kerberos client packages and copy the krb5.conf configuration file from the server to all hosts.

• To install the Kerberos client packages:

For RHEL/CentOS

```
yum install krb-workstation
```
For SLES

zypper install krb5-client

• Copy the krb5.conf configuration file from the server to all hosts.

## <span id="page-80-0"></span>**15.1.5. Creating Hadoop Service Principals and Keytabs**

Each service in HDP must have its own principal. A principal name in a given realm is comprised of the primary and an instance (for example, primary/instance@REALM). Because services do not login with a password to acquire Kerberos tickets, the principal authentication key is stored in a keytab file. This keytab file is generated from the Kerberos database and stored locally on the service component host.

First you must create the principal, using mandatory naming conventions. Then you must create the keytab file with that principal's information and copy the file to the keytab directory on the appropriate service host.

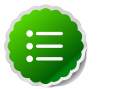

## **Note**

Principals can be created either on the KDC machine itself or through the network, using a previously created "admin" principal. The following instructions assume you are using the KDC machine and using the kadmin.local command line administration utility. Using kadmin.local on the KDC machine allows you to create principals without needing to create a separate "admin" principal before you start.

1. Open the kadmin.local utility on the KDC machine

**/usr/sbin/kadmin.local**

2. Create a service principal using the kadmin utility:

**kadmin: addprinc -randkey \$principal\_name/\$fully.qualified.domain.name@YOUR-REALM.COM**

You must have a principal with administrative permissions to use this command. The randkey is used to generate the password.

Note that in the example each service principal's name has appended to it the fully qualified domain name of the host on which it is running. This ensures that each service has a unique principal name.

The addition of the hostname serves to distinguish, for example, a request from DataNode A from a request from DataNode B. This is important for two reasons:

- If the Kerberos credentials for one DataNode are compromised, it does not automatically lead to all DataNodes being compromised
- If multiple DataNodes have exactly the same principal and are simultaneously connecting to the NameNode, and if the Kerberos authenticator being sent happens to have same timestamp, then the authentication would be rejected as a replay request.

The  $sprincipal_name$  part of the name must match the values in the table below:

**Note** that the NameNode, Secondary NameNode, and Oozie require two principals each.

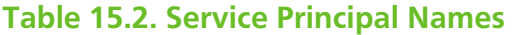

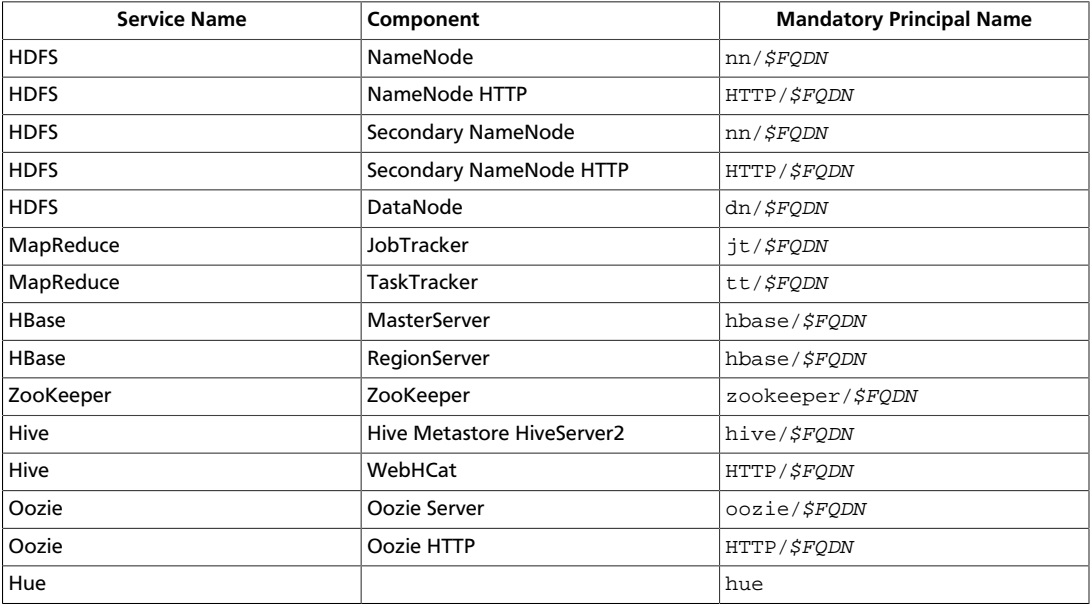

**For example**: To create the principal for a DataNode service, execute the following command:

```
kadmin: addprinc -randkey dn/$DataNode_Host_FQDN@EXAMPLE.COM
```
- 3. After the principals are created in the database, extract related keytab files for transfer to the appropriate host:
	- For RHEL/CentOS 5.x:

```
kadmin: xst -k $keytab_file_name $principal_name/fully.qualified.domain.
name
```
• For RHEL/CentOS 6.x:

```
kadmin: xst -norandkey -k $keytab_file_name $principal_name/fully.
qualified.domain.name
```
• For SLES:

```
kadmin: xst -norandkey -k $keytab_file_name $principal_name/fully.
qualified.domain.name
```
You must use the mandatory names for the  $$keytab$   $file$  name variable as shown in this table.

#### **Table 15.3. Service Keytab File Names**

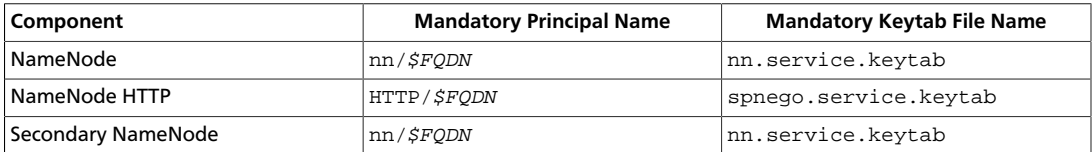

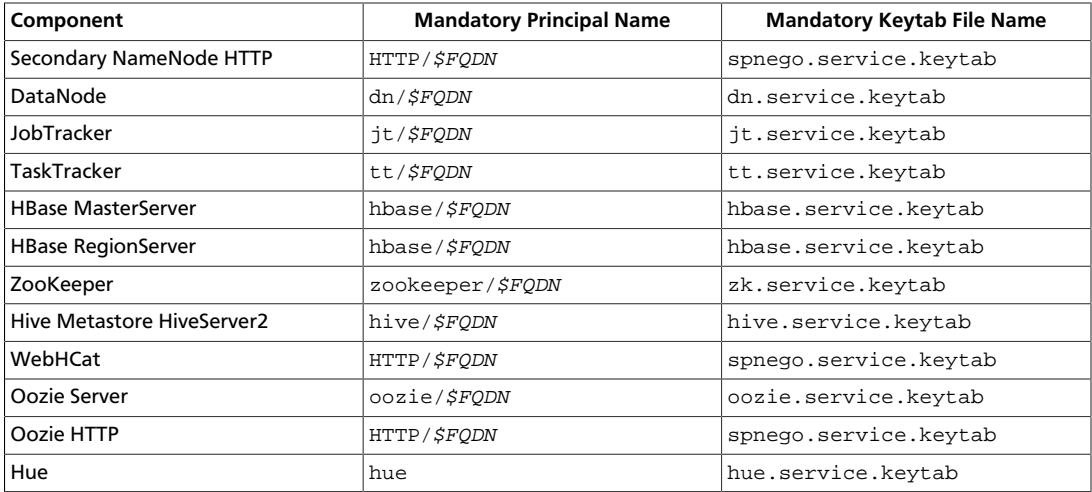

**For example**: To create the keytab files for the NameNode, issue these commands:

```
 kadmin: xst -k nn.service.keytab nn/<$NameNode_Host_FQDN> 
kadmin: xst -k spnego.service.keytab HTTP/<$NameNode_Host_FQDN>
```
When you have created the keytab files, copy them to the keytab directory of the respective service hosts.

4. When the keytab files have been created, on each host create a directory for them and set appropriate permissions.

```
mkdir -p /etc/security/keytabs/
chown root:$HADOOP_GROUP /etc/security/keytabs
chmod 750 /etc/security/keytabs
```
where \$HADOOP\_GROUP is a common group shared by services. For example, hadoop.

- 5. Set appropriate permissions for the keytabs.
	- a. On the NameNode and Secondary NameNode hosts, execute the following command:

```
chown $HDFS_USER:$HADOOP_GROUP /etc/security/keytabs/nn.service.keytab
chmod 400 /etc/security/keytabs/nn.service.keytab
chown root:$HADOOP_GROUP /etc/security/keytabs/spnego.service.keytab
chmod 440 /etc/security/keytabs/spnego.service.keytab
```
Execute the following command on all the slave nodes (DataNodes).

```
chown $HDFS_USER:$HADOOP_GROUP /etc/security/keytabs/dn.service.keytab 
chmod 400 /etc/security/keytabs/*.service.keytab
```
b. On JobTracker:

```
chown $MAPRED_USER:$HADOOP_GROUP /etc/security/keytabs/jt.service.keytab 
chmod 400 /etc/security/keytabs/*.service.keytab
```
On all the slave nodes (TaskTrackers).

```
chown $MAPRED_USER:$HADOOP_GROUP /etc/security/keytabs/tt.service.keytab
chmod 400 /etc/security/keytabs/*.service.keytab
```
c. On HBase MasterServer, RegionServers, and ZooKeeper hosts:

```
chown $HBASE_USER:$HADOOP_GROUP /etc/security/keytabs/hbase.service.
keytab 
chmod 400 /etc/security/keytabs/hbase.service.keytab
chown $ZOOKEEPER_USER:$HADOOP_GROUP /etc/security/keytabs/zk.service.
keytab 
chmod 400 /etc/security/keytabs/zk.service.keytab
```
d. On the host that runs the Hive Metastore, HiveServer2 and WebHCat:

```
chown $HIVE_USER:$HADOOP_GROUP /etc/security/keytabs/hive.service.keytab 
chmod 400 /etc/security/keytabs/hive.service.keytab
chown root:$HADOOP_GROUP /etc/security/keytabs/spnego.service.keytab 
chmod 440 /etc/security/keytabs/spnego.service.keytab
```
e. On the Oozie server:

```
chown $OOZIE_USER:$HADOOP_GROUP /etc/security/keytabs/oozie.service.
keytab 
chmod 400 /etc/security/keytabs/oozie.service.keytab
chown root:$HADOOP_GROUP /etc/security/keytabs/spnego.service.keytab
chmod 440 /etc/security/keytabs/spnego.service.keytab
```
f. On the Hue server:

```
chown hue:$HADOOP_GROUP /etc/security/hue.service.keytab
 chmod 600 /etc/security/hue.service.keytab
```
#### where

- *\$HDFS\_USER* is the user owning the HDFS services. For example, hdfs.
- *\$MAPRED* USER is the user owning the MapRed services. For example, mapred.
- *\$HBASE\_USER* is the user owning the HBase services. For example, hbase.
- \$ZOOKEEPER USER is the user owning the ZooKeeper services. For example, zookeeper.
- *\$HIVE\_USER* is the user owning the Hive services. For example, hive.
- $$OOZIE_USER$  is the user owning the Oozie services. For example,  $oozie$ .
- \$HADOOP\_GROUP is a common group shared by services. For example, hadoop.
- 6. Confirm that the correct keytab files and principals are associated with the correct service using the klist command. For example, on the NameNode:

**klist –k -t /etc/security/nn.service.keytab**

Do this on each respective service in your cluster.

## **15.1.6. Provide jce-6 Security JAR Files**

1. Download the jce-6 security policy JAR files from here:

```
http://www.oracle.com/technetwork/java/javase/downloads/jce-6-
download-429243.html
```
2. Place the downloaded local policy.jar and US export policy.jar files in the \$JAVA\_HOME/jre/lib/security/ directory for all the hosts in your cluster.

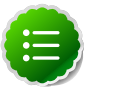

#### **Note**

If you have any questions regarding these 3rd-party policy files, refer to the REAMDE included in the download.

# <span id="page-84-0"></span>**15.2. Configure HDP**

You must complete the following tasks to configure HDP for Kerberos:

• [Create Mappings Between Principals and UNIX Usernames](#page-84-1)

Hadoop uses group memberships of users at various places to determine group ownership for files or for access control.

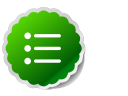

#### **Note**

A user is mapped to the group using an implementation of the GroupMappingServiceProvider interface. The implementation is pluggable and is configured in core-site.xml.

By default Hadoop uses ShellBasedUnixGroupsMapping, which is an implementation of GroupMappingServiceProvider. It fetches the group membership for a username by executing a UNIX shell command. In secure clusters, because the usernames are actually Kerberos principals, ShellBasedUnixGroupsMapping will work only if the Kerberos principals map to valid UNIX usernames.

Hadoop provides a feature that lets administrators specify mapping rules to map a Kerberos principal to a local UNIX username .

• [Add Security Information to Configuration Files](#page-78-0)

# <span id="page-84-1"></span>**15.2.1. Create Mappings Between Principals and UNIX Usernames**

HDP uses a rule-based system to create mappings between service principals and their related UNIX usernames. The rules are specified in the core-site. xml configuration file as the value to the optional key hadoop. security. auth\_to\_local.

The default rule is DEFAULT. It translates all principals in your default domain to their first component. For example, myusername@APACHE.ORG and myusername/ admin@APACHE.ORG both become myusername, assuming your default domain is APACHE.ORG.

Use the following instructions to configure the mappings between principals and UNIX usernames:

- 1. Create Rules.
	- Simple Rules

To make a simple map between principal names and UNIX users, you create a straightforward substitution rule.

For example, to map the JobTracker ( $\text{it}$ ) and TaskTracker ( $\text{it}$ ) principals in the EXAMPLE.COM realm to the UNIX mapred user and the NameNode (nn) and DataNode (dn) principals to the UNIX hdfs user, you would make this the value for the hadoop.security.auth\_to\_local key in core-site.xml:

```
RULE:[2:$1@$0]([jt]t@.*EXAMPLE.COM)s/.*/mapred/
RULE:[2:$1@$0]([nd]n@.*EXAMPLE.COM)s/.*/hdfs/
DEFAULT
```
• Complex Rules

To accomodate more advanced translations, you can create a hierarchical set of rules to add to the default. Each rule is divided into three parts: base, filter, and substitution.

• **The Base:**

The base begins with the number of components in the principal name (excluding the realm), followed by a colon, and the pattern for building the username from the sections of the principal name. In the pattern section  $$0$  translates to the realm,  $$1$ translates to the first component and \$2 to the second component.

For example:

[1:\$1@\$0] translates myusername@APACHE.ORG to myusername@APACHE.ORG

[2:\$1] translates myusername/admin@APACHE.ORG to myusername

[2:\$1%\$2] translates myusername/admin@APACHE.ORG to "myusername %admin

• **The Filter:**

The filter consists of a regex in a parentheses that must match the generated string for the rule to apply.

For example:

(.\*%admin)matches any string that ends in %admin

(.\*@SOME.DOMAIN) matches any string that ends in @SOME.DOMAIN

#### • **The Substitution:**

The substitution is a sed rule that translates a regex into a fixed string.

For example:

s/@ACME\.COM// removes the first instance of @SOME.DOMAIN.

 $s/\mathcal{Q}[\text{A}-\text{Z}]\star\backslash$ .COM// removes the first instance of  $\mathcal Q$  followed by a name followed by COM.

 $s/X/Y/q$  replaces all of the X in the name with Y

- 2. Examples.
	- If your default realm was APACHE. ORG, but you also wanted all principals from ACME.COM that had a single component joe@ACME.COM, you can create this rule:

```
RULE:[1:$1@$0](.*@ACME\.COM)s/@.*//
DEFAULT
```
• To translate names with a second component, you cans use these rules:

```
RULE:[1:$1@$0](.*@ACME\.COM)s/@.*//
RULE:[2:$1@$0](.*@ACME\.COM)s/@.*//
DEFAULT
```
• To treat all principals from APACHE. ORG with the extension /admin as admin, you can create these rules:

```
 RULE[2:$1%$2@$0](.*%admin@APACHE\.ORG)s/.*/admin/
DEFAULT
```
## **15.2.2. Add Security Information to Configuration Files**

To enable security on HDP, you must add optional information to various configuration files. Use the following instructions to configure security information:

- 1. [Configure secure Hadoop](#page-86-0)
- 2. [Configure secure HBase and ZooKeeper](#page-92-0)
- 3. [Configure secure Hive](#page-99-0)
- 4. [Configure secure Hue](#page-100-0)
- 5. [Configure secure Oozie](#page-101-0)
- 6. [Configure secure WebHCat](#page-102-0)

### <span id="page-86-0"></span>**15.2.2.1. Configure secure Hadoop**

1. Edit the \$HADOOP\_CONF\_DIR/core-site.xml file on *every* host in your cluster, to add the following information:

```
<property> 
         <name>hadoop.security.authentication</name> 
         <value>kerberos</value> 
         <description>Set the authentication for the cluster. Valid values
 are: simple or kerberos. 
         </description> 
</property>
```
<property> <name>hadoop.rpc.protection</name> <value>authentication</value> <description>This is an [OPTIONAL] setting. If not set, defaults to authentication.authentication= authentication only; the client and server mutually authenticate during connection setup.integrity = authentication and integrity; guarantees the integrity of data exchanged between client and server aswell as authentication.privacy = authentication, integrity, and confidentiality; guarantees that data exchanged between client andserver is encrypted and is not readable by a "man in the middle". </description>

```
</property>
```

```
<property>
```

```
 <name>hadoop.security.authorization</name> 
         <value>true</value> 
         <description>Enable authorization for different protocols. 
         </description> 
</property>
```
<property>

```
 <name>hadoop.security.auth_to_local</name> 
         <value>RULE:[2:$1@$0]([jt]t@.*EXAMPLE.COM)s/.*/$MAPRED_USER/
RULE:[2:$1@$0]([nd]n@.*EXAMPLE.COM)s/.*/$HDFS_USER/
DEFAULT</value> 
         <description>The mapping from Kerberos principal names to local OS
 user names. </description>
</property>
```
For mapping from Kerberos principal names to local OS user names, see [Create](#page-84-1) [Mappings Between Principals and UNIX Usernames.](#page-84-1)

```
<property>
  <name>hadoop.proxyuser.hive.groups</name>
  <value>users</value>
  <description>Allow the superuser hive to impersonate any members of the
 group users. Required only when installing Hive.
   </description>
</property>
```
where  $$HIVE$  USER is the user owning Hive Services. For example, hive.

```
<property>
  <name>hadoop.proxyuser.hive.hosts</name>
  <value>$Hive_Hostname_FQDN</value>
   <description>Hostname from where superuser hive can connect. Required only
 when installing Hive.
   </description>
</property>
```

```
<property>
```

```
 <name>hadoop.proxyuser.oozie.groups</name>
 <value>users</value>
  <description>Allow the superuser oozie to impersonate any members of the
 group users. Required only when installing Oozie.
 </description>
</property>
```

```
<property>
  <name>hadoop.proxyuser.oozie.hosts</name>
  <value>$Oozie_Hostname_FQDN</value>
 <description>Hostname from where superuser oozie can connect. Required only
 when installing Oozie.
  </description>
</property>
```

```
 <name>hadoop.proxyuser.hcat.hosts</name>
  <value>$WebHCat_Hostname_FQDN</value>
  <description>Hostname from where superuser hcat can connect. Required only
 when installing WebHCat.
   </description>
</property>
```
#### <property>

```
 <name>hadoop.proxyuser.HTTP.groups</name>
 <value>users</value>
 <description>Allow the superuser HTTP to impersonate any members of the
 group users.
  </description>
</property>
```
#### <property>

```
 <name>hadoop.proxyuser.HTTP.hosts</name>
 <value>$WebHCat_Hostname_FQDN</value>
 <description>Hostname from where superuser HTTP can connect.
 </description>
</property>
```

```
 <property>
  <name>hadoop.proxyuser.hcat.groups</name>
 <value>users</value>
  <description>Allow the superuser hcat to impersonate any members of the
 group users. Required only when installing WebHCat.
 </description>
</property>
```
#### <property>

```
 <name>hadoop.proxyuser.hcat.hosts</name>
 <value>$WebHCat_Hostname_FQDN</value>
  <description>Hostname from where superuser hcat can connect. This is
 required only when installing webhcat on the cluster.
   </description>
</property>
```
2. Edit the \$HADOOP\_CONF\_DIR/hdfs-site.xml file on *every* host in your cluster, to add the following information:

```
<property> 
         <name>dfs.block.access.token.enable</name> 
         <value>true</value> 
         <description> If "true", access tokens are used as capabilities
         for accessing datanodes. If "false", no access tokens are checked on
         accessing datanodes. </description> 
</property>
```

```
<property> 
         <name>dfs.namenode.kerberos.principal</name> 
         <value>nn/_HOST@EXAMPLE.COM</value> 
         <description> Kerberos principal name for the
         NameNode </description> 
</property>
```

```
 <name>dfs.secondary.namenode.kerberos.principal</name> 
         <value>nn/_HOST@EXAMPLE.COM</value> 
         <description>Kerberos principal name for the secondary NameNode. 
         </description> 
</property>
```
<property>

```
 <!--cluster variant --> 
 <name>dfs.secondary.http.address</name> 
<value>$Secondary.NameNode.FQDN</value>
 <description>Address of secondary namenode web server</description>
```
</property>

```
<property>
```

```
 <name>dfs.secondary.https.port</name> 
 <value>50490</value> 
 <description>The https port where secondary-namenode
 binds</description>
```
</property>

```
<property> 
         <name>dfs.web.authentication.kerberos.principal</name> 
         <value>HTTP/_HOST@EXAMPLE.COM</value> 
         <description> The HTTP Kerberos principal used by Hadoop-Auth in the
 HTTP endpoint. 
The HTTP Kerberos principal MUST start with 'HTTP/' per Kerberos HTTP SPNEGO
 specification. 
         </description> 
</property>
```

```
<property>
```

```
 <name>dfs.web.authentication.kerberos.keytab</name> 
        <value>/etc/security/keytabs/spnego.service.keytab</value> 
        <description>The Kerberos keytab file with the credentials for the
 HTTP Kerberos principal used by Hadoop-Auth in the HTTP endpoint. 
        </description>
```
</property>

```
<property> 
         <name>dfs.datanode.kerberos.principal</name> 
         <value>dn/_HOST@EXAMPLE.COM</value> 
         <description>The Kerberos principal that the DataNode runs as.
  "_HOST" is replaced by the real host name. 
         </description> 
</property>
```

```
<property> 
         <name>dfs.namenode.keytab.file</name> 
         <value>/etc/security/keytabs/nn.service.keytab</value> 
         <description>Combined keytab file containing the NameNode service
 and host principals. 
         </description> 
</property>
```

```
 <name>dfs.secondary.namenode.keytab.file</name> 
         <value>/etc/security/keytabs/nn.service.keytab</value> 
         <description>Combined keytab file containing the NameNode service
 and host principals. 
         </description> 
</property>
```

```
<property>
```

```
 <name>dfs.datanode.keytab.file</name> 
         <value>/etc/security/keytabs/dn.service.keytab</value> 
         <description>The filename of the keytab file for the DataNode. 
         </description> 
</property>
```

```
<property>
```

```
 <name>dfs.https.port</name> 
         <value>50470</value> 
         <description>The https port where NameNode binds</description> 
</property>
```

```
<property>
```

```
 <name>dfs.https.address</name> 
         <value>$HTTPS_Address_for_NameNode</value> 
         <description>The https address where namenode binds. Example:
 ip-10-111-59-170.ec2.internal:50470</description> 
</property>
```

```
<property>
```

```
 <name>dfs.namenode.kerberos.internal.spnego.principal</name> 
         <value>$dfs.web.authentication.kerberos.principal</value> 
</property>
```

```
<property>
```

```
 <name>dfs.secondary.namenode.kerberos.internal.spnego.principal</
name>
```

```
 <value>$dfs.web.authentication.kerberos.principal</value> 
</property>
```

```
<property>
```

```
 <name>dfs.datanode.address</name>
         <value></value>
         <description>The address, with a privileged port - any port number
 under 1023. Example: 0.0.0.0:1019</description>
</property>
```

```
<property>
```

```
 <name>dfs.datanode.http.address</name>
         <value>The address, with a privileged port - any port number under
 1023. Example: 0.0.0.0:1022</value>
</property>
```
For the datanodes to run in secure mode, you must set the user-name which the DataNode process should run as, by setting HADOOP\_SECURE\_DN\_USER as shown below::

**export HADOOP\_SECURE\_DN\_USER=\$HDFS\_USER**

where  $$HDFS$  USER is the user owning HDFS services. For example, hdfs.

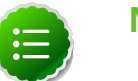

**Note**

The DataNode daemon must be started as root.

Optionally, you can allow that user to access the directories where PID and log files are stored. For example:

**export HADOOP\_SECURE\_DN\_PID\_DIR=/var/run/hadoop/\$HADOOP\_SECURE\_DN\_USER export HADOOP\_SECURE\_DN\_LOG\_DIR=/var/run/hadoop/\$HADOOP\_SECURE\_DN\_USER**

3. Edit the mapred-site.xml file on *every* host in your cluster to add the following information:

```
<property> 
         <name>mapreduce.jobtracker.kerberos.principal</name> 
         <value>jt/_HOST@EXAMPLE.COM</value> 
         <description>Kerberos principal name for the JobTracker </
description> 
</property>
```

```
<property>
```

```
 <name>mapreduce.tasktracker.kerberos.principal</name> 
        <value>tt/_HOST@EXAMPLE.COM</value> 
        <description>Kerberos principal name for the TaskTracker."_HOST" is
 replaced by the host name of the TaskTracker. 
        </description>
```
</property>

```
<property>
```

```
 <name>mapreduce.jobtracker.keytab.file</name> 
         <value>/etc/security/keytabs/jt.service.keytab</value> 
         <description>The keytab for the JobTracker principal. 
         </description> 
</property>
```

```
<property>
```

```
 <name>mapreduce.tasktracker.keytab.file</name> 
         <value>/etc/security/keytabs/tt.service.keytab</value> 
         <description>The filename of the keytab for the TaskTracker</
description> 
</property>
```
<property>

```
 <name>mapreduce.jobhistory.kerberos.principal</name> 
         <!--cluster variant --> 
         <value>jt/_HOST@EXAMPLE.COM</value> 
         <description> Kerberos principal name for JobHistory. This must map
 to the same user as the JobTracker user (mapred).
         </description> 
</property>
```

```
<property> 
         <name>mapreduce.jobhistory.keytab.file</name> 
         <!--cluster variant --> 
         <value>/etc/security/keytabs/jt.service.keytab</value> 
         <description>The keytab for the JobHistory principal.
         </description> 
</property>
```
where  $$HADOOP\_CONF\_DIR$  is directory for storing the Hadoop configuration files. For example, /etc/hadoop/conf.

### <span id="page-92-0"></span>**15.2.2.2. Configure secure HBase and ZooKeeper**

Use the following instructions to set up secure HBase and ZooKeeper:

- 1. [Configure HBase Master](#page-92-1)
- 2. [Create JAAS configuration files](#page-94-0)
- 3. [Start HBase and ZooKeeper services](#page-96-0)
- 4. [Configure secure client side access for HBase](#page-96-1)
- 5. [Optional: Configure client-side operation for secure operation Thrift Gateway](#page-97-0)
- 6. [Optional: Configure client-side operation for secure operation REST Gateway](#page-98-0)
- 7. [Configure HBase for Access Control Lists \(ACL\)](#page-98-1)

#### <span id="page-92-1"></span>**15.2.2.2.1. Configure HBase Master**

Edit \$HBASE\_CONF\_DIR/hbase-site.xml file on your HBase Master server to add the following information ( $$HBASE$  CONF DIR is the directory to store the HBase configuration files. For example, /etc/hbase/conf) :

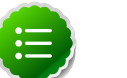

### **Note**

There are no default values; the following are all examples.

```
 <property> 
         <name>hbase.master.keytab.file</name> 
         <value>/etc/security/keytabs/hbase.service.keytab</value> 
         <description>Full path to the kerberos keytab file to use 
                      for logging in the configured HMaster server principal.
         </description> 
</property>
```
<property> <name>hbase.master.kerberos.principal</name> <value>hbase/\_HOST@EXAMPLE.COM</value> <description>Ex. "hbase/\_HOST@EXAMPLE.COM". The kerberos principal name that should be used to run the HMaster process. The principal name should be in the form: user/hostname@DOMAIN. If "\_HOST" is used as the hostname portion, it will be replaced with the actual hostname of the running instance. </description>

```
</property>
```

```
<property> 
         <name>hbase.regionserver.keytab.file</name> 
         <value>/etc/security/keytabs/hbase.service.keytab</value> 
         <description>Full path to the kerberos keytab file to use for logging
         in the configured HRegionServer server principal. 
         </description> 
</property>
```

```
<property>
```

```
 <name>hbase.regionserver.kerberos.principal</name> 
         <value>hbase/_HOST@EXAMPLE.COM</value> 
         <description>Ex. "hbase/_HOST@EXAMPLE.COM".The kerberos principal name
 thatshould be used to run the HRegionServer process. 
The principal name should be in the form: user/hostname@DOMAIN. 
If _HOSTis used as the hostname portion, it will be replaced with the actual
 hostname of the runninginstance. 
An entry for this principal must existin the file specified in hbase.
regionserver.keytab.file 
         </description> 
</property>
```

```
<!--Additional configuration specific to HBase security -->
```

```
<property> 
         <name>hbase.superuser</name> 
         <value>hbase</value> 
         <description>List of users or groups (comma-separated), who are
 allowed full privileges, regardless of stored ACLs, across the cluster. 
Only used when HBase security is enabled. 
         </description>
```

```
</property>
```

```
<property> 
         <name>hbase.coprocessor.region.classes</name> 
         <value>org.apache.hadoop.hbase.security.token.TokenProvider,org.
apache.hadoop.hbase.security.access.SecureBulkLoadEndpoint,org.apache.hadoop.
hbase.security.access.AccessController </value> 
         <description>A comma-separated list of Coprocessors that are loaded by
 default on all tables. 
         </description> 
</property>
```

```
<property> 
         <name>hbase.security.authentication</name> 
         <value>kerberos</value>
```
</property>

```
<property> 
         <name>hbase.rpc.engine</name> 
         <value>org.apache.hadoop.hbase.ipc.SecureRpcEngine</value> 
</property>
```

```
<property> 
         <name>hbase.security.authorization</name> 
         <value>true</value> 
         <description>Enables HBase authorization. Set the value of this
 property to false to disable HBase authorization.
         </description>
```

```
</property>
```

```
<property> 
         <name>hbase.coprocessor.master.classes</name> 
         <value>org.apache.hadoop.hbase.security.access.AccessController</
value>
```

```
<property>
```

```
 <name>hbase.bulkload.staging.dir</name> 
        <value>/apps/hbase/staging</value> 
        <description>Directory in the default filesystem, owned by the hbase
 user, and has permissions(-rwx--x--x, 711) </description>
```

```
</property>
```
For more information on bulk loading in secure mode, see [HBase Secure BulkLoad.](http://hbase.apache.org/book/hbase.secure.bulkload.html) Note that the hbase.bulkload.staging.dir is created by HBase.

#### <span id="page-94-0"></span>**15.2.2.2.2. Create JAAS configuration files**

1. Create the following JAAS configuration files on the HBase Master, RegionServer, and HBase client host machines.

These files must be created under the  $$HBASE\_CONF\_DIR$  directory:

where  $$HBASE_CONF_DIR$  is the directory to store the HBase configuration files. For example, /etc/hbase/conf.

• On your HBase Master host machine, create the hbase-server. jaas file under the /etc/hbase/conf directory and add the following content:

```
Server {
com.sun.security.auth.module.Krb5LoginModule required
useKeyTab=true
storeKey=true
useTicketCache=false
keyTab="/etc/security/keytabs/hbase.service.keytab"
principal="hbase/$HBase.Master.hostname";
};
```
• On each of your RegionServer host machine, create the regionserver.jaas file under the /etc/hbase/conf directory and add the following content:

```
Server {
com.sun.security.auth.module.Krb5LoginModule required
useKeyTab=true
storeKey=true
useTicketCache=false
keyTab="/etc/security/keytabs/hbase.service.keytab"
principal="hbase/$RegionServer.hostname";
};
```
• On HBase client machines, create the hbase-client. jaas file under the /etc/ hbase/conf directory and add the following content:

```
Client {
com.sun.security.auth.module.Krb5LoginModule required
useKeyTab=false
useTicketCache=true;
};
```
2. Create the following JAAS configuration files on the ZooKeeper Server and client host machines.

These files must be created under the  $$ZOOKEEPER\_CONF\_DIR$  directory, where \$ZOOKEEPER\_CONF\_DIR is the directory to store the HBase configuration files. For example, /etc/zookeeper/conf:

• On ZooKeeper server host machines, create the zookeeper-server.jaas file under the /etc/zookeeper/conf directory and add the following content:

```
Server {
com.sun.security.auth.module.Krb5LoginModule required
useKeyTab=true
storeKey=true
useTicketCache=false
keyTab="/etc/security/keytabs/zookeeper.service.keytab"
principal="zookeeper/$ZooKeeper.Server.hostname";
};
```
• On ZooKeeper client host machines, create the zookeeper-client. jaas file under the /etc/zookeeper/conf directory and add the following content:

```
Client {
com.sun.security.auth.module.Krb5LoginModule required
useKeyTab=false
useTicketCache=true;
};
```
3. Edit the hbase-env. sh file on your HBase server to add the following information:

```
export HBASE_OPTS ="-Djava.security.auth.login.config=$HBASE_CONF_DIR/hbase-
client.jaas"
export HBASE_MASTER_OPTS ="-Djava.security.auth.login.config=
$HBASE_CONF_DIR/hbase-server.jaas"
export HBASE REGIONSERVER OPTS="-Djava.security.auth.login.config=
$HBASE_CONF_DIR/regionserver.jaas"
```
where HBASE\_CONF\_DIR is the HBase configuration directory. For example, /etc/ hbase/conf.

4. Edit zoo.cfg file on your ZooKeeper server to add the following information:

```
authProvider.1=org.apache.zookeeper.server.auth.SASLAuthenticationProvider
jaasLoginRenew=3600000
kerberos.removeHostFromPrincipal=true
kerberos.removeRealmFromPrincipal=true
```
5. Edit zookeeper-env.sh file on your ZooKeeper server to add the following information:

```
export SERVER_JVMFLAGS ="-Djava.security.auth.login.
config=$ZOOKEEPER_CONF_DIR/zookeeper-server.jaas"
export CLIENT_JVMFLAGS ="-Djava.security.auth.login.
config=$ZOOKEEPER_CONF_DIR/zookeeper-client.jaas"
```
where  $$ZOOKEEPER_CONF_DIR$  is the ZooKeeper configuration directory. For example, /etc/zookeeper/conf.

#### <span id="page-96-0"></span>**15.2.2.2.3. Start HBase and ZooKeeper services**

Start the HBase and ZooKeeper services using the instructions provided [here.](http://docs.hortonworks.com/HDPDocuments/HDP1/HDP-1.3.10/bk_reference/content/reference_chap3_1.html)

If the configuration is successful, you should see the following in your ZooKeeper server logs:

```
11/12/05 22:43:39 INFO zookeeper.Login: successfully logged in.
11/12/05 22:43:39 INFO server.NIOServerCnxnFactory: binding to port 0.0.0.0/0.
0.0.0:2181
11/12/05 22:43:39 INFO zookeeper.Login: TGT refresh thread started.
11/12/05 22:43:39 INFO zookeeper.Login: TGT valid starting at: Mon Dec
 05 22:43:39 UTC 2011
11/12/05 22:43:39 INFO zookeeper.Login: TGT expires: Tue Dec
 06 22:43:39 UTC 2011
11/12/05 22:43:39 INFO zookeeper.Login: TGT refresh sleeping until: Tue Dec 06
 18:36:42 UTC 2011
..
11/12/05 22:43:59 INFO auth.SaslServerCallbackHandler:
  Successfully authenticated client: authenticationID=hbase/ip-10-166-175-249.
us-west-1.compute.internal@HADOOP.LOCALDOMAIN;
  authorizationID=hbase/ip-10-166-175-249.us-west-1.compute.internal@HADOOP.
LOCALDOMAIN.
11/12/05 22:43:59 INFO auth.SaslServerCallbackHandler: Setting authorizedID:
 hbase
11/12/05 22:43:59 INFO server.ZooKeeperServer: adding SASL authorization for
 authorizationID: hbase
```
#### <span id="page-96-1"></span>**15.2.2.2.4. Configure secure client side access for HBase**

HBase configured for secure client access is expected to be running on top of a secure HDFS cluster. HBase must be able to authenticate to HDFS services.

- 1. Provide a Kerberos principal to the HBase client user using the instructions provided [here](#page-79-0).
	- **Option I:** Provide Kerberos principal to normal HBase clients.

For normal HBase clients, Hortonworks recommends setting up a password to the principal.

• Set maxrenewlife.

The client principal's maxrenewlife should be set high enough so that it allows enough time for the HBase client process to complete. Client principals are not renewed automatically.

For example, if a user runs a long-running HBase client process that takes at most three days, we might create this user's principal within kadmin with the following command:

```
addprinc -maxrenewlife 3days
```
- **Option II:** Provide Kerberos principal to long running HBase clients.
	- a. Set-up a keytab file for the principal and copy the resulting keytab files to where the client daemon will execute.

Ensure that you make this file readable only to the user account under which the daemon will run.

2. On every HBase client, add the following properties to the  $$HBASE$  CONF DIR/ hbase-site.xml file:

```
<property>
    <name>hbase.security.authentication</name>
     <value>kerberos</value>
</property>
```
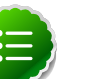

## **Note**

The client environment must be logged in to Kerberos from KDC or keytab via the kinit command before communication with the HBase cluster is possible. Note that the client will not be able to communicate with the cluster if the hbase.security.authentication property in the clientand server-side site files fails to match.

```
<property>
```

```
 <name>hbase.rpc.engine</name> 
 <value>org.apache.hadoop.hbase.ipc.SecureRpcEngine</value>
```

```
</property>
```
### <span id="page-97-0"></span>**15.2.2.2.5. Optional: Configure client-side operation for secure operation - Thrift Gateway**

Add the following to the  $$HBASE_CONF_DIR/hbase-site.xml$  file for every Thrift gateway:

```
 <property>
  <name>hbase.thrift.keytab.file</name>
   <value>/etc/hbase/conf/hbase.keytab</value>
 </property>
 <property>
   <name>hbase.thrift.kerberos.principal</name>
   <value>$USER/_HOST@HADOOP.LOCALDOMAIN</value>
 </property>
```
Substitute the appropriate credential and keytab for  $\zeta \text{USER}$  and  $\zeta \text{KEY}$  respectively.

The Thrift gateway will authenticate with HBase using the supplied credential. No authentication will be performed by the Thrift gateway itself. All client access via the Thrift gateway will use the Thrift gateway's credential and have its privilege.

#### <span id="page-98-0"></span>**15.2.2.2.6. Optional: Configure client-side operation for secure operation - REST Gateway**

Add the following to the \$HBASE\_CONF\_DIR/hbase-site.xml file for every REST gateway:

```
 <property>
  <name>hbase.rest.keytab.file</name>
 <value>$KEYTAB</value>
 </property>
 <property>
  <name>hbase.rest.kerberos.principal</name>
  <value>$USER/_HOST@HADOOP.LOCALDOMAIN</value>
 </property>
```
Substitute the appropriate credential and keytab for  $\zeta \text{USER}$  and  $\zeta \text{KEY}$  respectively.

The REST gateway will authenticate with HBase using the supplied credential. No authentication will be performed by the REST gateway itself. All client access via the REST gateway will use the REST gateway's credential and have its privilege.

#### <span id="page-98-1"></span>**15.2.2.2.7. Configure HBase for Access Control Lists (ACL)**

Use the following instructions to configure HBase for ACL:

- 1. Kinit as HBase user.
	- a. Create a keytab for princpal hbase@REALM and store it in the hbase.headless.keytab file. See instructions provided [here](#page-79-0) for creating principal and keytab file.
	- b. Kinit as HBase user. Execute the following command on your HBase Master:

kinit -kt hbase.headless.keytab hbase

2. Start the HBase shell. On the HBase Master host machine, execute the following command:

hbase shell

3. Set ACLs using HBase shell:

grant '\$USER', '\$permissions'

#### where

• *\$USER* is any user responsible for create/update/delete operations in HBase.

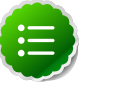

#### **Note**

You must set the ACLs for all those users who will be responsible for create/update/delete operations in HBase.

• *\$permissions* is zero or more letters from the set "RWCA": READ('R'), WRITE('W'), CREATE('C'), ADMIN('A').

### <span id="page-99-0"></span>**15.2.2.3. Configure secure Hive**

Hive Metastore supports Kerberos authentication for Thrift clients only. HiveServer does not support Kerberos authentication for any clients.

Edit the HIVE\_CONF\_DIR/hive-site.xml file on your Hive Metastore host machine to modify the following properties:

```
<property>
```

```
 <name>hive.metastore.sasl.enabled</name> 
        <value>true</value> 
        <description>If true, the metastore thrift interface will be secured
 with
        SASL. 
        Clients must authenticate with Kerberos.</description>
```
</property>

```
<property>
```

```
 <name>hive.metastore.kerberos.keytab.file</name> 
 <value>/etc/security/keytabs/hive.service.keytab</value> 
 <description>The path to the Kerberos Keytab file containing the
 metastore thrift server's service principal.</description>
```
</property>

```
<property>
```

```
 <name>hive.metastore.kerberos.principal</name> 
         <value>hive/_HOST@EXAMPLE.COM</value> 
         <description>The service principal for the metastore thrift server. 
    The special string _HOST will be replaced automatically with the correct
 hostname.</description> 
</property>
```

```
< property>
```

```
 <name>hive.server2.authentication</name>
     <value>KERBEROS</value>
     <description>Authentication type </description>
</property>
```
<property>

```
 <name>hive.server2.authentication.kerberos.principal</name>
    <value>hive/_HOST@EXAMPLE.COM</value>
    <description>The service principal for the HiveServer2. 
    If HOST is used as the hostname portion, it will be replaced with the
     actual hostname of the running instance.</description>
</property>
```

```
<property>
    <name>hive.server2.authentication.kerberos.keytab</name>
    <value>/etc/security/keytabs/hive.service.keytab</value>
    <description>The keytab for the HiveServer2 service principal</
description>
</property>
```
where  $HIVE\_CONF\_DIR$  is the directory to store the Hive configuration files. For example, /etc/hive/conf.

#### <span id="page-100-0"></span>**15.2.2.4. Configure secure Hue**

1. On the NameNode and all DataNodes host machines, edit the

\$HADOOP\_CONF\_DIRcore-site.xml file, to add the following information:

```
<property> 
    <name>hue.kerberos.principal.shortname</name> 
    <value>hue</value> 
</property>
```

```
<property>
```

```
 <name>hadoop.proxyuser.HTTP.hosts</name>
  <value>*</value> <!--(or internal ip) --> 
   <description>Proxy host for Hadoop.</description> 
</property>
```

```
<property> 
  <name>hadoop.proxyuser.HTTP.groups</name>
  <value>*</value> <!--(or users) --> 
  <description>Proxy groups for Hadoop.</description> 
</property>
```
where  $$HADOOP\_CONF_DIR$  is the directory for storing the Hadoop configuration files. For example, /etc/hadoop/conf.

2. Ensure that the following command returns valid Kerberos ticket:

\$klist

3. Edit /etc/hue/conf/hue.ini file, to add the following information:

```
...
[[kerberos]]
# Path to Hue's Kerberos keytab file
hue_keytab=/etc/security/keytabs/hue.service.keytab
# Kerberos principal name for Hue
hue_principal=hue/$FQDN_HueServer_Host_Machine
# Path to kinit
# For RHEL/CentOS 5.x, kinit_path is /usr/kerberos/bin/kinit
# For RHEL/CentOS 6.x, kinit_path is /usr/bin/kinit 
kinit_path=
```
Uncomment all security\_enabled settings and set them to true.

```
jt_kerberos_principal=jt
beeswax_server_host=$FQDN_HueServer_Host_Machine
```
### <span id="page-101-0"></span>**15.2.2.5. Configure secure Oozie**

Edit the oozie-site.xml file, to add the following information:

```
<property>
    <name>oozie.service.AuthorizationService.security.enabled</name>
     <value>true</value>
     <description>Specifies whether security (user name/admin role) is enabled
 or not. 
            If it is disabled any user can manage the Oozie system and manage
 any job.</description>
</property>
```
#### <property>

```
 <name>oozie.service.HadoopAccessorService.kerberos.enabled</name>
     <value>true</value>
    <description>Indicates if Oozie is configured to use Kerberos</
description>
</property>
```

```
<property>
```

```
 <name>local.realm </name>
    <value>EXAMPLE.COM </value>
    <description>Kerberos Realm used by Oozie and Hadoop. Using 'local.realm'
 to be 
           aligned with Hadoop configuration</description>
```
</property>

```
<property>
```

```
 <name>oozie.service.HadoopAccessorService.keytab.file </name>
     <value>/etc/security/keytabs/oozie.service.keytab</value>
     <description>The keytab for the Oozie service principal.</description>
</property>
```

```
<property>
```

```
 <name>oozie.service.HadoopAccessorService.kerberos.principal</name>
    <value>$OOZIE_PRINCIPAL/_HOSTl@EXAMPLE.COM </value>
     <description>Kerberos principal for Oozie service</description>
</property>
```
#### <property>

```
 <name>oozie.authentication.type</name>
     <value>kerberos</value>
     <description>Authentication type</description>
</property>
```

```
<property>
```

```
 <name>oozie.authentication.kerberos.principal</name>
     <value>$HTTP_USER/_HOST@EXAMPLE.COM</value>
     <description>Whitelisted job tracker for Oozie service</description>
</property>
```

```
<property>
```

```
 <name> oozie.authentication.kerberos.keytab</name>
    <value>/etc/security/keytabs/spnego.service.keytab</value>
    <description>Location of the Oozie user keytab file.</description>
</property>
```

```
<property>
    <name>oozie.service.HadoopAccessorService.nameNode.whitelist</name>
     <value/>
    <description/>
</property>
```

```
 <name>oozie.authentication.kerberos.name.rules</name>
    <value><value> 
        RULE:[2:$1@$0]([jt]t@.*EXAMPLE.COM)s/.*/$MAPRED_USER/ 
        RULE:[2:$1@$0]([nd]n@.*EXAMPLE.COM)s/.*/$HDFS_USER/ 
        RULE:[2:$1@$0](hbase@.*EXAMPLE.COM)s/.*/$HBASE_USER/ 
        RULE:[2:$1@$0](hbase@.*EXAMPLE.COM)s/.*/$HBASE_USER/ 
       DEFAULT</value>
    <description>The mapping from Kerberos principal names to local service
 user names. 
                      </description>
```

```
</property>
```
For mapping from Kerberos principal names to local OS user names, see [Creating Mappings](#page-84-1) [Between Principals and UNIX Usernames](#page-84-1).

## <span id="page-102-0"></span>**15.2.2.6. Configure secure WebHCat**

Edit webhcat-site.xml file, to add the following information:

```
</property>
    <name>templeton.kerberos.principal</name>
     <value>HTTP/_HOST@EXAMPLE.COM</value>
     <description/>
<property>
<property>
     <name>templeton.kerberos.keytab</name>
     <value>/etc/security/keytabs/spnego.service.keytab</value>
    <description/>
</property>
<property>
    <name>templeton.kerberos.secret</name>
```

```
 <value>secret</value>
     <description/>
</property>
```

```
<property>
```

```
 <name>templeton.hive.properties</name>
     <value>hive.metastore.local=false,hive.metastore.uris=thrift://
MetastoreHost_FQDN:9083,hive.metastore.sasl.enabled=true,hive.metastore.
execute.setugi= true,hive.exec.mode.local.auto=false,hive.metastore.kerberos.
principal=$HIVE_PRINCIPAL/_HOST@EXAMPLE.COM"</value>
          <description/>
</property>
```
# **16. Uninstalling HDP**

Use the following instructions to uninstall HDP:

- 1. Stop all the services using the instructions provided [here.](http://docs.hortonworks.com/HDPDocuments/HDP1/HDP-1.3.10/bk_reference/content/reference_chap3_2.html)
- 2. If HBase and ZooKeeper are installed, execute the following commands on all the cluster nodes:

```
rm -f /usr/share/hbase/lib/zookeeper-$version.jar
rm -rf $ZOOKEEPER_PID_DIR/*.pid
rm -rf $HBASE_PID_DIR/*.pid
```
- 3. If HCatalog is installed, execute the following command on all the cluster nodes:
	- For RHEL/CentOS:

yum remove hcatalog\\*

• For SLES:

zypper remove hcatalog\\*

- 4. If Hive is installed, execute the following command on all the cluster nodes:
	- For RHEL/CentOS:

yum remove hive\\*

• For SLES:

zypper remove hive\\*

- 5. If HBase is installed, execute the following command on all the cluster nodes:
	- For RHEL/CentOS:

yum remove hbase\\*

• For SLES:

zypper remove hbase\\*

- 6. If ZooKeeper is installed, execute the following command on all the cluster nodes:
	- For RHEL/CentOS:

yum remove zookeeper\\*

• For SLES:

zypper remove zookeeper\\*

- 7. If Oozie is installed, execute the following command on all the cluster nodes:
	- For RHEL/CentOS:

yum remove oozie\\*

• For SLES:

zypper remove oozie\\*

- 8. If Pig is installed, execute the following command on all the cluster nodes:
	- For RHEL/CentOS:

yum remove pig\\*

• For SLES:

zypper remove pig\\*

- 9. If compression libraries are installed, execute the following command on all the cluster nodes:
	- For RHEL/CentOS:

```
yum remove snappy\*
yum remove hadoop-lzo\*
```
• For SLES:

```
zypper remove snappy\*
zypper remove hadoop-lzo\*
```
10.Uninstall Hadoop. Execute the following command on all the cluster nodes:

• For RHEL/CentOS:

yum remove hadoop\\*

• For SLES:

zypper remove hadoop\\*

- 11.Uninstall ExtJS libraries and MySQL connector. Execute the following command on all the cluster nodes:
	- For RHEL/CentOS:

yum remove extjs-2.2-1 mysql-connector-java-5.0.8-1\\*

• For SLES:

zypper remove extjs-2.2-1 mysql-connector-java-5.0.8-1\\*

12.Delete Hadoop directories.

rm -rf \$HADOOP\_HOME

# **17. Appendix: Tarballs**

The following provides individual links to the Apache structured tarball files for the projects included with Hortonworks Data Platform are listed in the following sections:

- [RHEL 5 and CentOS 5](#page-105-0)
- [RHEL 6 and CentOS 6](#page-105-1)
- [SUSE Enterprise Linux 11](#page-106-0)

# <span id="page-105-0"></span>**17.1. RHEL 5 and CentOS 5**

### **Table 17.1. RHEL/CentOS 5**

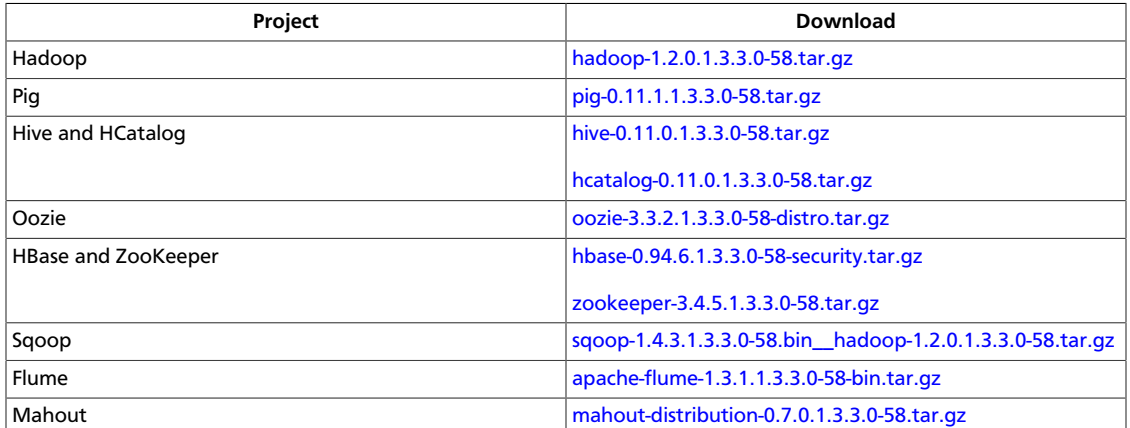

# <span id="page-105-1"></span>**17.2. RHEL 6 and CentOS 6**

### **Table 17.2. RHEL/CentOS 6**

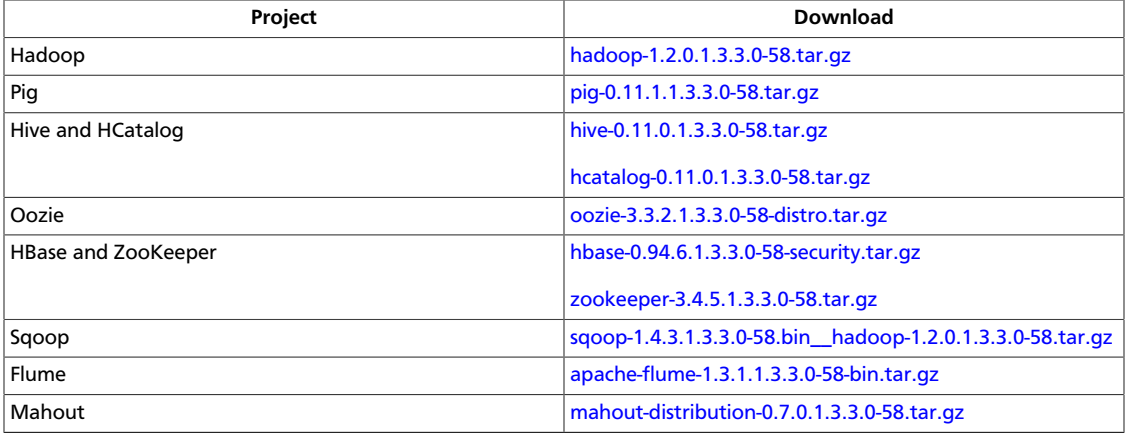

# <span id="page-106-0"></span>**17.3. SUSE Enterprise Linux 11**

### **Table 17.3. SLES 11**

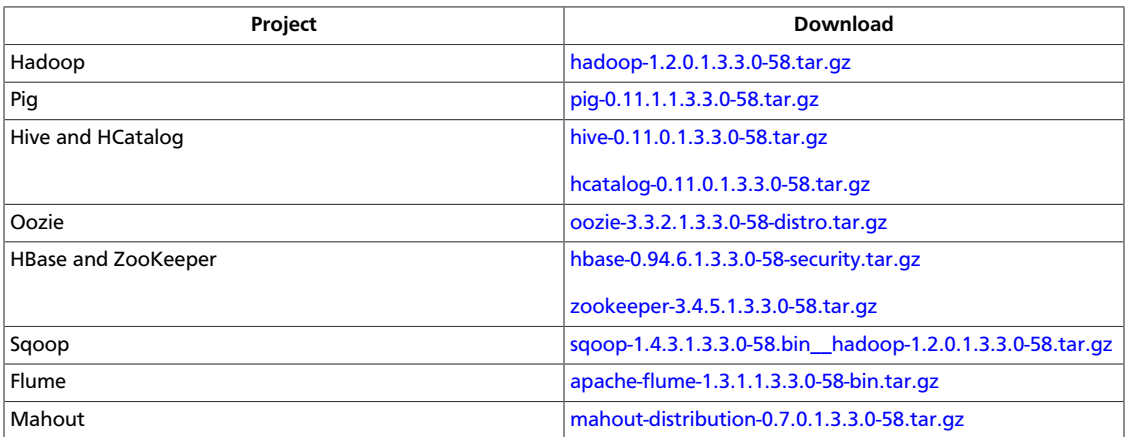